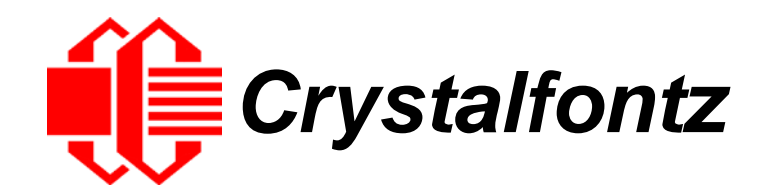

# INTELLIGENT LCD MODULE SPECIFICATIONS

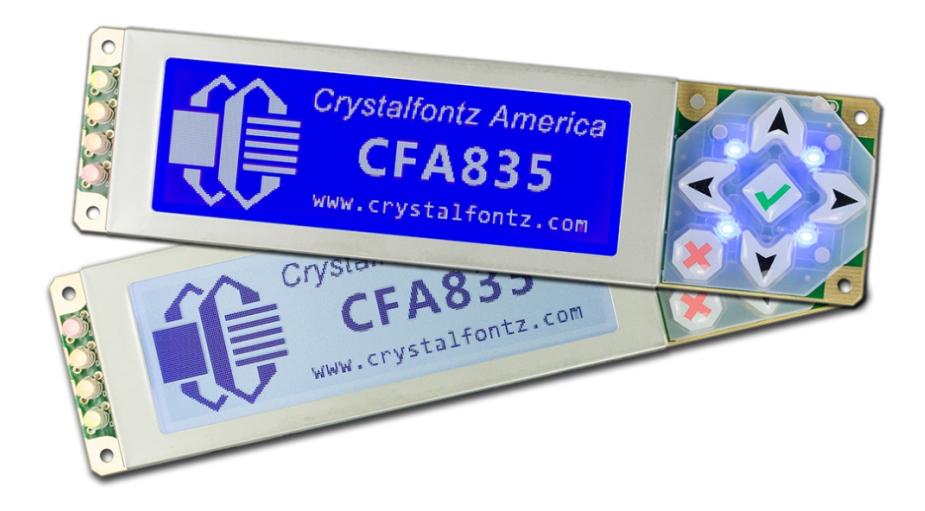

**Hardware Version: v2.0 Firmware Version: v1.6**

**Datasheet Release: 2022-08-24**

# **Crystalfontz America, Inc**.

12412 East Saltese Avenue Spokane Valley, WA 99216-0357 Phone: 888-206-9720 Fax: 509-892-1203 Email: [support@crystalfontz.com](mailto:support@crystalfontz.com) URL: [www.crystalfontz.com](https://www.crystalfontz.com/)

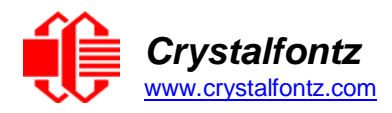

# **Table of Contents**

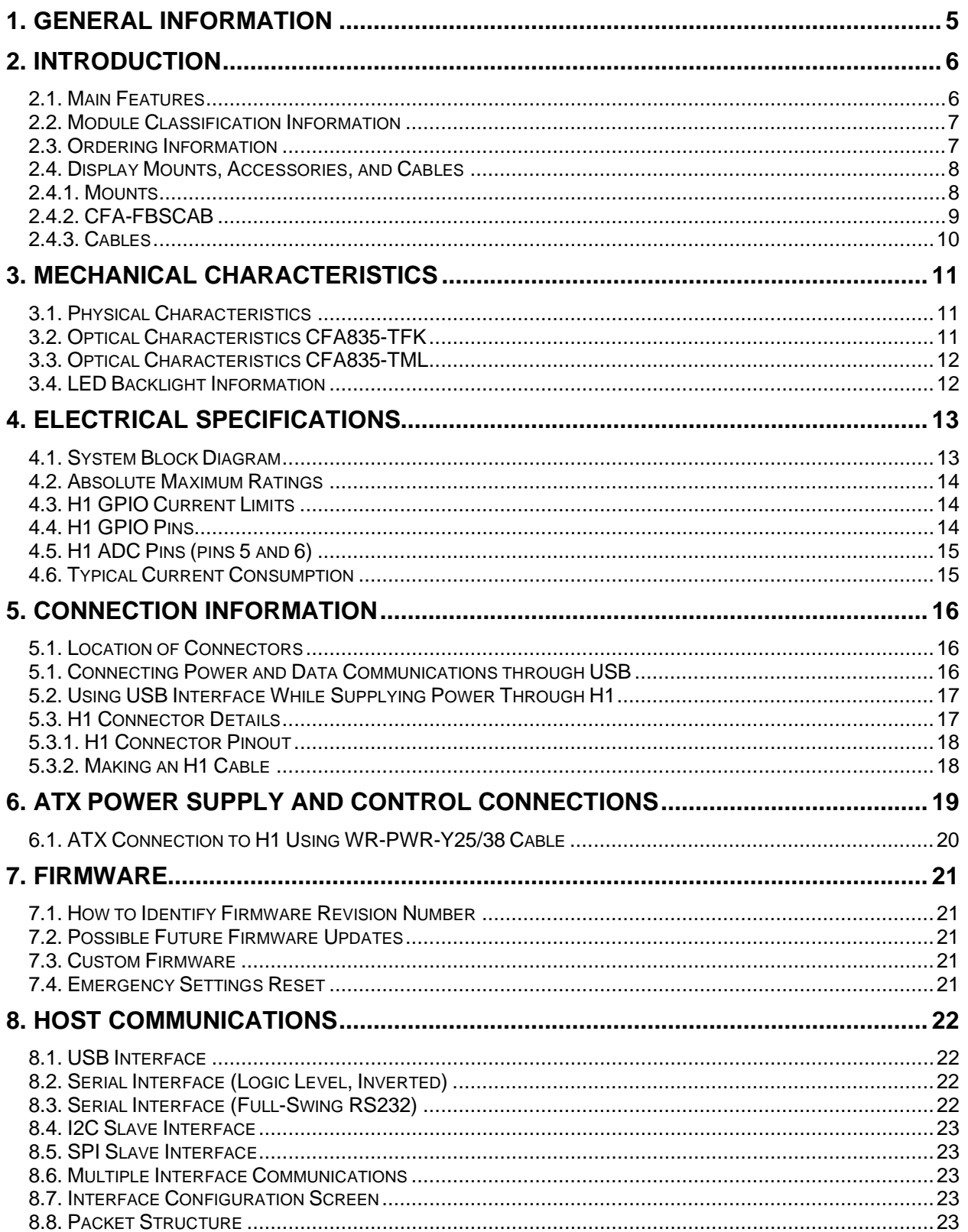

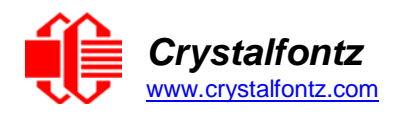

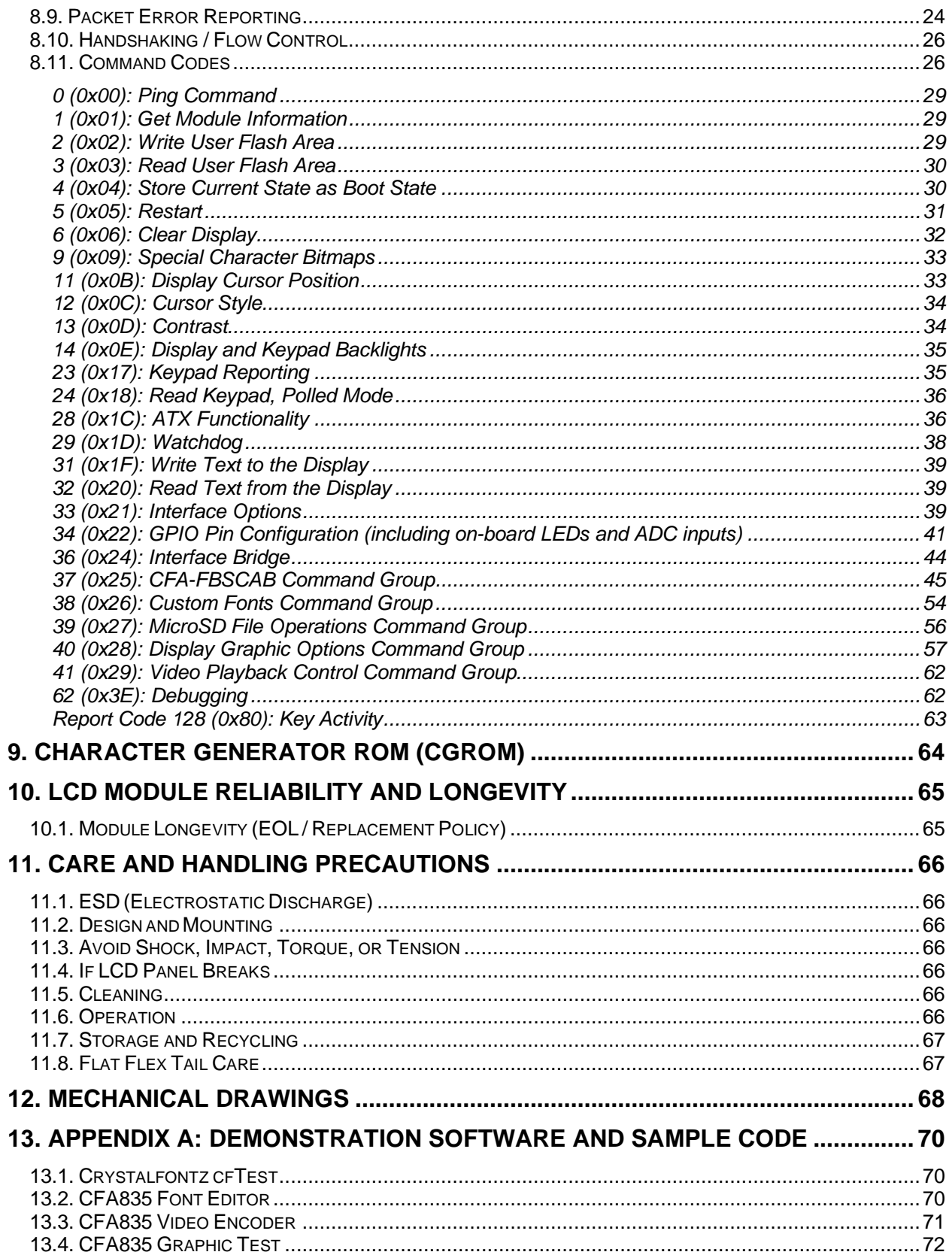

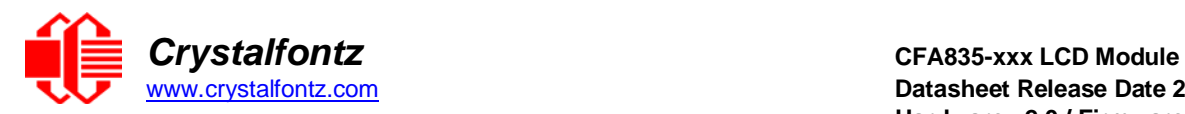

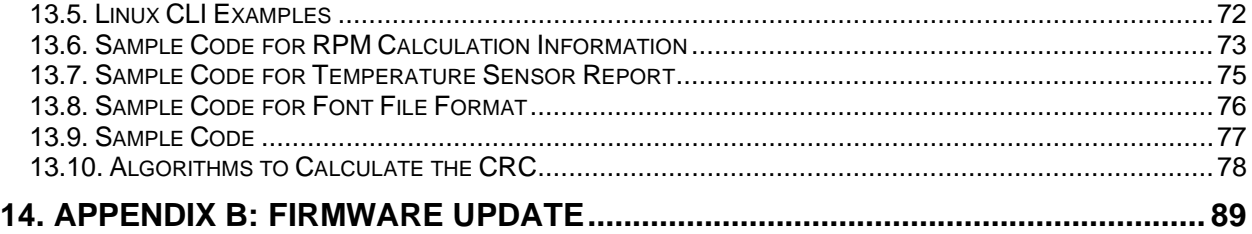

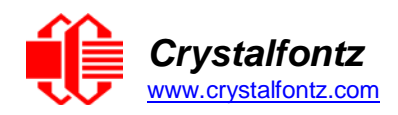

# <span id="page-4-0"></span>**1. General Information**

**Datasheet Revision History**

Hardware Version: v2.0 Firmware Version: v1.6 Datasheet Release: 2022-08-24

For information about firmware and hardware revisions, see the [Part Change Notifications \(PCN\)](https://www.crystalfontz.com/news/pcn.php) under "News" in our website's navigation bar

Previous datasheet Version: 2020/02/03 hw1v7, fw1v5

For reference, previous datasheets may be downloaded by clicking the "Show Previous Versions of Datasheet" link under the "Datasheets and Files" tab of the product web page.

#### **Product Change Notifications**

You can check for or subscribe to Part [Change Notices](https://www.crystalfontz.com/product/cfa835tml-244x68-graphical-lcd-module#pcn) for this display module on our website.

#### **Variations**

Slight variations between lots are normal (e.g., contrast, color, or intensity).

#### **Volatility**

This display module has non-volatile memory.

#### **Disclaimer**

Certain applications using Crystalfontz America, Inc. products may involve potential risks of death, personal injury, or severe property or environmental damage ("Critical Applications"). CRYSTALFONTZ AMERICA, INC. PRODUCTS ARE NOT DESIGNED, INTENDED, AUTHORIZED, OR WARRANTED TO BE SUITABLE FOR USE IN LIFE-SUPPORT APPLICATIONS, DEVICES OR SYSTEMS OR OTHER CRITICAL APPLICATIONS. Inclusion of Crystalfontz America, Inc. products in such applications is understood to be fully at the risk of the customer. In order to minimize risks associated with customer applications, adequate design and operating safeguards should be provided by the customer to minimize inherent or procedural hazard. Please contact us if you have any questions concerning potential risk applications.

Crystalfontz America, Inc. assumes no liability for applications assistance, customer product design, software performance, or infringements of patents or services described herein. Nor does Crystalfontz America, Inc. warrant or represent that any license, either express or implied, is granted under any patent right, copyright, or other intellectual property right of Crystalfontz America, Inc. covering or relating to any combination, machine, or process in which our products or services might be or are used.

All specifications in datasheets on our website are, to the best of our knowledge, accurate but not guaranteed. Corrections to specifications are made as any inaccuracies are discovered.

Company and product names mentioned in this publication are trademarks or registered trademarks of their respective owners.

Copyright © 2022 by Crystalfontz America, Inc.,12412 East Saltese Avenue, Spokane Valley, WA 99216 U.S.A.

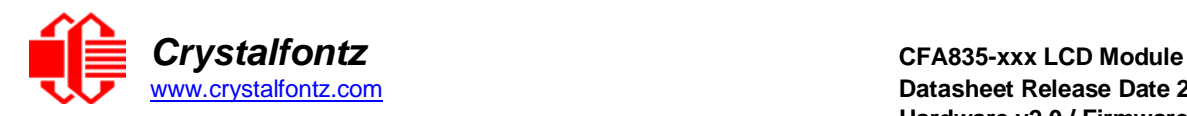

# <span id="page-5-0"></span>**2. Introduction**

The CFA835 family of modules are intelligent graphic LCDs. These modules pack a lot in one package: a display with a stainless-steel bezel, six-button keypad, GPIOs, LEDs, and memory. These modules include an STM32F401 microcontroller and use a buck-boost switching supply to allow for a wide supply voltage range which makes these modules perfect for use in embedded systems. Use this display module to monitor temperatures and control fans using the optional FBSCAB, replace a system's power-on and power-off buttons, display system status information, or in a multitude of other ways.

# <span id="page-5-1"></span>**2.1. Main Features**

- Edge lit 244x68 16-shade greyscale LCD module with wide viewing angles.
- Two color options:
	- $\circ$  CFA835-TFK CFA835 Dark letters on a light background; this display can be read in normal office lighting, in dark areas, and in bright sunlight.
	- $\circ$  CFA835-TML CFA835 Light letters on a blue background; this display can be read in normal office lighting and in dark areas.
- Backlit 6-key keypad. Presses reported to the host device. Keypad backlight matches display color.
- Four bi-color, individually host controllable, dimmable status LEDs.
- Single power supply, with wide power supply voltage range (+3.3v to +5.5v).
- Five host interface options USB 2.0, Logic-level Serial, RS232 Serial, I2C and SPI.
- Robust, packet-based communication protocol with 16-bit CRC for error-free communications.
- Slim form-factor fits nicely in a 1U rack mount case (37 mm overall height).
- Optional half-height 5 ¼ inch PC drive bay mounting bracket is available.
- Wide operating temperature range of -20°C to +70°C.
- Configurable 13 pin I/O interface for custom host-controlled monitoring/control applications.
- Support for one or more [CFA-FBSCAB](https://www.crystalfontz.com/product/cfafbscab) modules, providing temperature monitoring and fan power control abilities (including automatic fan control).
- Physically similar to CFA635 and CFA735 modules (same mounting, LCD panel, keypad, LCD locations).
- Nonvolatile memory capability (EEPROM):
	- o Customize the "power-on" display settings (backlight brightness, boot screen, LED settings).
	- o 124-byte "scratch" register for storing custom data, such as: IP address, netmask, system serial number, etc.
- Hardware watchdog can reset host on host software/hardware failure.
- Command set supports features such as:
	- o Custom-made unicode compatible fonts (read from microSD card)
	- o Images and video displayed from microSD card, or host device<br>
	o Rendering of simple graphics objects
	- Rendering of simple graphics objects
	- o Manual and automatic fan control (when using a CFA-FBSCAB module)
	- o Host PC ATX power control (on/off/reset) functions
	- o microSD card file access.
- Field upgradeable firmware using a host PC, or microSD card.
- [Crystalfontz cfTest PC \(Window/Linux/Mac\) utility](https://www.crystalfontz.com/product/cftest) can be used to setup & test the CFA835.
- Freely downloadable configuration utilities such as: [CFA835 Font Editor,](#page-69-1) [CFA835 Video Encoder,](#page-70-0) and [CFA835 Graphic Test.](#page-71-0)
- Freely available [source-code examples](https://github.com/crystalfontz) for PC or microcontroller interfacing.
- Crystalfontz America, Inc. is ISO 9001:2015 certified.
- A Declaration of Conformity with RoHS and REACH are available on the product's webpage.

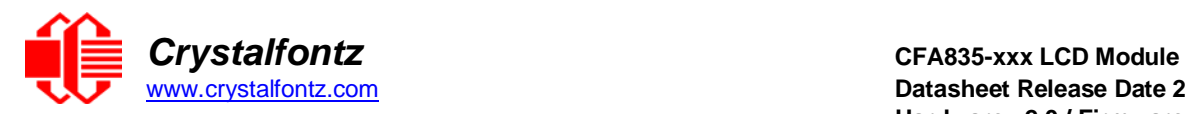

### <span id="page-6-0"></span>**2.2. Module Classification Information**

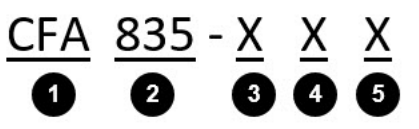

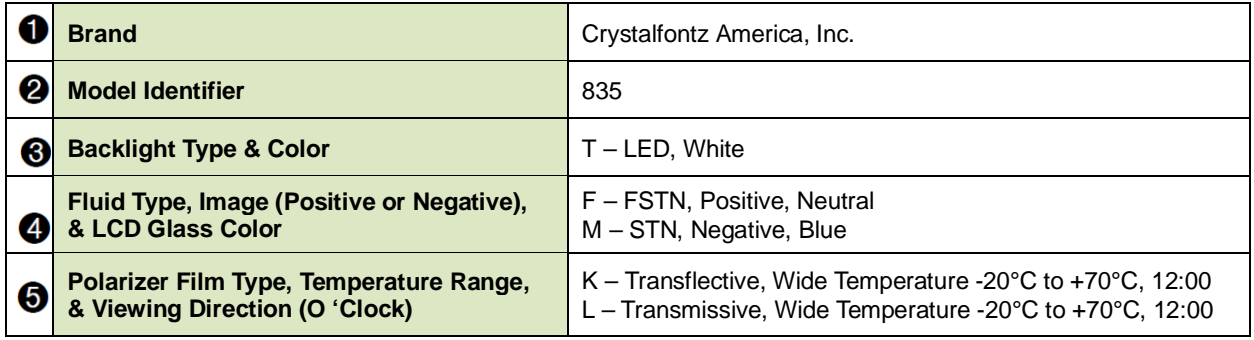

#### <span id="page-6-1"></span>**2.3. Ordering Information**

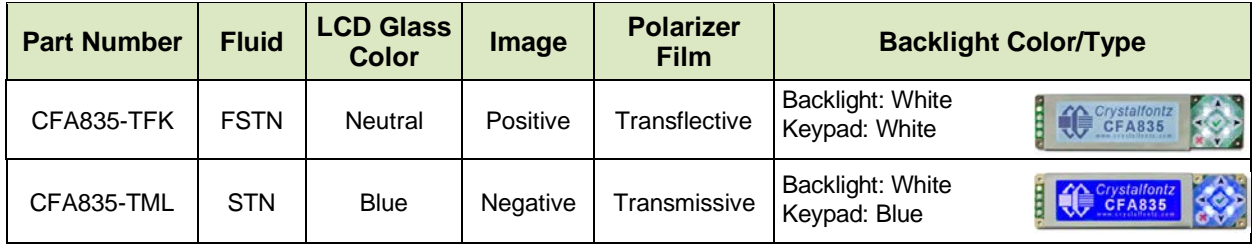

Some choices made during "Customize and Add to Cart" change the part number. The most common changes are described below.

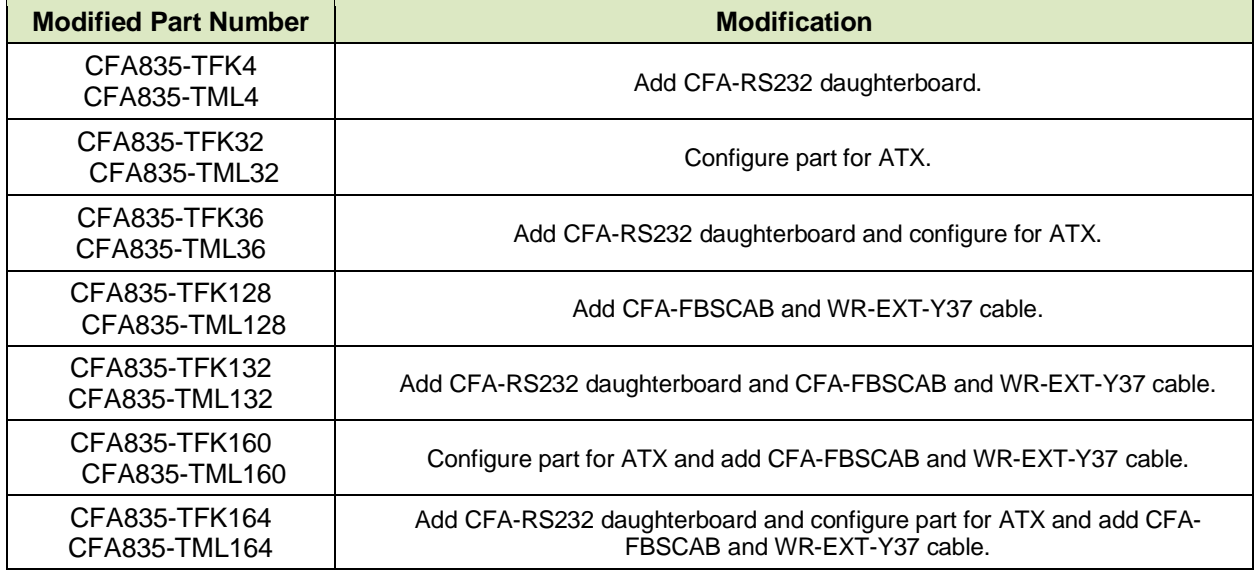

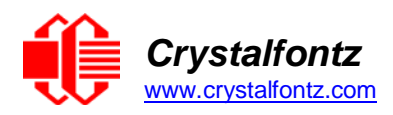

#### <span id="page-7-0"></span>**2.4. Display Mounts, Accessories, and Cables**

#### **2.4.1. Mounts**

<span id="page-7-1"></span>Two different mounting options for the CFA835 are available. The drive bay bracket is for a 5-1/4" drive bay. Adding the drive bay bracket introduces the prefix "DBBK" to the part number. It includes support for the optional CFA-FBSCAB. The bracket comes with a black plastic overlay to match most computers and with mounting hardware.

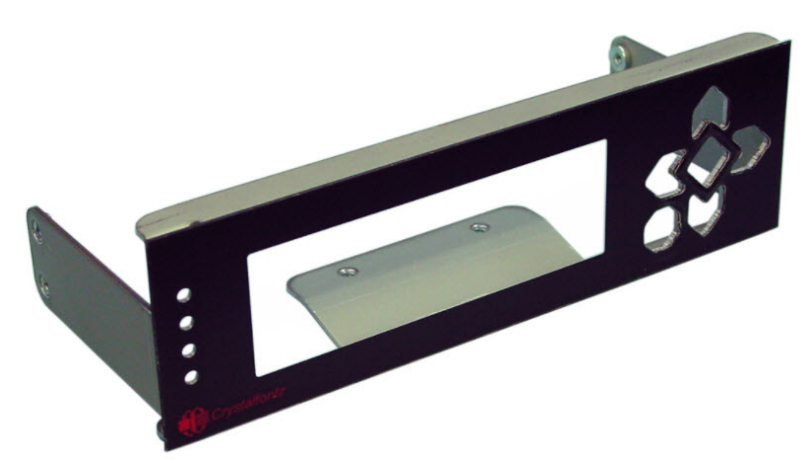

Figure 4. CFA835 Drive Bay Bracket

The second mounting option is a SLED. Adding the SLED introduces the prefix "DSBK" to the part number. The SLED includes enough space to also mount a 3-1/2" hard drive (not included), in the 5-1/4" drive bay with the display. The SLED comes with a black plastic overlay to match most computers and with mounting hardware.

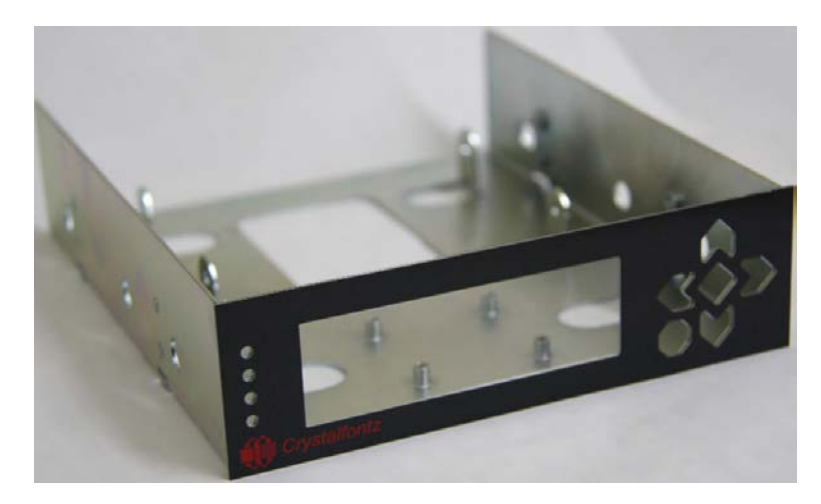

Figure 5. CFA835 SLED

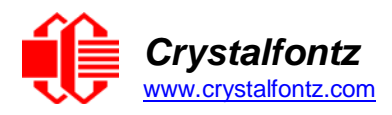

*Crystalfontz* **CFA835-xxx LCD Module** [www.crystalfontz.com](https://www.crystalfontz.com/) **Datasheet Release Date 2022-08-24 Hardware v2.0 / Firmware v1.6**

#### **2.4.2. CFA-FBSCAB**

<span id="page-8-0"></span>The [CFA-FBSCAB module](https://www.crystalfontz.com/product/cfafbscab) (FBSCAB) is a separate board that can be connected to the CFA835 module to provide extra I/O functionality. An FBSCAB is not included with the CFA835. The FBSCAB modules are added in a daisy-chain fashion. Up to 32 FBSCAB modules may be attached to a single CFA835.

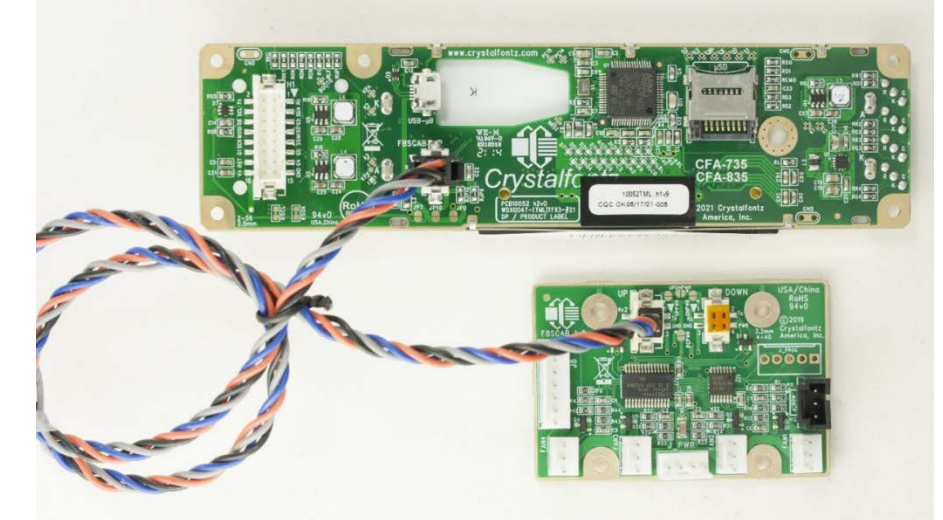

Figure 2. Optional CFA-FBSCAB Connected to the CFA835 with WR-EXT-Y37 Cable

The additional functions include:

- Manual or automatic PWM power control of up to four 12V fans (PC standard, 2- or 3-pin).
- RPM monitoring of up to four attached fans.
- Connection of up to 16 Dallas-one-wire (DOW) temperature sensors [\(WR-DOW-Y17\)](https://www.crystalfontz.com/product/wrdowy17).
- Five additional, host-controlled GPIOs
- Display live fan/temperature information to the CFA835 display without host interaction

Power steering jumpers on the FBSCAB module, configure it to be supplied with 5V power from attached CFA835 module, or by a PC "floppy-disk" style 5V/12V connector. See the [FBSCAB datasheet](https://www.crystalfontz.com/products/document/2994/CFA-FBSCAB_Data_Sheet_0v9.pdf) for more.

When one or more FBSCAB modules are attached, use the CFA835 command [37 \(0x25\): CFA-FBSCAB](#page-44-0) to control/monitor them.

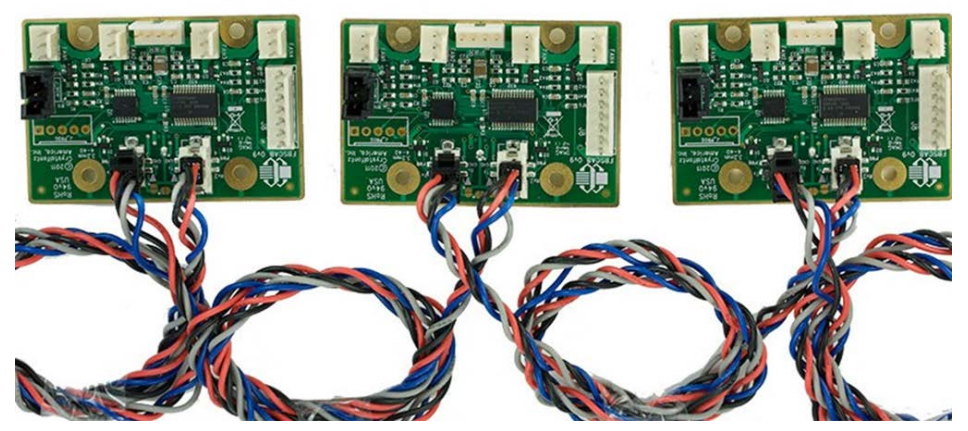

Figure 3. Example of CFA-FBSCABs Daisy-Chained Using the WR-EXT-Y37 Cable

**IMPORTANT**: Remove power before connecting or disconnecting FBSCABs. Connecting or disconnecting multiple FBSCABs while powered will cause addressing problems. For more information, refer to the [CFA-FBSCAB](https://www.crystalfontz.com/product/cfafbscab#docs) datasheet.

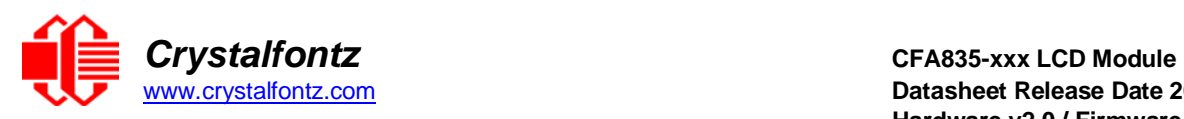

# **2.4.3. Cables**

<span id="page-9-0"></span>The following cables are offered to simplify integrating the CFA835 into a system. Please note that cable lengths are approximate. Additional cables may be available on crystalfontz.com.

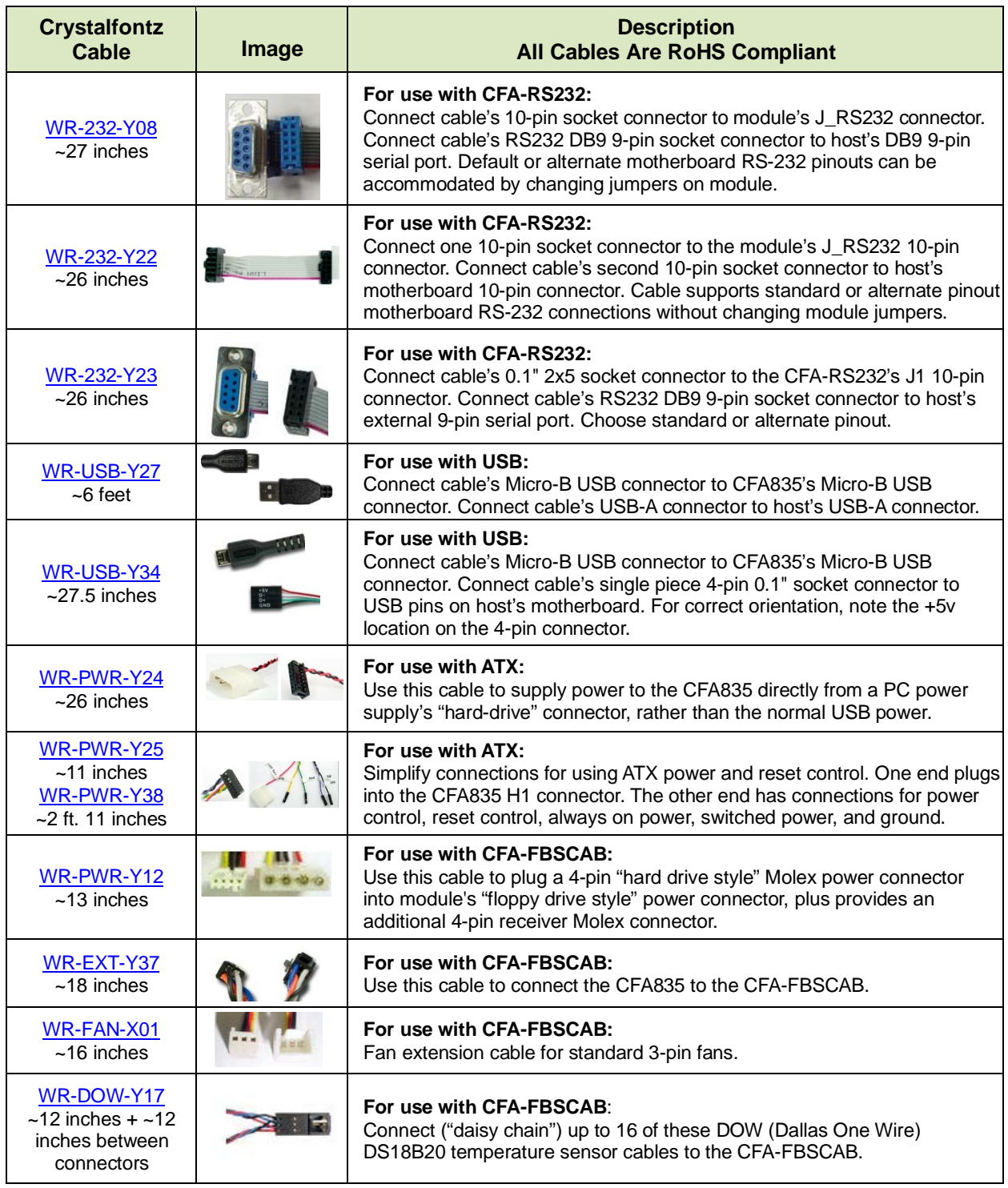

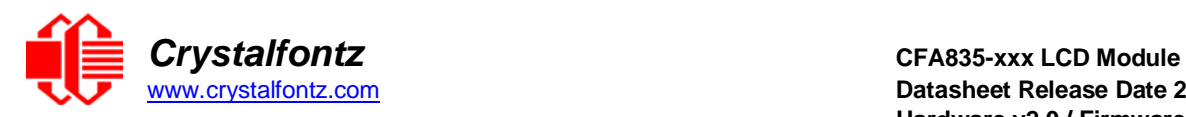

# <span id="page-10-0"></span>**3. Mechanical Characteristics**

# <span id="page-10-1"></span>**3.1. Physical Characteristics**

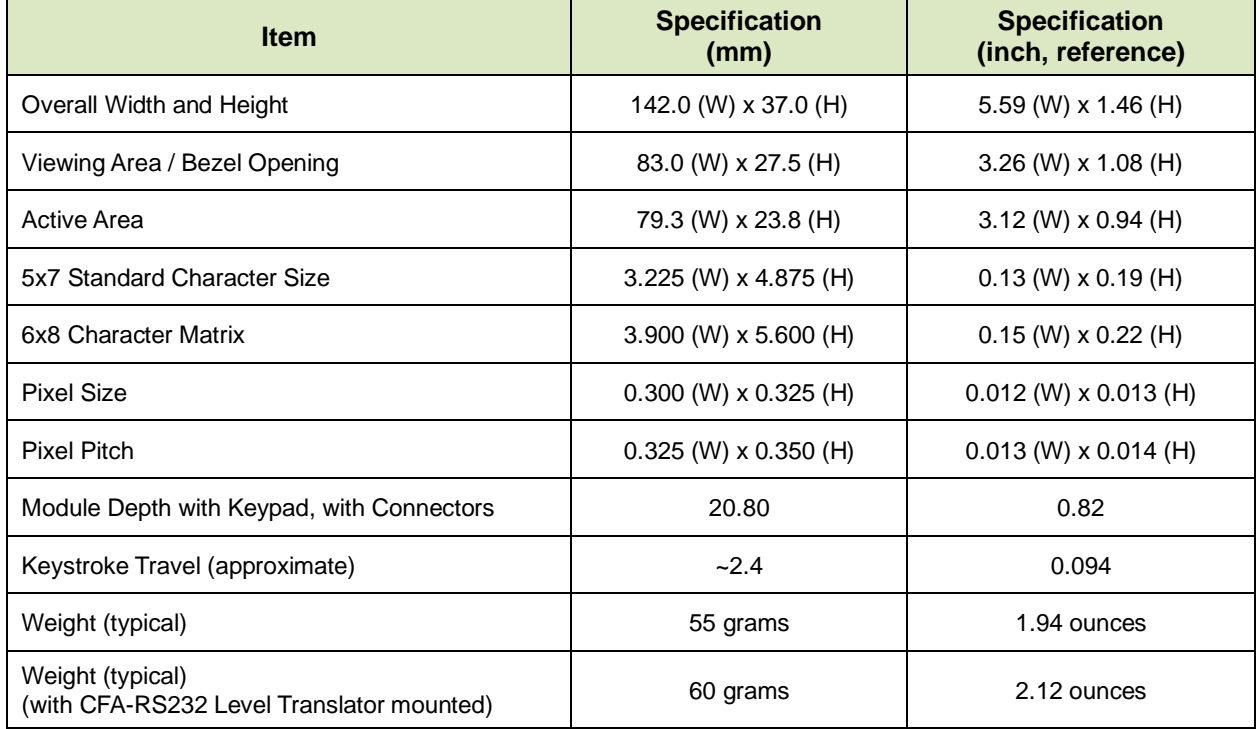

# <span id="page-10-2"></span>**3.2. Optical Characteristics CFA835-TFK**

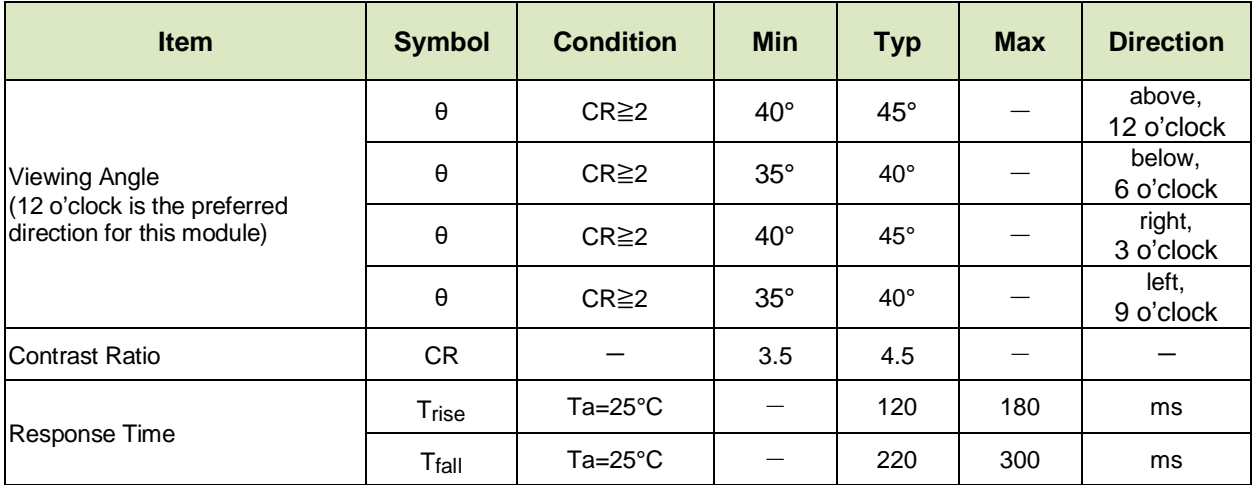

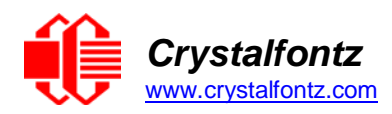

# **3.3. Optical Characteristics CFA835-TML**

<span id="page-11-0"></span>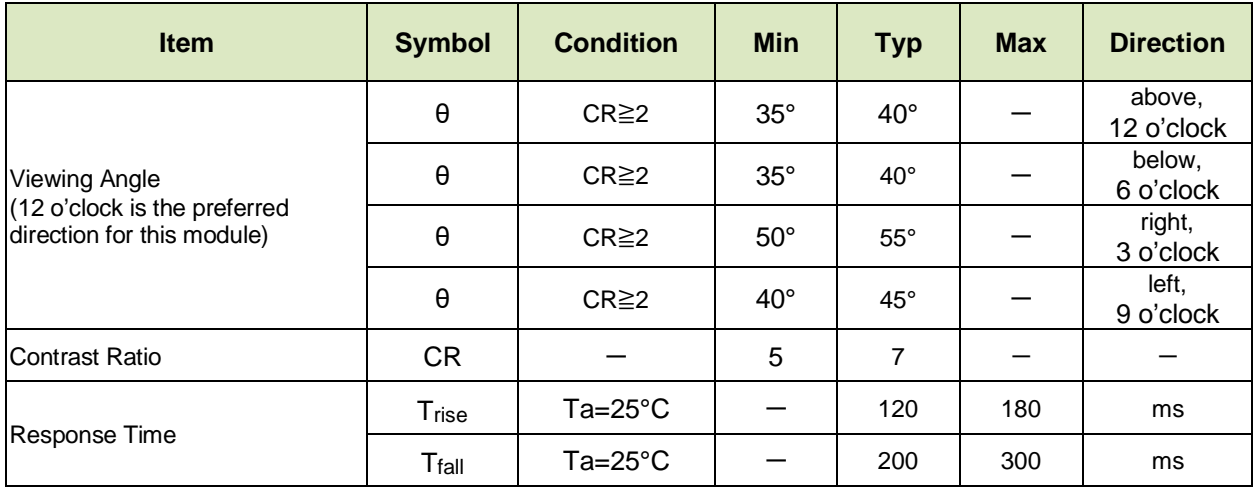

# <span id="page-11-1"></span>**3.4. LED Backlight Information**

Backlight control is by DAC (Digital-to-Analog Converter), controlling the constant current LED driver. The LCD and keypad backlights are independently controlled.

The backlights used in the CFA835 are designed for very long life, but their lifetime is finite. To conserve the LED lifetime and reduce power consumption dim or turn off the backlights during periods of inactivity. The LED color for both color variations is white.

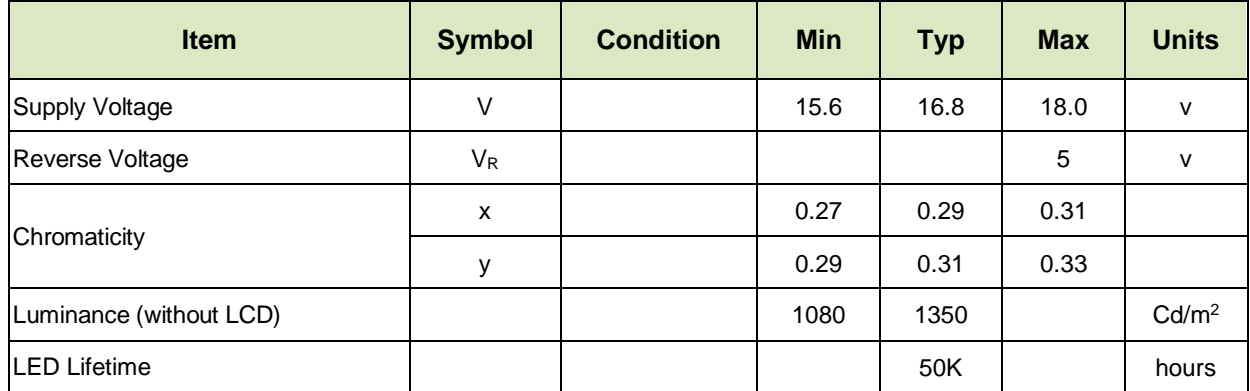

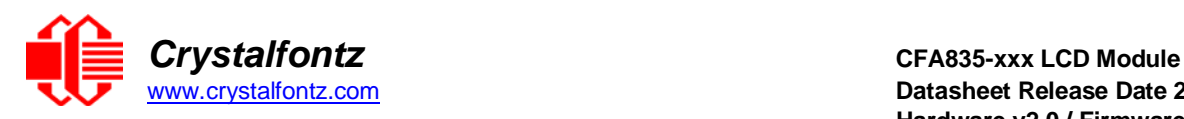

# <span id="page-12-0"></span>**4. Electrical Specifications**

# <span id="page-12-1"></span>**4.1. System Block Diagram**

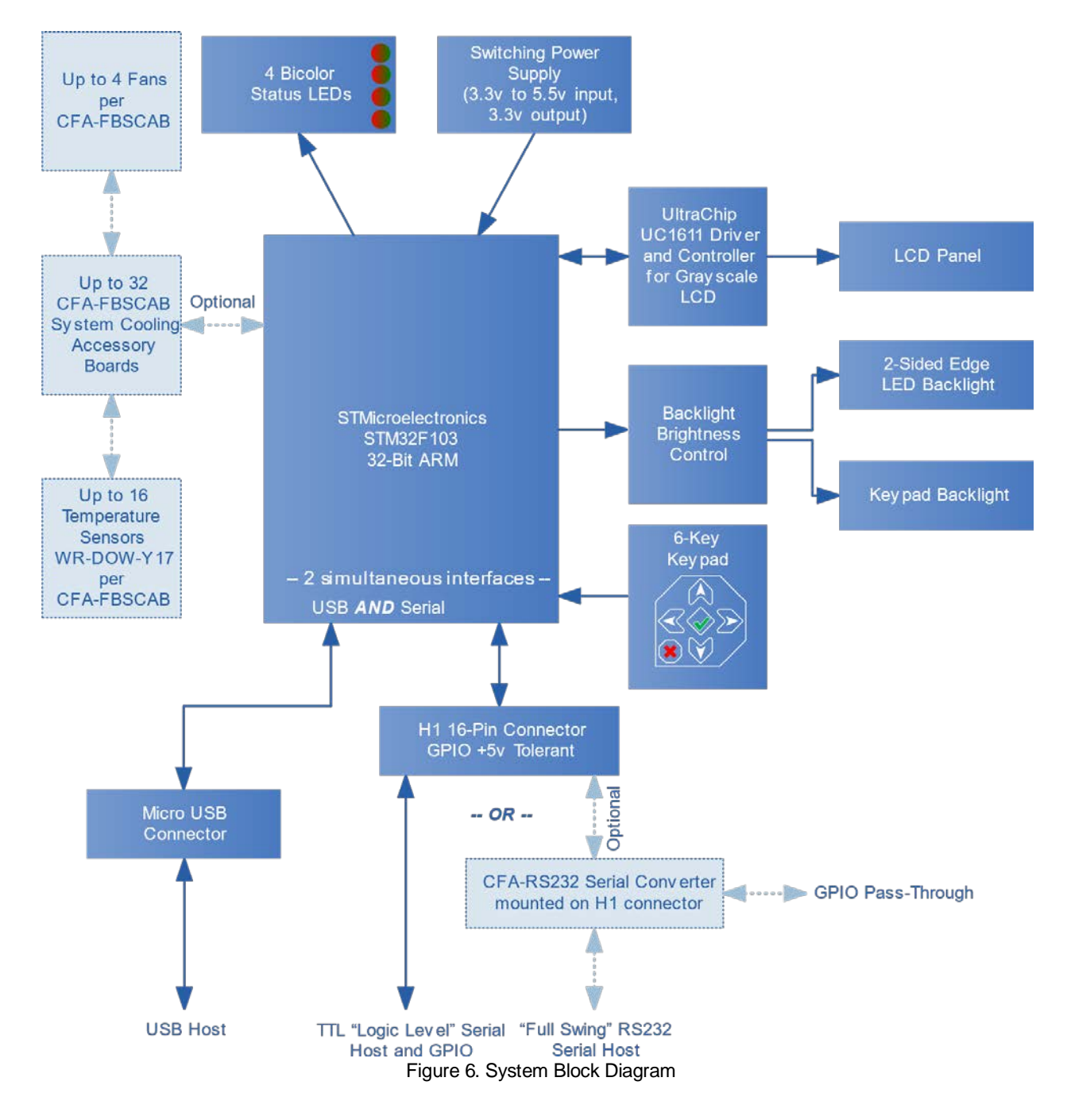

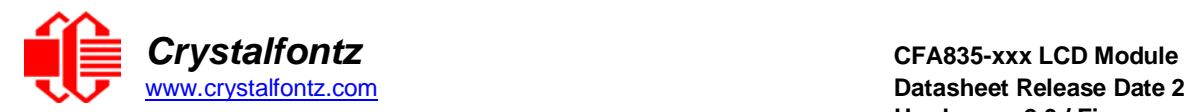

# **4.2. Absolute Maximum Ratings**

<span id="page-13-0"></span>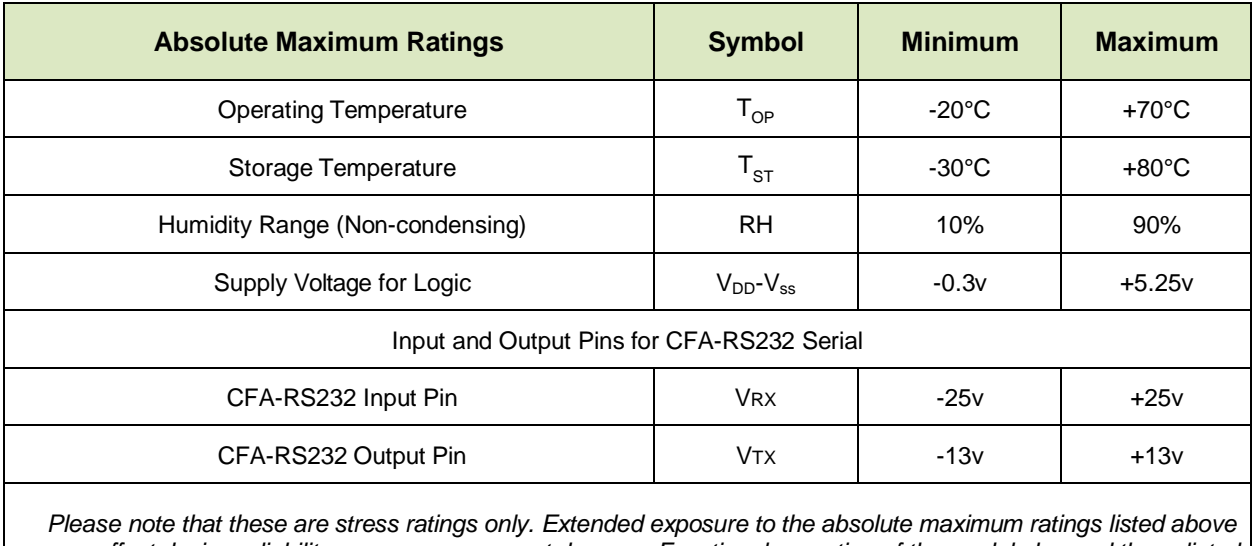

*may affect device reliability or cause permanent damage. Functional operation of the module beyond those listed under DC Characteristics is not implied.* Changes in temperature can result in changes in contrast.

# <span id="page-13-1"></span>**4.3. H1 GPIO Current Limits**

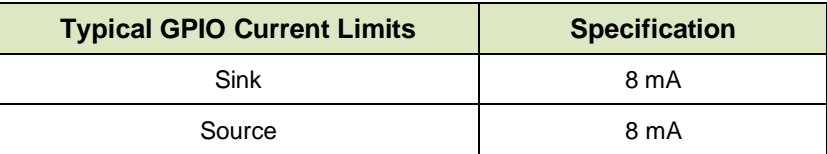

# <span id="page-13-2"></span>**4.4. H1 GPIO Pins**

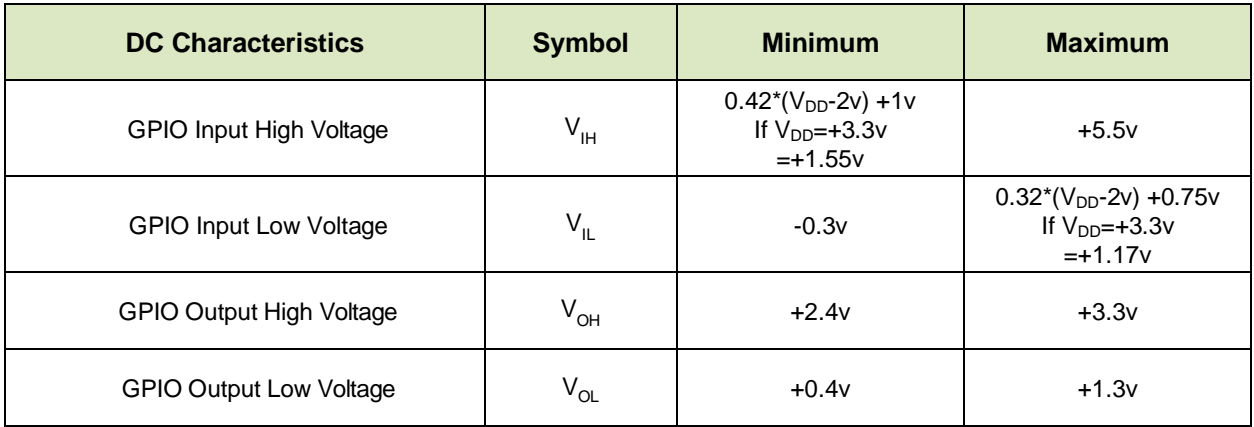

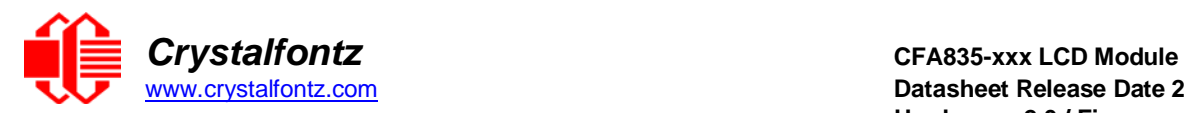

# **4.5. H1 ADC Pins (pins 5 and 6)**

<span id="page-14-0"></span>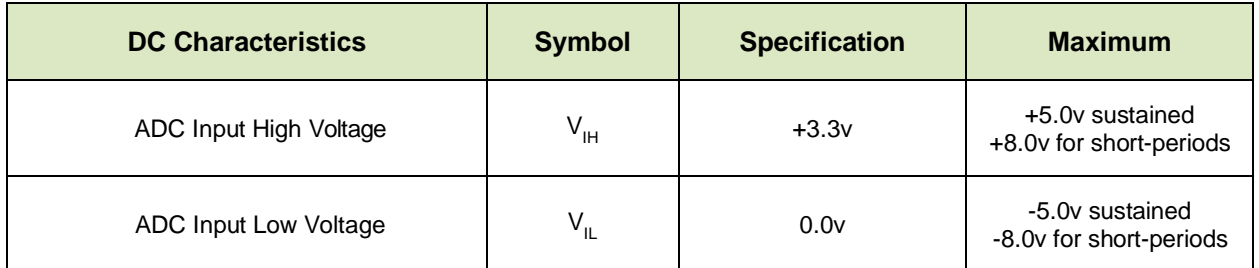

# <span id="page-14-1"></span>**4.6. Typical Current Consumption**

Variables that affect current consumption include the choice of color, interface type, brightness of backlights, brightness of the four status lights, power supply voltage, and whether the optional [CFA-FBSCAB](https://www.crystalfontz.com/product/cfafbscab) is attached to the module.

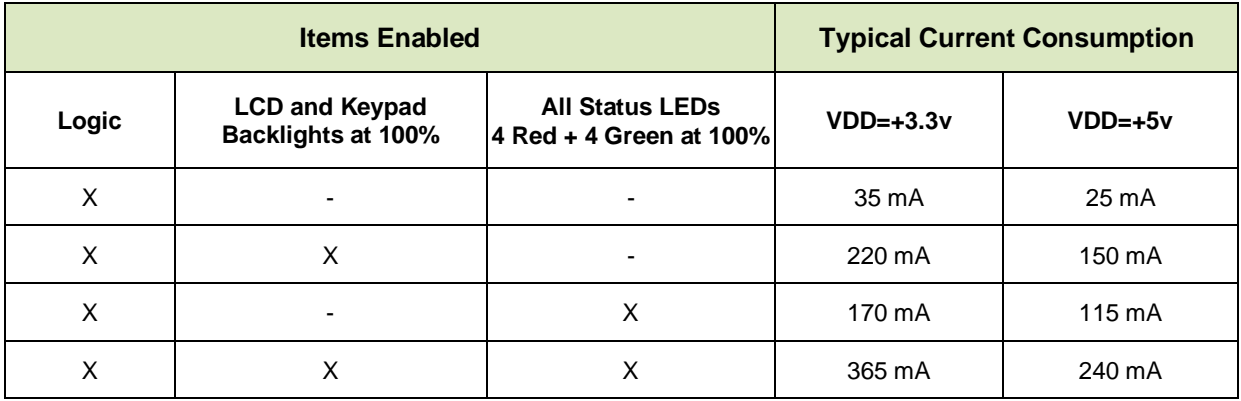

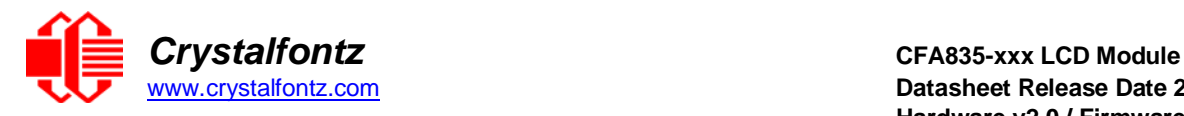

# <span id="page-15-0"></span>**5. Connection Information**

### <span id="page-15-1"></span>**5.1. Location of Connectors**

The module has three connectors on the back of the PCB: H1, USB-µB, and FBSCAB. The H1 connector can be used for "logic level" serial interface and GPIO/ATX functionality. For "full swing" RS232 serial interface, the optional CFA-RS232 Serial Level Translator is mounted on H1.

# micro-USB Connector **Serial Connector**

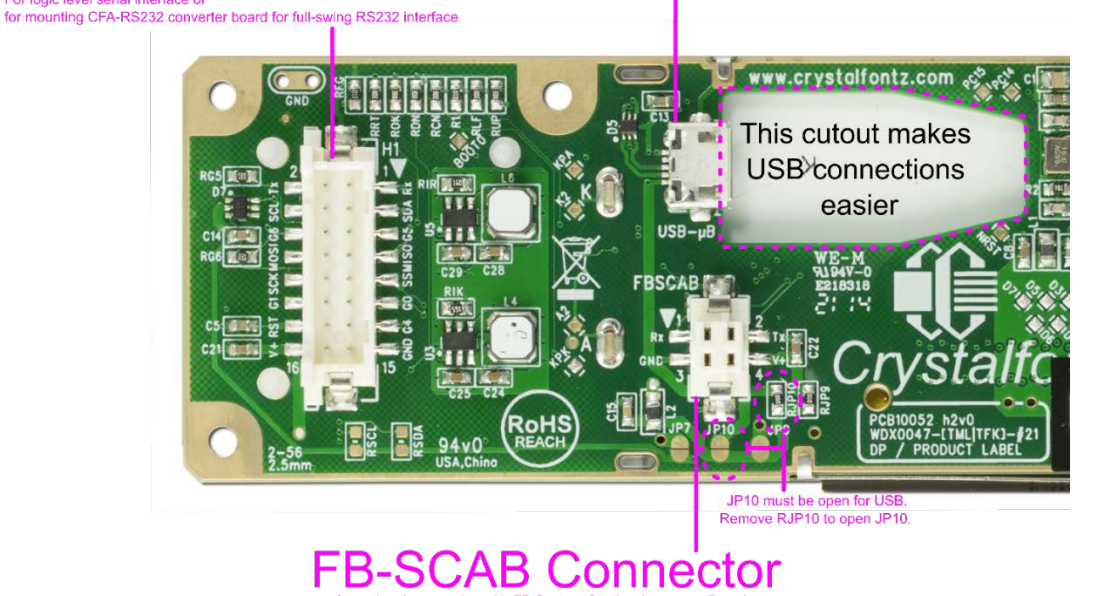

Figure 7. Location of CFA835 Connectors

# <span id="page-15-2"></span>**5.1. Connecting Power and Data Communications through USB**

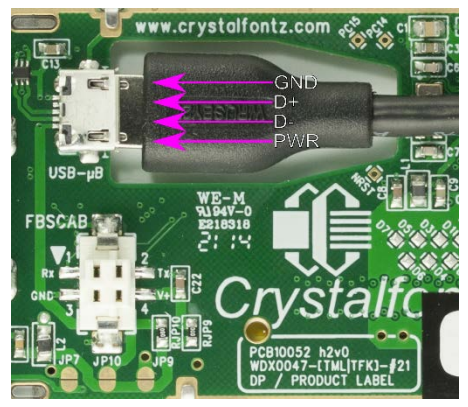

The CFA835 has a USB peripheral, requiring only one connection to the host for both data communications and 5V power supply.

The Micro-B USB connector and the cutout in the PCB keeps the CFA835 profile as thin as possible. The CFA835 can be connected to one host using a USB interface while at the same time using a serial interface to a second host.

**IMPORTANT:** Too much pressure may permanently damage the CFA835's Micro-B USB connector. Keep the Micro-B USB cable connector parallel to the CFA835 when plugging or unplugging the cable. Do not lift or pull up on the cable.

Figure 9. Connecting 5v Power Through USB

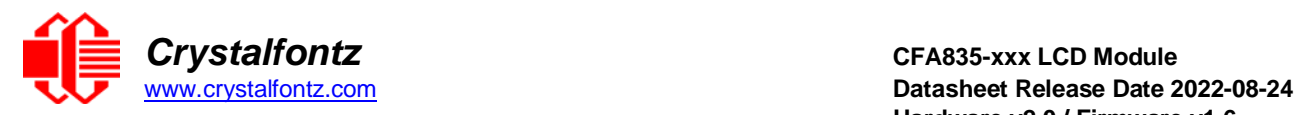

# **5.2. Using USB Interface While Supplying Power Through H1**

<span id="page-16-0"></span>JP10 on the CFA835 is closed by factory default using RJP10. To use USB interface while supplying power through H1, JP10 must be opened to prevent back-powering the USB.

# <span id="page-16-1"></span>**5.3. H1 Connector Details**

The H1 connector provides a simple method for controlling or monitoring external devices with the CFA835. Thirteen of the H1 pins may be configured separately as general-purpose inputs/outputs (GPIOs) or for specific control, communications, or ADC use (depending on the pin). The remaining three pins are for power-supply and external CFA835 reset control.

Pin functions are configured using a combination of the [33 \(0x21\): Interface Options,](#page-38-2) [34 \(0x22\): GPIO Pin](#page-40-0)  [Configuration](#page-40-0) and [28 \(0x1C\): ATX Functionality](#page-35-1) commands.

All pins are 5V tolerant, but as the microcontroller used on the CFA835 is 3.3V, outputs are limited to 3.3V high-level. See [H1 GPIO Pins](#page-13-2) for details.

The architecture of the CFA835 allows great flexibility in the configuration of the GPIO pins. When pins are not used for a communication interface, they can be set as an input or output. When configured as a GPIO output, they can output constant high or low signals or a variable duty cycle 100 Hz PWM signal. When configured as a GPIO input, the CFA835 continuously polls the pins at 50 Hz. The previously polled level can be queried by the host using command [34 \(0x22\): GPIO Pin Configuration.](#page-40-0)

When an H1 pin is configured as GPIO, it may also have one of a few drive modes (strong drive up/down, resistive pull up/down and hi-z). These modes can be useful when using the GPIO as an input connected to a switch since no external pull-up or pull-down resistor is needed. For instance, the GPIO can be set to pull up. Then when a switch connected between the GPIO and ground is open, reading the GPIO will return a "1". When the switch is closed, the input will return a "0".

Pull-up/pull-down resistance values are approximately 40kΩ.Typical GPIO current limits when sinking or sourcing all five GPIO pins simultaneously are 8 mA. See the ST-Micro STM32F401 datasheets for additional information.

Communications interface settings override GPIO settings. If a communications interface using H1 pins is enabled, GPIO configuration of those same pins will be ignored. The Serial interface is enabled by default. To use the H1 connector pins H1.1 and H1.2 as GPIOs the Serial interface must first be disabled. See command [33 \(0x21\): Interface Options.](#page-38-2)

The GPIOs do not have under/over voltage or over current protection. See section 5.3: Logic Level GPIO [+5V Tolerant Pins](#page-13-2) regarding acceptable input/output voltages.

#### **H1 Pins 5 and 6 - ADC**

H1 pins 5 and 6 are a special case as these are configured for ADC use. In default mode, these pins are configured as 0 to 3.3V analog-to-digital (ADC) inputs and are sampled continuously at 11kHz. When using command [34 \(0x22\): GPIO Pin Configuration,](#page-40-0) the sampled ADC values are averaged between the host reading the values. The averaged value is multiplied by 16 to increase value accuracy over long sample periods. The minimum and maximum ADC values are also tracked between the host reading values using this command.

The ADC has 12-bit resolution, and uses a 3.3V reference voltage (min=3.27v max=3.39v). To calculate the approximate (uncalibrated) voltage at the H1 ADC pins:

Average voltage = (returned-average-value) / 16 / 4096 \* 3.3 Minimum voltage = (returned-minimum-value) / 4096 \* 3.3 Maximum voltage = (returned-maximum-value) / 4096 \* 3.3

**Hardware v2.0 / Firmware v1.6**

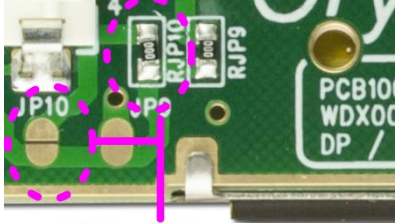

JP10 must be open for USB. Remove RJP10 to open JP10.

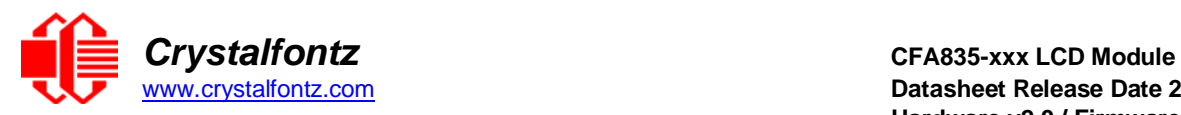

These two pins have an extra inline protection resistor, and power steering diodes. These pins can tolerate ±8V for a short amount of time. These pins also have a low-pass filter with a -3db roll-off at 27kHz. See [H1 ADC Pins 5 and 6](#page-14-0) for details.

<span id="page-17-0"></span>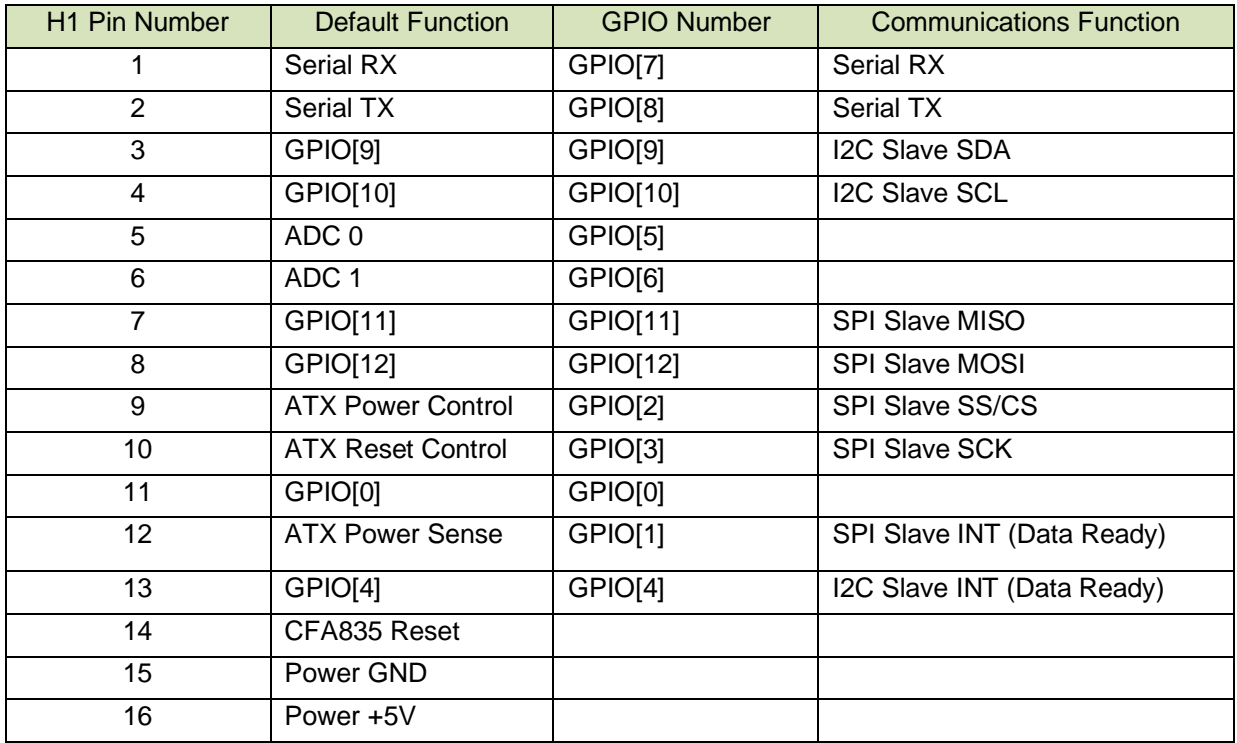

# **5.3.1. H1 Connector Pinout**

# **5.3.2. Making an H1 Cable**

<span id="page-17-1"></span>The following parts may be used to make a cable to connect to the CFA835's H1 connector:

- 16-position housing: Hirose DF11-16DS-2C / [Digi-Key H2025-ND.](https://www.digikey.com/products/en?keywords=DF11-16DS-2C)
- Terminal: Hirose DF11-2428SC / [Digi-Key H1504-ND.](https://www.digikey.com/products/en?keywords=DF11-2428SC)
- Pre-terminated interconnect wire: Hirose [/ Digi-Key H3BBT-10112-B4-ND](https://www.digikey.com/products/en?keywords=H3BBT-10112-B4-ND%20) (typical).

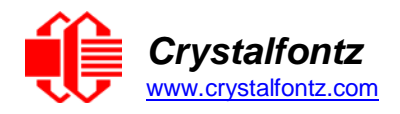

# <span id="page-18-0"></span>**6. ATX Power Supply and Control Connections**

ATX power supply control functionality allows the buttons on the CFA835 to replace the power and reset button on a system, simplifying front panel design.

**IMPORTANT**: The GPIO pins used for ATX control must not be configured as user GPIO or for use as a communications interface. The GPIO pins must be configured to their default drive mode in order for the ATX functions to work correctly. These settings are factory default, but may be changed by the user. See commands [34 \(0x22\): Set or Set and Configure GPIO Pin](#page-40-1) and [33 \(0x21\): Interface Options.](#page-38-2)

# **GPIO[1] ATX Host Power Sense**

The CFA835 acts differently depending on the host's power state. Thus, the host's "switched +5v" must be connected to GPIO[1]. This GPIO line functions as POWER SENSE. The POWER SENSE pin is configured as an input with a pull-down, 5kΩ nominal.

# **GPIO[2] ATX Host Power Control**

The motherboard's power switch input is connected to GPIO[2]. This GPIO line functions as POWER CONTROL. The POWER CONTROL pin is configured as a high impedance input until the LCD module instructs the host to turn on or off. Then it will change momentarily to low impedance output, driving either low or high depending on the setting of POWER INVERT. See command [28 \(0x1C\): Set ATX Power](#page-35-1)  [Switch Functionality.](#page-35-1)

# **GPIO[3] ATX Host Restart Control**

The motherboard's reset switch input is connected to GPIO[3]. This GPIO line functions as RESTART. The RESTART pin is configured as a high-impedance input until the LCD module wants to reset the host. Then it will change momentarily to low impedance output, driving either low or high depending on the setting of RESTART\_INVERT. See command [28 \(0x1C\): ATX Functionality.](#page-35-1) This connection is also used for the hardware watchdog.

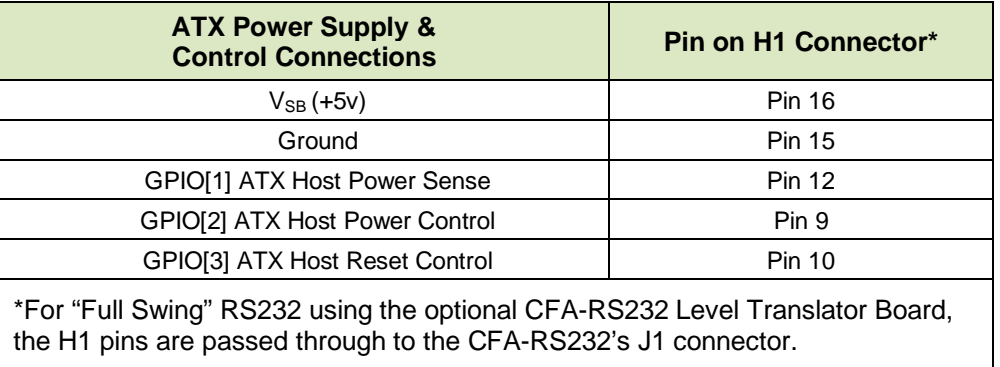

**NOTE**: The CFA835 cannot control ATX functionality via connected FBSCAB's GPIO connector. ATX control must be performed via the CFA835's H1 connector.

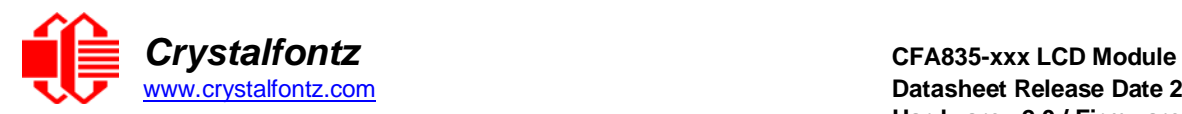

# **6.1. ATX Connection to H1 Using WR-PWR-Y25/38 Cable**

<span id="page-19-0"></span>The illustration below shows a Crystalfont[z WR-PWR-Y25](https://www.crystalfontz.com/product/wrpwry25-pc-power-to-sixteen-pin) or [WR-PWR-Y38](https://www.crystalfontz.com/product/wrpwry38-power-to-sixteen-pin-cable) ATX cable connected to the CFA835 H1 connector and a system's host and ATX Power Supply:

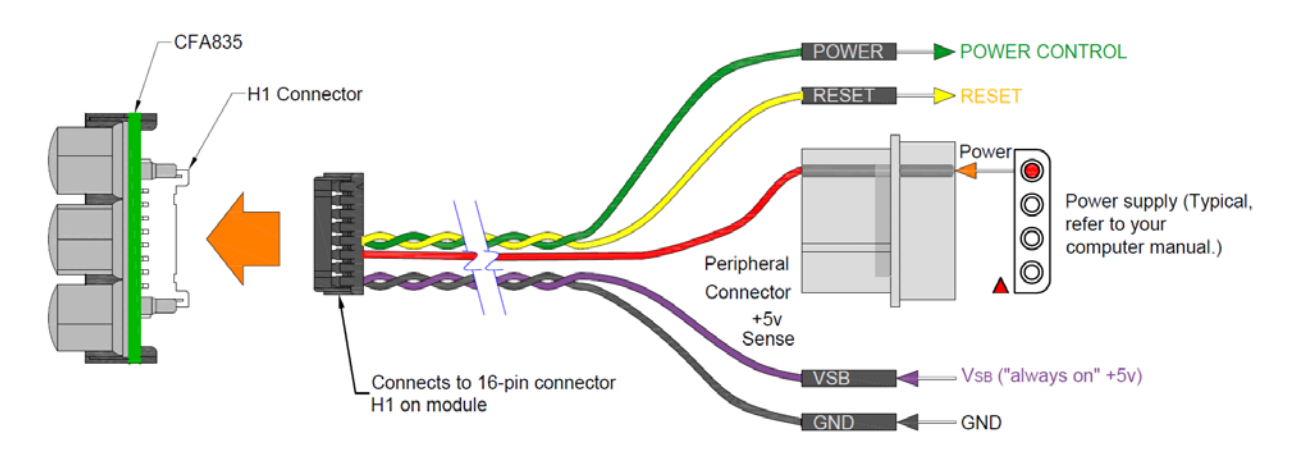

Figure 10. ATX Connection to H1 with WR-PWR-Y25 or WR-PWR-Y38 Cable

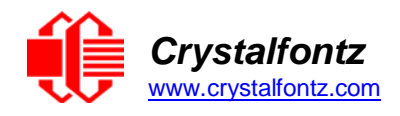

# <span id="page-20-0"></span>**7. Firmware**

### <span id="page-20-1"></span>**7.1. How to Identify Firmware Revision Number**

Before applying power to the CFA835, press the right arrow key on the keypad. Apply power, keeping the right arrow key depressed until the firmware revision displays. As long as the keypad is depressed, this information is displayed. The display clears five seconds after the arrow key is released.

Alternatively, when coming out of restart, keep the right arrow key depressed until the firmware revision displays. As long as the keypad is depressed, this information is displayed. The display clears five seconds after the arrow key is released.

<span id="page-20-2"></span>An alternate method to identify revision number is by using command [1 \(0x01\): Get Module Information.](#page-28-3)

#### **7.2. Possible Future Firmware Updates**

CFA835 display modules are shipped with preinstalled firmware that performs the command functions described herein. Crystalfontz may make updates to the firmware in the future. Firmware updates are announced via PCN (Part Change Notices).

Any firmware updates will be available as a free download in the "Files" section on the product's webpage. Updated firmware can be downloaded onto the CFA835 using one of the three methods detailed in [Appendix B.](#page-88-0)

# **7.3. Custom Firmware**

<span id="page-20-3"></span>The CFA835 uses a STMicroelectronics STM32F401 microcontroller. The CFA10052 bootloader, CFA735, and CFA835 firmware are closed-source, and cannot be modified. However, the STM32F401 microcontroller may be completely erased and custom firmware programmed. This process requires the use of a STM32 compatible SWD programming interface. An open-source firmware project with some example LCD, keypad, etc. use ca[n be found here.](https://github.com/crystalfontz/CFA10052-Custom-Firmware-Example)

**IMPORTANT:** If user-created firmware is loaded, the Crystalfontz firmware will be erased/overwritten. Functions for the Command Codes described in this Datasheet will not work. There is no method to reinstall the supported firmware without returning the CFA835 to Crystalfontz. A reprogramming charge may apply. Crystalfontz has no phone or email support for custom firmware.

# <span id="page-20-4"></span>**7.4. Emergency Settings Reset**

If the CFA835 cannot be recovered by a power off/on or reset command, attempt resetting the CFA835 back to firmware defaults using the following steps:

- Power off the CFA835 module.
- Press and hold the RIGHT and X keys.
- While holding the keys, power on the CFA835 module.

If this does not solve the problem, try following [Appendix B: Firmware Update](#page-88-0) to update the CFA835 module's firmware to the latest version.

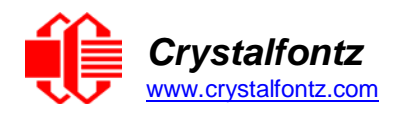

# <span id="page-21-0"></span>**8. Host Communications**

To quickly get up and running, download the free demonstration [cfTest.](https://www.crystalfontz.com/products/product.php?product_id=2228) cfTest includes all the commands needed to communicate with the CFA835 display module and showcase its functionality.

### <span id="page-21-1"></span>**8.1. USB Interface**

#### **Windows Operating Systems**

The easiest and most common way to communicate with the CFA835 is through USB. A link to Virtual COM Port (VCP) drivers download and installation instructions can be found on the Crystalfontz website. WHQL USB drivers are available under the "Datasheets & Files" section on the product's webpage. Using these drivers makes it appear to the host system as if there is an additional serial port (the VCP) on the host system when the CFA835 is connected. When communicating over USB, the VCP settings are accepted for compatibility reasons. The virtual COM port settings such as baud rate (speed), stop bits, etc. are ignored as the communications occur as pure USB data.

#### **Linux Operating Systems**

The CFA835 will appear under Linux as a Virtual COM port as **/dev/ttyACMx** (where x is the next available device number).

# <span id="page-21-2"></span>**8.2. Serial Interface (Logic Level, Inverted)**

A logic-level, inverted serial interface is available on the H1 connector – pins H1.1 (RX) and H1.2 (TX). Modules are shipped with the interface enabled with settings of 115200 baud, 8 data bits, no parity, 1 stop bit as default. If the interface is enabled, GPIO use of the same pins will be unavailable. See command [33 \(0x21\): Interface Options](#page-38-2) or the [Interface Configuration Screen](#page-22-3) for configuration options.

# <span id="page-21-3"></span>**8.3. Serial Interface (Full-Swing RS232)**

The CFA835 can be customized with a [CFA-RS232](https://www.crystalfontz.com/product/cfars232-level-translator) interface board to provide a "full-swing" industry standard, ESD protected, RS232 interface. When the CFA-RS232 board is fitted, the "Logic Level, Inverted" serial interface becomes inaccessible as both interfaces use the same H1.1 and H1.2 pins.

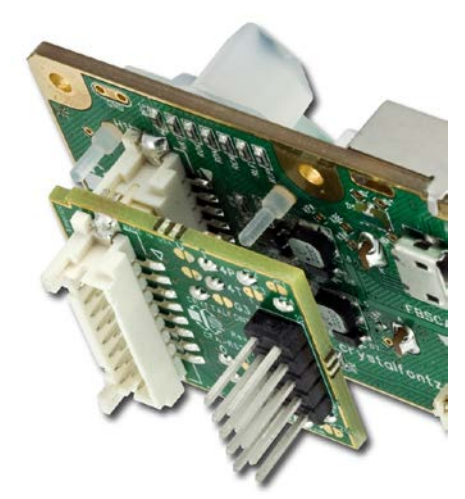

Figure 1. Angled View of CFA-RS232 Level Translator Mounted on CFA835

The CFA-RS232 Level Translator has a 16-pin socket connector J3 that mates with the 16-pin connector H1 on the back of the CFA835. The CFA-RS232 converts the 0v to +5v (logic level), Rx and Tx signals from the CFA835's microcontroller to RS232 levels.

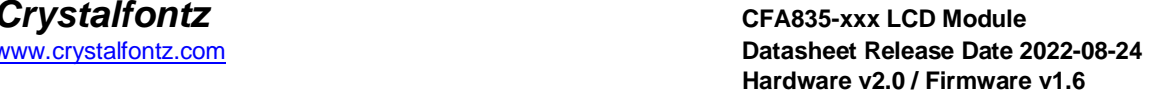

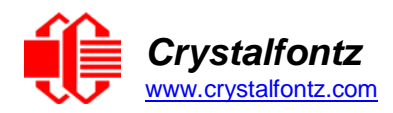

# **8.4. I2C Slave Interface**

<span id="page-22-0"></span>The I2C interface is not enabled by default. To enable the interface, use command [33 \(0x21\): Interface](#page-38-2)  [Options](#page-38-2) or the [Interface Configuration Screen.](#page-22-3) The I2C slave interface uses pins H1.3 (SDA), H1.4 (SCL) and H1.13 (INT). If the I2C interface is enabled, GPIO use of the same pins will be unavailable.

Communication on the I2C interface is performed using the same packet structure as the other interfaces.

When the CFA835 has packet data available to read in its outgoing I2C buffer, the H1.13 dataready/interrupt pin will be driven low. The H1.13 pin is open-drain so must be pulled-up externally. The host device should monitor the state of this pin and initiate a I2C data read sequence while it is low. The pin will return to a hi-z state when the outgoing buffer is empty.

<span id="page-22-1"></span>Example Arduino source-code for communicating with the CFA835 on the I2C interface is [available here.](https://github.com/crystalfontz/CFA835-I2C-SPI-Example)

#### **8.5. SPI Slave Interface**

The SPI slave interface is available on the H1 connector using pins H1.7 (MISO), H1.8 (MOSI), H1.9 (CS/SS), H1.10 (SCK) and H1.12 (INT). The SPI interface is not enabled by default. To enable the interface, use command [33 \(0x21\): Interface Options](#page-38-2) or the [Interface Configuration Screen.](#page-22-3) If the interface is enabled, GPIO or other use of the same pins will be unavailable.

Communication on the SPI interface is performed using the same packet structure as the other interfaces (as described below).

The CS (chip-select) H1.9 pin is active low, and must be pulled-low before the host initiates SPI communications. It can be permanently tied low if the SPI bus is not shared with other devices.

When the CFA835 has packet data available to read in its outgoing SPI buffer, the H1.12 dataready/interrupt pin will be driven low. The H1.12 pin is open-drain so must be pulled-up externally. The host device should monitor the state of this pin, and initiate a SPI data read sequence while it is low. The pin will return to a hi-z state when the outgoing buffer is empty.

Care needs to be taken when writing/reading from the SPI interface as there is no effective flow-control. Data may be dropped, or overflow the CFA835's incoming data buffer if sent too quickly.

<span id="page-22-2"></span>Example Arduino source-code for communicating with the CFA835 on the SPI interface i[s available here.](https://github.com/crystalfontz/CFA835-I2C-SPI-Example)

#### **8.6. Multiple Interface Communications**

The CFA835 supports communication through all interfaces simultaneously unless otherwise noted. Keypad report packets are sent to all enabled interfaces. Command reply packets are sent to the interface from where the command packet originated.

<span id="page-22-3"></span>See the interface option bits in command [33 \(0x21\): Interface Options](#page-38-2) for more details.

#### **8.7. Interface Configuration Screen**

A special interface configuration screen is available at all times. It can be accessed by pressing and holding the UP and RIGHT keys for 5 seconds. This screen allows the USB, Serial, I2C and SPI interfaces to be enabled/disabled and minimally configured.

The UP/DOWN keys select the item, the TICK key toggles enabling the interface and the LEFT/RIGHT keys change the interface configuration value (if available). When changes are complete the X key saves settings and reboots the CFA835.

**NOTE:** While the interface configurations screen is displayed, all other CFA835 functions cease, including all communications with the host device.

#### <span id="page-22-4"></span>**8.8. Packet Structure**

All communication between the CFA835 and the host takes place in the form of a simple and robust CRC checked packet. The packet format allows for very reliable communications between the CFA835 and the host without the traditional problems that occur in a stream-based serial communication such as having to send data in inefficient ASCII format, to "escape" certain "control characters", or losing sync if a character is corrupted, missing, or inserted.

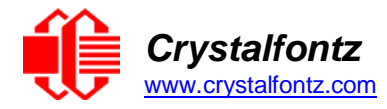

All packets have the following structure:

```
<type><data_length><data><CRC16>
```
**type** is one byte, and identifies the type and function of the packet:

```
TTcc cccc
   || ||||--command, response, error or report code 0-63
||---------type:
         00 = normal command from host to CFA835
         01 = normal response from CFA835 to host
         10 = normal report from CFA835 to host
         11 = error response from CFA835 to host
```
**data\_length** specifies the number of bytes that will follow in the data field. See individual commands for valid packet lengths.

**data** is the payload of the packet. Each type of packet will have a specified **data\_length** and format for **data** as well as algorithms for decoding **data** detailed below.

**CRC** is a standard 16-bit CRC of all the bytes in the packet except the CRC itself. The CRC is sent LSB first. At the port, the CRC immediately follows the last used element of **data** [ ]. [See Appendix A:](#page-69-0)  [Demonstration Software and Sample Code](#page-69-0) for several examples of how to calculate the CRC in different programming languages.

The following C definition may be useful for understanding the packet structure.

```
typedef struct
{
  unsigned char command;
  unsigned char data_length;
  unsigned char data[MAX_DATA_LENGTH];
  unsigned short CRC;
} COMMAND_PACKET;
```
# **8.9. Packet Error Reporting**

<span id="page-23-0"></span>The CFA835 supports returning error packets containing interface and error code information.

See [Command 33](#page-38-2) for information regarding configuring interfaces.

Error reply packet structure for a standard command is as follows:

```
type = 0xC0 | command-number
data length = 2
data[0] = originating command interface
   0 = serial
   1 = USB
data[1] = ID of extended error information (see table below)
```
Error reply packet structure for a subcommand is as follows:

```
type = 0xC0 | command-number
data length = 2
data[0] = subcommand number
data[1] = originating command interface
   0 = serial
   1 = USB
data[2] = ID of extended error information (see table below)
```
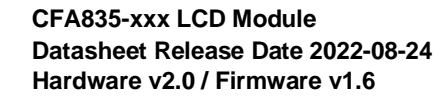

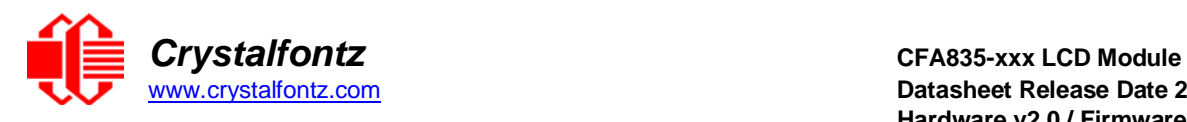

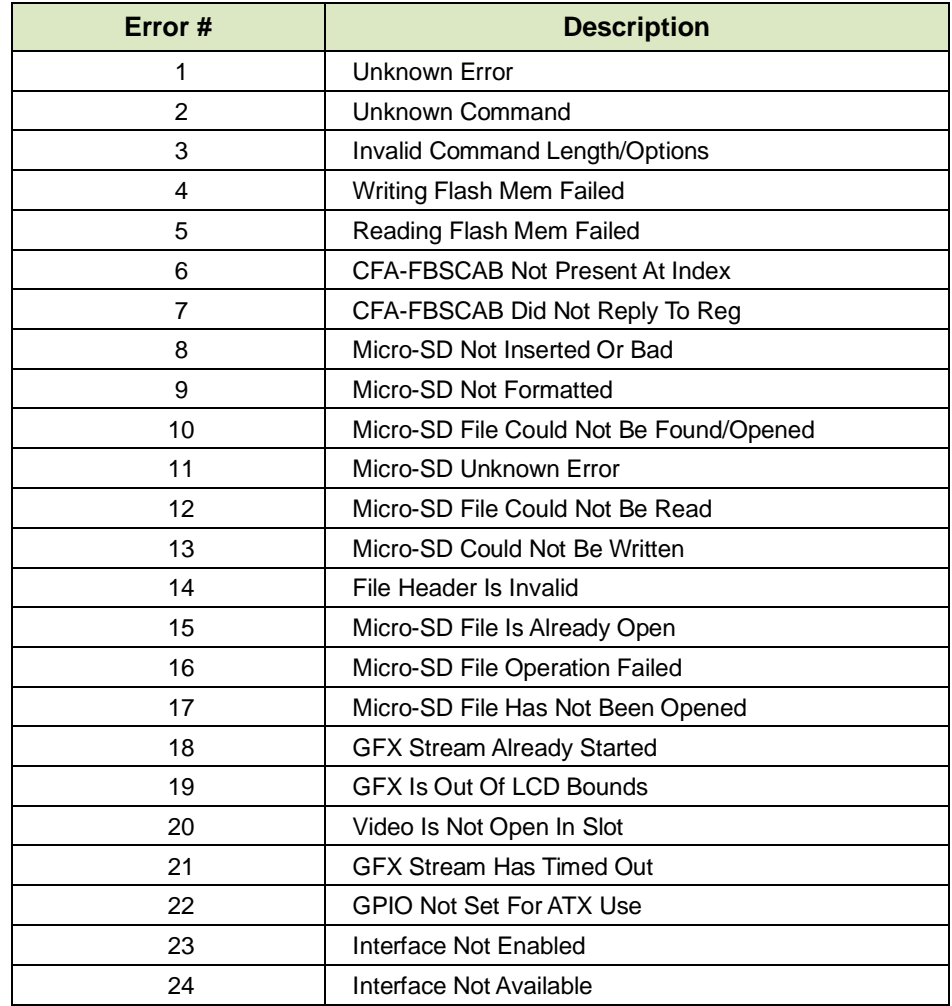

Figure 11. CFA835 packet error codes table

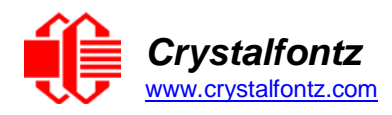

# **8.10. Handshaking / Flow Control**

<span id="page-25-0"></span>The CFA835's packet structure makes traditional hardware or software handshaking unnecessary.

Reconciling packets is recommended rather than using delays when communicating with the LCD module. To reconcile packets, ensure that the acknowledgement packet has been received from the most recently sent packet before sending any additional packets to the LCD module. This practice will avoid dropped packets or missed communication with the LCD module.

If very fast packet communications are required, more than one packet may be sent at a time. The CFA835 has a 1024-byte incoming data buffer for each interface, except for USB which has a 2048-byte buffer. As long as these buffers are not over-filled, all received packets will be processed, and replies sent, in order of reception.

The CFA835 will respond to all packets within 500 mS. The host software should stop waiting and retry the packet if the CFA835 fails to respond within 500 mS. The host software should report an error if a packet is not acknowledged after several retries. This situation indicates a hardware problem (e.g., a disconnected cable).

Please note that some operating systems may introduce delays between when the data arrives at the physical port from the CFA835 until it is available to the user program. In this case, the host program may have to increase its timeout window to account for the additional overhead of the operating system.

The CFA835 can be configured to send several types of report packets along with regular acknowledge packets. The host should be able to buffer several incoming packets and must guarantee that it can process and remove packets from its input buffer faster than the packets can arrive given the baud rate and the reporting configuration of the CFA835. For any modern PC using reasonably efficient software, this requirement will not pose a challenge.

Report packets are sent asynchronously with respect to command packets received from the host. The host should not assume the first packet received after it sends a command is the acknowledge packet for that command. The host should inspect the **type** field of incoming packets and process them accordingly.

# <span id="page-25-1"></span>**8.11. Command Codes**

For convenience, command code links are grouped by type in the following list. The subsequent list has commands listed numerically from 1 to 41.

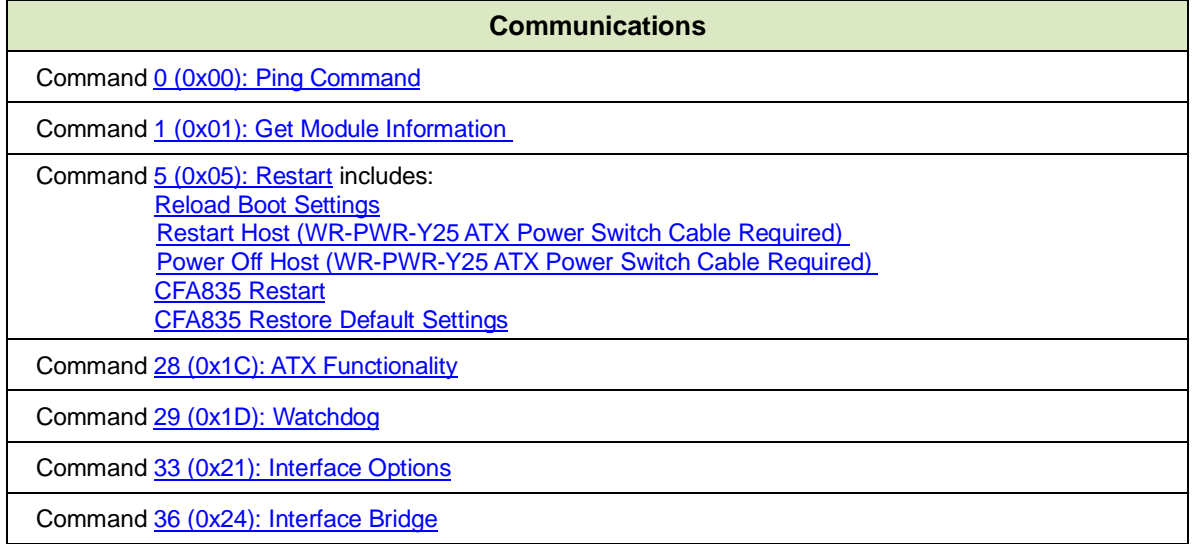

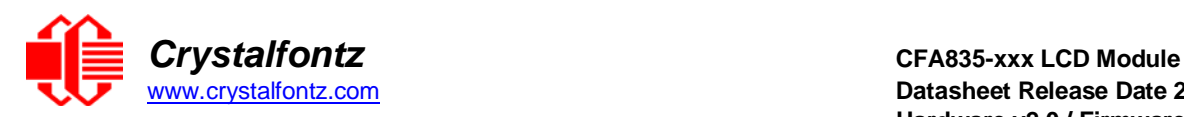

#### **Display / LCD**

Comman[d 6 \(0x06\): Clear Display](#page-31-0)

Comman[d 9 \(0x09\): Special Character Bitmaps](#page-31-3)

Comman[d 11 \(0x0B\): Display Cursor Position](#page-32-1)

Comman[d 12 \(0x0C\): Cursor Style](#page-33-0)

Comman[d 13 \(0x0D\): Contrast](#page-33-1)

Comman[d 14 \(0x0E\): Display and Keypad Backlights](#page-34-0)

Comman[d 31 \(0x1F\): Write Text to the Display](#page-38-0)

Comman[d 32 \(0x20\): Read Text from the Display](#page-38-1)

Comman[d 38 \(0x26\): Custom Fonts in](#page-50-0)cludes: [Subcommand 0: Load Custom Font Files from MicroSD Card](#page-54-0) [Subcommand 1: Print Custom Font to](#page-54-1) Display

Command 40 (0x28): Display Graphic Options includes: [Subcommand 0: Graphic Options](#page-57-0) [Subcommand 1: Buffer Flush](#page-57-1) [Subcommand 2: Send Image Data to](#page-57-2) Display from Host [Subcommand 3: Display Image File from](#page-58-0) MicroSD Card on CFA835 [Subcommand 4: Save Screenshot to MicroSD File](#page-59-0) [Subcommand 5: Pixel Data](#page-59-1) [Subcommand 6: Draw a Line](#page-60-0) [Subcommand 7: Draw a Rectangle](#page-60-1) [Subcommand 8: Draw a Circle](#page-60-2) Command 41 (0x29): Video Playback Control includes:

[Subcommand 0: Load a](#page-61-2) Video from MicroSD Card [Subcommand 1: Video Control](#page-61-3)

#### **GPIOs and Keypad**

Comman[d 14 \(0x0E\): Display and Keypad Backlights](#page-34-0)

Comman[d 23 \(0x17\): Keypad Reporting](#page-34-1)

Comman[d 24 \(0x18\): Read Keypad, Polled Mode](#page-35-0)

Comman[d 28 \(0x1C\): ATX Functionality](#page-35-1) includes: [Function 1: KEYPAD\\_RESTART](#page-36-0) Function 2: KEYPAD\_POWER\_ON [Function 3: KEYPAD\\_POWER\\_OFF](#page-36-2)

Comman[d 34 \(0x22\): GPIO Pin Levels](#page-40-1)

Command 37(0x25) [Subcommand 5: GPIO Pin Levels](#page-48-0)

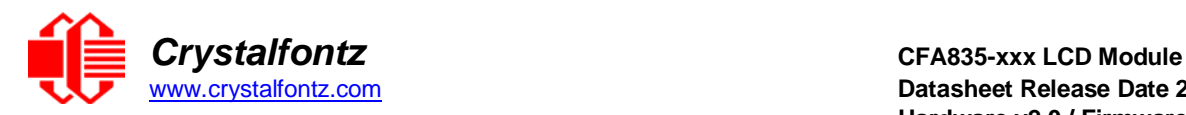

#### **Fan and Temperature Control / Monitoring**

Comman[d 37 \(0x25\): CFA-FBSCAB](#page-44-0) includes: [Subcommand 0: Read CFA-FBSCAB Information](#page-44-1) [Subcommand 1: Fan Settings includes Set Fan Power, Fail-Safe and Glitch information](#page-45-0)  [Subcommand 2: Read Fan Tachometers](#page-46-0)  [Subcommand 3: Read DOW Device Information](#page-47-0) [Subcommand 4: Read WR-DOW-Y17 Temperature](#page-47-1)  [Subcommand 5: GPIO Pin Levels](#page-48-0) [Subcommand 6: Reset and Search](#page-50-1) [Subcommand 7: Live Fan or Temperature Display](#page-51-0) [Subcommand 8: Automatic Fan Control](#page-52-0)

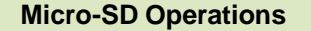

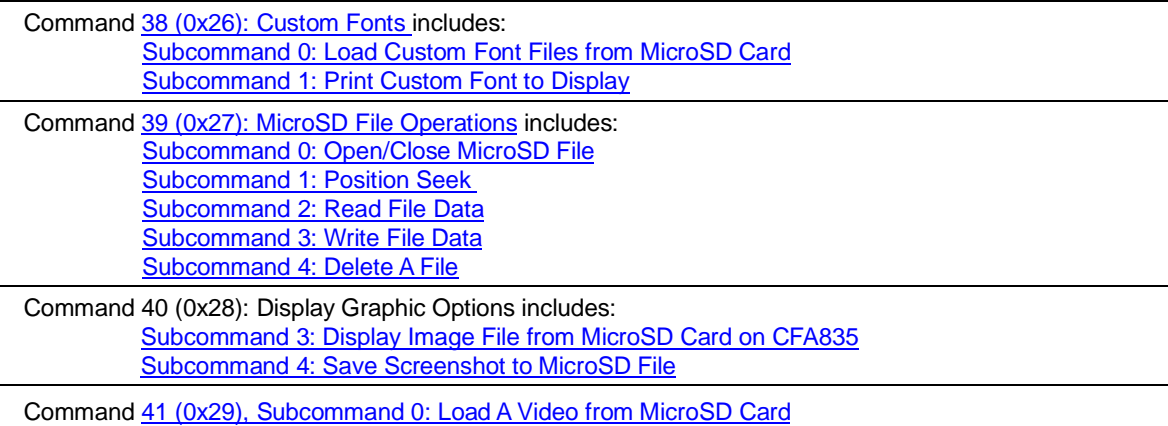

#### **EEPROM Operations**

Comman[d 2 \(0x02\): Write User Flash Area](#page-28-2)

Comman[d 3 \(0x03\): Read User Flash Area](#page-29-0)

Comman[d 4 \(0x04\): Store Current State as Boot State](#page-29-1)

Each command packet is answered by either a response packet or an error packet. The low 6-bits of the type field of the response or error packet are the same as the low 6-bits of the type field of the command packet being acknowledged.

Experiment with these commands using the free download of [cfTest.](https://www.crystalfontz.com/product/cfautilities-cfa-lcd-utilities)

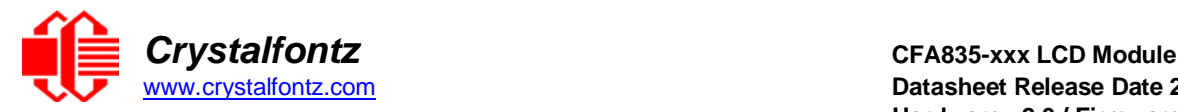

### <span id="page-28-0"></span>**0 (0x00): Ping Command**

Used to verify communication with the CFA835. The CFA835 returns the Ping Command to the host.

Command packet:

 $type = 0x00 = 0_{10}$ **data\_length = 0 to 124 data[] = any arbitrary data**

<span id="page-28-3"></span>Successful return packet:

 $\tt type = 0x40 \mid 0x00 = 0x40 = 64_{10}$ **data\_length = (identical to received packet) data[] = (identical to received packet)**

#### <span id="page-28-1"></span>**1 (0x01): Get Module Information**

The CFA835 returns the hardware and firmware version or serial number to the host.

Command packet:

```
type = 0x01 = 1_{10}data_length = 0 to 1
data[0] = module information to return (optional)
   0 = (optional) hardware and firmware version
   1 = CFA835 module serial number
```
Successful return packet (data length=0 or data[0]=0):

```
type = 0x40 | 0x01 = 0x41 = 6510
data_length = 16
data[] = "CFA835:hX.X,fY.Y"
   hX.X is the hardware revision
   fY.Y is the firmware revision
```
Successful return packet (data[0]=1):

```
type = 0x40 | 0x01 = 0x41 = 65_{10}data_length = 17
data[] = "1134835TMI0000001"
```
#### <span id="page-28-2"></span>**2 (0x02): Write User Flash Area**

The CFA835 reserves 124 bytes of nonvolatile memory for arbitrary use by the host. This memory can be used to store a serial number, IP address, gateway address, netmask, or any other data required. This command requires approximately 425mS to complete. The reply packet is returned to the host when the command has completed.

Command packet:

**type = 0x02 = 210 data\_length = 1 to 124 data[] = arbitrary user data to be stored in the CFA835's nonvolatile memory**

Successful return packet:

```
type = 0x40 | 0x02 = 0x42 = 66_{10}data_length = 0
```
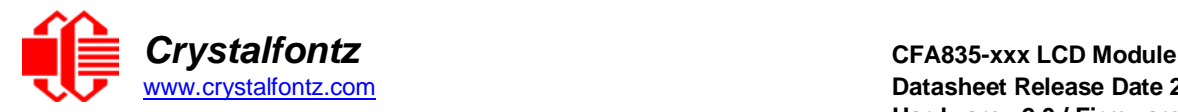

# <span id="page-29-0"></span>**3 (0x03): Read User Flash Area**

This command reads the User Flash Area and returns the data to the host.

Command packet:

**type = 0x03 = 310 data\_length = 1 data[0] = number of bytes of data to be returned (1 to 124)**

Successful return packet:

```
\tt type = 0x40 \mid 0x03 = 0x43 = 67_{10}data_length = number of bytes specified in command
data[] = user data recalled from the CFA835's flash memory
```
#### <span id="page-29-1"></span>**4 (0x04): Store Current State as Boot State**

The CFA835 loads its power-up configuration from nonvolatile memory when power is applied. The CFA835 is configured at the factory to display a boot screen when power is applied.

This command requires approximately 425mS to complete. The return packet is sent to the host when the command has completed. This command can be used to customize the boot screen, as well as the following items:

- Characters shown on display, which are affected by:
- Command [6 \(0x06\): Clear Display](#page-31-0)
- Command [31 \(0x1F\): Write Text to](#page-38-0) The Display
- Command 38 [\(0x26\), Subcommand 1: Print Custom Font to](#page-54-1) Display
- Command [9 \(0x09\): Special Character Bitmaps](#page-31-3)
- Command [11 \(0x0B\): Display Cursor Position](#page-32-1)
- Command [12 \(0x0C\): Cursor Style](#page-33-0)
- Command [13 \(0x0D\): Contrast](#page-33-1)
- Command [14 \(0x0E\): Display And Keypad Backlights](#page-34-0)
- Command [23 \(0x17\): Keypad Reporting](#page-34-1)
- Command [28 \(0x1C\): ATX Functionality](#page-35-1)
- Command [33 \(0x21\): Interface Options](#page-38-2)
- Command [34 \(0x22\): GPIO Pin Levels](#page-40-1)
- Command [37 \(0x25\): CFA-FBSCAB](#page-44-0)

All CFA-FBSCAB settings are saved in the nonvolatile memory on the CFA-FBSCAB module itself.

Watchdog settings cannot be saved. The host software should enable these items once the system is initialized and ready to receive the data.

Command packet:

```
type = 0x04 = 4_{10}data_length = 0
```
Successful return packet:

 $\tt type = 0x40 \mid 0x04 = 0x44 = 68_{10}$ **data\_length = 0**

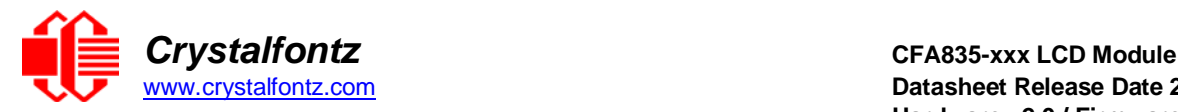

### <span id="page-30-0"></span>**5 (0x05): Restart**

Based on provided parameters, this command provides five reset functions: (1) Reload Boot Settings, (2) Restart Host, (3) Power Off Host, (4) CFA835 Restart, or (5) CFA835 Restore Default Settings.

When using both the USB and a serial interface simultaneously (logic level or "full swing" RS232 with mounted optional CFA-RS232 Serial Converter Board), performing a restart from one interface may impact the other interface.

The ATX options to power down or restart the host using the CFA835 may be useful in many situations. These options rely on the GPIO pins used for ATX control to be configured in their default drive modes in order for the ATX functions to work correctly. Please see command [28 \(0x1C\): ATX Functionality.](#page-35-1)

#### **(1) Reload Boot Settings**

<span id="page-30-1"></span>Reloads the settings stored using command [4 \(0x04\): Store Current State as](#page-29-1) Boot State. Reloading the boot settings may be useful when testing the boot configuration.

The CFA835 will return the acknowledgment packet immediately, then reload its settings.

Reloading of settings takes approximately 100mS. During this time, any data sent to the CFA835 will be disregarded.

Command packet:

```
type = 0x05 = 510
data_length = 3
data[0] = 8
data[1] = 18
data[2] = 99
```
#### **(2) Restart Host (WR-PWR-Y25 ATX Power Switch Cable Required)**

<span id="page-30-2"></span>Instructs the CFA835 to restart the host via the WR-PWR-Y25 ATX power switch cable and then restart itself. This command will also restart any attached CFA-FBSCAB modules to the state saved in their nonvolatile memory.

The CFA835 will return the acknowledge packet before carrying out the actions.

Command packet:

```
type = 0x05 = 510
data_length = 3
data[0] = 12
data[1] = 28
data[2] = 97
```
#### **(3) Power Off Host (WR-PWR-Y25 ATX Power Switch Cable Required)**

<span id="page-30-3"></span>Instructs the CFA835 to power down the host via the WR-PWR-Y25 ATX power switch cable and then restart itself. This command will also restart any attached CFA-FBSCAB modules to the state saved in their nonvolatile memory.

Command packet:

```
type = 0x05 = 510
data_length = 3
data[0] = 3
data[1] = 11
data[2] = 95
```
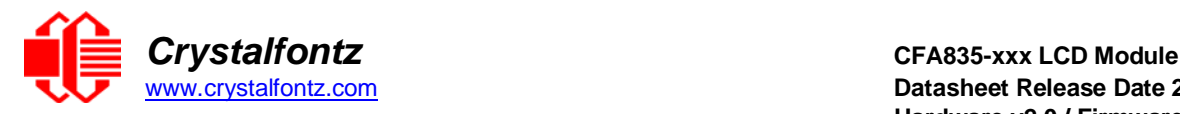

# **(4) CFA835 Restart**

<span id="page-31-1"></span>Performs a software restart of the CFA835 module. This command also restarts any attached CFA-FBSCAB modules to the state saved in their nonvolatile memory.

The CFA835 will return the acknowledge packet immediately, then restart itself. The CFA835 may not respond to new command packets for up to 3 seconds.

If used with the USB (virtual COM port) interface, this command will cause the CFA835 module to disconnect and then reconnect (re-enumerate). Software running on the host may need to close, and re-open the virtual COM port for communications to resume.

Command packet:

```
type = 0x05 = 510
data_length = 3
data[0] = 8
data[1] = 25
data[2] = 48
```
#### **(5) CFA835 Restore Default Settings**

<span id="page-31-2"></span>Restarts the system boot state to that of a factory CFA835 and then performs a CFA835 restart. This command will also restart any attached CFA-FBSCAB to the state saved in their nonvolatile memory.

This option does not affect the user flash values set by comman[d 2 \(0x02\): Write User Flash Area.](#page-28-2)

The CFA835 will return the acknowledge packet immediately, then restart itself. The CFA835 may not respond to new command packets for up to 3 seconds.

If used with the USB (virtual COM port) interface, this command will cause the CFA835 module to disconnect and then reconnect (re-enumerate). Software running on the host may need to close, and re-open the virtual COM port for communications to resume.

Command packet:

```
type = 0x05 = 510
data_length = 3
data[0] = 10
data[1] = 8
data[2] = 98
```
Successful return packet for all restart options:

 $type = 0x40$  |  $0x05 = 0x45 = 69_{10}$ **data\_length = 0**

#### <span id="page-31-0"></span>**6 (0x06): Clear Display**

Clears the CFA835's display, graphical display buffer, and character row/column buffer. It also moves the cursor to the left-most column of the top line and stops any videos that are being played from a microSD card. See command [41 \(0x3A\): Video Playback Control.](#page-61-0)

Command packet:

 $type = 0x06 = 6_{10}$ **data\_length = 0**

Successful return packet:

<span id="page-31-3"></span> $type = 0x40$  |  $0x06 = 0x46 = 70_{10}$ **data\_length = 0**

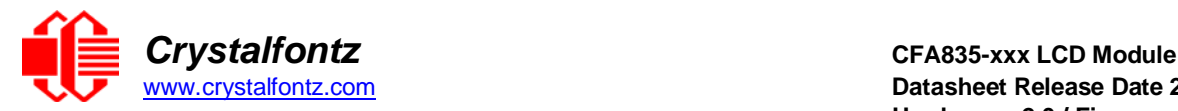

#### <span id="page-32-0"></span>**9 (0x09): Special Character Bitmaps**

Sets the bitmap for one of the special characters in the CGRAM to be used with command  $31$  ( $0x1F$ ): [Write Text to the Display.](#page-38-0)

**NOTE:** Special characters are not supported when using custom fonts. See command 38, Subcommand [0: Load Custom Font Files from MicroSD Card](#page-54-0) for details.

Command packet (Read):

 $type = 0x09 = 9_{10}$ **data\_length = 1 data[0] = index of special character to read (0-7 valid)**

Successful return packet (Read):

 $type = 0x40$  |  $0x09 = 0x49 = 73_{10}$ **data\_length = 9 data[0] = index of special character data data[1-8] = bitmap of this special character**

Command packet (Write):

```
type = 0x09 = 9<sub>10</sub>data_length = 9
data[0] = index of special character to modify (0-7 valid)
data[1-8] = bitmap of this special character
```
Successful return packet (Write):

**type = 0x40 | 0x09 = 0x49 = 7310 data\_length = 0**

#### <span id="page-32-1"></span>**11 (0x0B): Display Cursor Position**

This command allows the cursor to be placed at the desired location on the CFA835's LCD screen. For the cursor to be visible, also send a command [12 \(0x0C\): Cursor Style.](#page-33-0) The current cursor location can also be read using this command.

Command packet (Read):

 $type = 0x0B = 11_{10}$ **data\_length = 0**

Successful return packet (Read):

```
type = 0x40 | 0x0B = 0x4B = 7510 
data_length = 2
data[0] = column
data[1] = row
```
Command packet (Write):

```
type = 0x0B = 11_{10}data_length = 2
       data[0] = column (0-19 valid)
       data[1] = row (0-3 valid)
Successful return packet (Write):
       type = 0x40 | 0x0B = 7510 
       data_length = 0
```
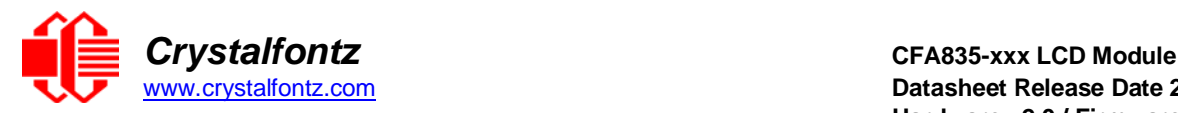

#### <span id="page-33-0"></span>**12 (0x0C): Cursor Style**

This command either hides the cursor or selects among four hardware generated cursor options. The current cursor style can also be read using this command.

Cursor Styles:

 **= hidden (no) cursor = blinking block cursor = underscore cursor = blinking block plus underscore 4 = inverting, blinking block** Command packet (Read):

 $type = 0x0C = 12_{10}$ **data\_length = 0**

Successful return packet (Read):

**type = 0x40 | 0x0C = 0x4C = 7610 data\_length = 1 data[0] = cursor style**

Command packet (Write):

**type = 0x0C = 1210 data\_length = 1 data[0] = cursor style**

Successful return packet (Write):

**type = 0x40 | 0x0C = 0x4C = 7610 data\_length = 0**

#### <span id="page-33-1"></span>**13 (0x0D): Contrast**

This command sets or reads the contrast of the display. Command packet (Read):

**type = 0x0D = 1310 data\_length = 0**

Successful return packet (Read):

 $type = 0x40$  |  $0x0D = 0x4D = 77_{10}$ **data\_length = 1 data[0] = contrast setting (0-255 valid)**

Command packet (Write):

```
type = 0x0D = 13_{10}data_length = 1
data[0] = contrast setting (0-255 valid)
   0-111 = very light
   112 = light
   127 = about right
   168 = dark
   169-255 = very dark (may be useful at cold temperatures)
```
Successful return packet (Write):

 $type = 0x40$  |  $0x0D = 0x4D = 77_{10}$ **data\_length = 0**

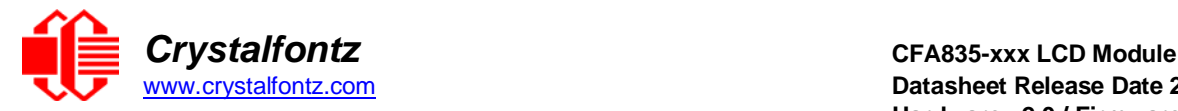

#### <span id="page-34-0"></span>**14 (0x0E): Display and Keypad Backlights**

This command sets the brightness of the LCD and keypad backlights. If two bytes are supplied, the display is set to the brightness of the first byte and the keypad is set to the brightness of the second byte. If one byte is supplied, both the keypad and display backlights are set to that brightness. This command can also be used to read the current brightness levels.

Command packet (Read):

```
type = 0x0E = 1410
data_length = 0
```
Successful return packet (Read):

 $type = 0x40$  |  $0x0E = 0x4E = 78_{10}$ **data\_length = 2 data[0] = current display brightness (0-100) data[1] = current keypad brightness (0-100)**

Command packet (Write):

```
type = 0 \times 0E = 14_{10}data_length = 1 or 2
data[0] = display backlight brightness (0-100 valid)
  0 = off 1-100 = variable brightness
data[1] = keypad backlight power (0-100 valid)
  0 = off 1-100 = variable brightness
```
Successful return packet (Write):

**type = 0x40 | 0x0E = 0x4E = 7810 data\_length = 0**

#### <span id="page-34-1"></span>**23 (0x17): Keypad Reporting**

By default, the CFA835 reports any key event to the host. This command allows the key events to be enabled or disabled on an individual basis. This command can also be used to read the current key reporting masks.

Keypad Bitmasks:

**bit0 - up key bit1 - enter key bit2 - cancel key bit3 - left key bit4 - right key bit5 - down key**

Command packet (Read):

**type = 0x17 = 2310 data\_length = 0**

Successful return packet (Read):

```
type = 0x40 | 0x17 = 0x57 = 8710
data_length = 2
data[0] = current keypad press mask
data[1] = current keypad release mask
```
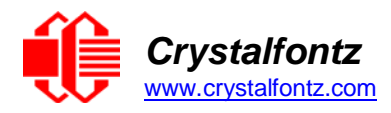

Command packet (Write):

```
type = 0x17 = 2310 
data_length = 2
data[0] = press mask (valid 0-63)
data[1] = release mask (valid 0-63)
```
Successful return packet (Write):

**type = 0x40 | 0x17 = 0x57 = 8710 data\_length = 0**

#### <span id="page-35-0"></span>**24 (0x18): Read Keypad, Polled Mode**

This command allows the host to detect key activity on the CFA835. This includes which keys are currently pressed, which keys have been pressed since the last poll, and which keys have been released since the last poll.

This command is independent of the key reporting masks set by command [23 \(0x17\): Key Reporting.](#page-34-1) All keys are always visible to this command. Typically, both masks of command 23 would be set to "0" if the host is reading the keypad in polled mode.

Keypad Bitmasks:

**bit0 - up key bit1 - enter key bit2 - cancel key bit3 - left key bit4 - right key bit5 - down key**

Command packet:

**type = 0x18 = 2410 data\_length = 0**

Successful return packet:

```
type = 0x40 | 0x18 = 0x58 = 8810
data_length = 3
data[0] = bitmask indicating the keys currently pressed
data[1] = bitmask indicating the keys pressed since the last poll
data[2] = bitmask indicating the keys released since the last poll
```
#### <span id="page-35-1"></span>**28 (0x1C): ATX Functionality**

The CFA835 with ATX enabled can replace the function of the power and restart switches in a standard ATX-compatible system. The ATX Power Switch Functionality is stored by the command 4 (0x04): Store [Current State as](#page-29-1) Boot State.

NOTE: The GPIO pins used for ATX control must be configured to their default drive mode in order for the *ATX functions to work correctly. See [ATX Power Supply and Control Connections.](#page-18-0)*

The RESET (GPIO[3]) and POWER CONTROL (GPIO[2]) lines on the CFA835 are normally highimpedance. Electrically, they appear to be disconnected or floating. When the CFA835 asserts the RESTART or POWER CONTROL lines, they are momentarily driven high or low (as determined by the RESTART\_INVERT and POWER\_INVERT bits, detailed below). To end the power or restart pulse, the CFA835 changes the lines back to high-impedance.
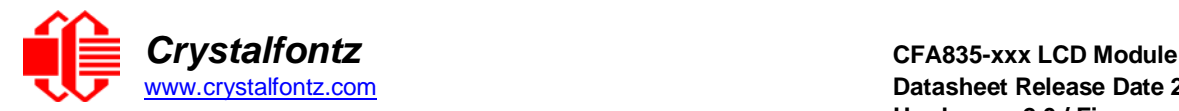

## **FOUR FUNCTIONS MAY BE ENABLED BY COMMAND 28:**

## **Function 1: KEYPAD\_RESTART**

If POWER-ON SENSE (GPIO[1]) is high, holding the green check key for 4 seconds will pulse RESTART (GPIO[3]) pin for 1 second. During the 1-second pulse, the CFA835 will show "RESTART", and then the CFA835 will reset itself, showing its boot state as if it had just powered on. Once the pulse has finished, the CFA835 will not respond to any commands until after it has reset the host and itself.

## **Function 2: KEYPAD\_POWER\_ON**

If POWER-ON SENSE (GPIO[1]) is low, pressing the green check key for 0.25 seconds will pulse POWER CONTROL (GPIO[2]) for the duration specified by in data[1] or the default of 1 second. During this time, the CFA835 will show "POWER ON", then the CFA835 will reset itself.

## **Function 3: KEYPAD\_POWER\_OFF**

If POWER-ON SENSE (GPIO[1]) is high, holding the red X key for 4 seconds will pulse POWER CONTROL (GPIO[2]) for the duration specified by in data[1] or the default of 1 second. If the user continues to hold the power key down, then the CFA835 will continue to drive the line for a maximum of 5 additional seconds. During this time, the CFA835 will show "POWER OFF".

## **Function 4: MODULE\_MIMIC\_HOST\_POWER**

If MODULE\_MIMIC\_HOST\_POWER is set, the CFA835 will blank its screen and turn off its backlight to simulate its power being off any time POWER-ON SENSE (GPIO[1]) is low. The CFA835 will still be active (since it is powered by  $V_{SB}$ ), monitoring the keypad for a power-on keystroke. If +12v remains active (which would not be expected, since the host is "off"), the fans will remain on at their previous settings. Once POWER-ON SENSE (GPIO[1]) goes high, the CFA835 will restart as if power had just been applied to it.

ATX Bitmasks:

- **bit0 - AUTO\_POLARITY: Automatically detects polarity for restart and power recommended)**
- **bit1 - RESTART\_INVERT: Restart pin drives high instead of low (ignored if AUTO\_POLARITY is set)**
- **bit2 - POWER\_INVERT: Power pin drives high instead of low (ignored if AUTO\_POLARITY is set)**
- **bit3 - LEDS\_MIMIC\_HOST\_POWER: Turn off the LEDs also if the host is off (ignored if MODULE\_MIMIC\_HOST\_POWER is not set)**
- **bit4 - MODULE\_MIMIC\_HOST\_POWER: Turn off the display if the Host is off**
- **bit5 - KEYPAD\_RESTART**
- **bit6 - KEYPAD\_POWER\_ON**
- **bit7 - KEYPAD\_POWER\_OFF**

Command packet (Read):

**type = 0x1C = 2810 data\_length = 0**

Successful return packet (Read):

 $type = 0x40$  |  $0x1C = 0x5C = 92<sub>10</sub>$ **data\_length = 2 data[0] = bitmask of enabled functions data[1] = length of power on & off pulses in 1/32 second increments**

Command packet (Write):

 $type = 0x1C = 28_{10}$ **data\_length = 1 or 2 data[0] = bitmask of enabled functions**

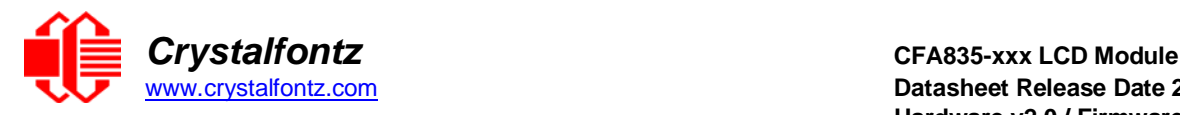

```
data[1] = length of power on & off pulses in 1/32 second increments (optional)
   1 = 1/32 second
   2 = 1/16 second
   16 = 1/2 second
 ...
 254 = 7.9 second
   255 = Hold until power sense change or 1 second, whichever is shorter 
(default)
```
Successful return packet (Write):

 $type = 0x40$  |  $0x1C = 0x5C = 92<sub>10</sub>$ **data\_length = 0**

## **29 (0x1D): Watchdog**

Some systems use hardware watchdog timers to ensure that a software or hardware failure does not result in an extended system outage. Once the host system has booted, a system monitor program is started. The system monitor program would enable the watchdog timer on the CFA835 with ATX (CFA835[+WR-PWR-Y25](https://www.crystalfontz.com/product/wrpwry25-pc-power-to-sixteen-pin) ATX power switch cable).

If the command is not reissued within the specified number of seconds, then the CFA835 with ATX will restart the host system (see command [28 \(0x1C\): ATX Functionality](#page-35-0) for details) and restart itself as if comman[d 5 \(0x05\): Restart](#page-30-0) function was issued. Since the watchdog is off by default when it powers up, CFA835 with ATX will not issue another host restart until the host has once again enabled the watchdog.

To turn the watchdog off once it has been enabled, set data  $[0] = 0$ .

**NOTE**: The GPIO pins used for ATX control must not be configured as user GPIO. They must be configured to their default drive mode in order for the ATX functions to work correctly. These settings are factory default, but may be changed by the user. See the note under command [28 \(0x1C\): ATX](#page-35-0)  [Functionality](#page-35-0) or command [34 \(0x22\): GPIO Pin Levels.](#page-40-0)

Command packet (Read):

```
type = 0x1D = 2910
data_length = 0
```
Successful return packet (Read):

 $type = 0x40$  |  $0x1D = 0x5D = 93<sub>10</sub>$ **data\_length = 1 data[0] = watchdog timeout in seconds (0=disabled)**

Command packet (Write):

**type = 0x1D = 2910 data\_length = 1 data[0] = enable counter 0 = watchdog is disabled 1-255 = timeout in seconds**

Successful return packet (Write):

 $type = 0x40$  |  $0x1D = 0x5D = 93<sub>10</sub>$ **data\_length = 0**

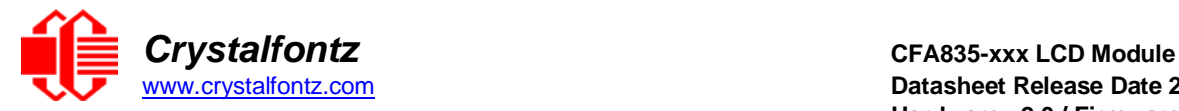

## <span id="page-38-0"></span>**31 (0x1F): Write Text to the Display**

This command places text and special characters at any position on the display. The text is displayed in the default font, unless overridden by command 38, [Subcommand 0: Load Custom Font Files from](#page-54-0) [MicroSD Card.](#page-54-0) See default font set of characters at [CHARACTER GENERATOR ROM \(CGROM\).](#page-63-0)

Command packet:

 $type = 0x1F = 31_{10}$ **data\_length = 3 to 22**  $data[0] = column position (x = 0 to 19)$  $data[1] = row position (y = 0 to 3)$ **data[2-21] = text to place on the LCD, variable from 1 to 20 characters**

Successful return packet:

**type = 0x40 | 0x1F = 0x5F = 9510 data\_length = 0**

**NOTE:** Firmware versions 1.2 and 1.3 installed in CFA835 hardware version 1.3 have a bug that will allow a string less than the minimum command data length to be written to the display and not flag an error. The minimum command data length is 3(column, row, 1 or more characters). Users who have firmware written for these older versions may encounter errors when using that firmware with CFA835 modules that have firmware versions 1.5 and 1.6 installed

#### **32 (0x20): Read Text from the Display**

This command allows the host to read back text displayed on the CFA835.

**NOTE**: *This command only reads text written by command [31 \(0x1F\): Write Text to](#page-38-0) the Display. It cannot read text written by custom font command 38, [Subcommand 0: Load Custom Font Files from](#page-54-0) MicroSD.*

Command packet:

```
type = 0x20 = 3210 
data_length = 3
data[0] = column position (x = 0 to 19)
data[1] = row position (y = 0 to 3)
data[2] = length of text to read in characters (1 - 20)
```
Successful return packet:

**type = 0x40 | 0x20 = 0x60 = 9610 data\_length = 1 to 20 data[] = read text**

## <span id="page-38-1"></span>**33 (0x21): Interface Options**

This command sets or reads the current interface options selected. For the CFA835 to power-up/restart using the settings, save them using comman[d 4 \(0x04\): Store Current State as Boot State](#page-29-0)

The CFA835 has four host interfaces available for use; USB 2.0, Serial (logic level, or "full-swing" RS232 with attached sub-board option), I2C (slave) and SPI (slave). All interfaces may be used at any time (when enabled with this command) including being used simultaneously. See the [Connection Information](#page-15-0) section for details on physical/electrical connections on the H1 connector.

Some pins on H1 used for Serial / I2C / SPI interfaces are shared with other CFA835 functions (for example, GPIO, ATX power control, ADC). **When an interface is enabled, it will override any other H1 pin use.** For example, if the SPI interface is enabled, ATX power control will no longer be available.

Option flags (applies to all interfaces):

```
bit0 = enable interface
     NOTE: USB interface cannot be fully disabled
```
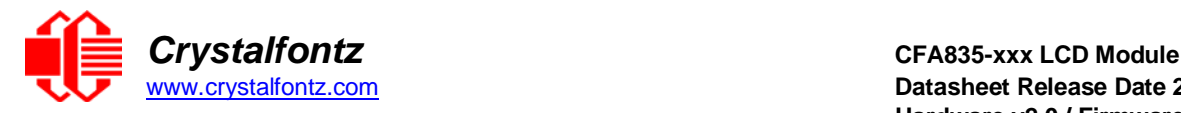

[www.crystalfontz.com](https://www.crystalfontz.com/) **Datasheet Release Date 2022-08-24 Hardware v2.0 / Firmware v1.6**

```
bit1 = command interpreter enabled
NOTE: CFA835 will accept packets on this interface. Interface must be 
enabled for interpreter on an interface to be enabled. Normal return
packets are only sent to the originating interface. The following options 
are only available if the interpreter is enabled.
bit2 = CFA835 will send report packets on this interface (reports 128) 
bit3 = CFA835 will send errors from commands received on this interface
bit4 = CFA835 will send errors from commands received on any interface
```
Command packet (Read Interface Options):

```
type = 0x21 = 3310
data_length = 1
data[0] = interface
   0 = serial
   1 = USB
   2 = SPI
   3 = I2C
```
Successful return packet (Read Interface Options):

```
type = 0x40 | 0x21 = 0x61 = 97_{10}SERIAL / RS232 INTERFACE:
data_length = 3
data[0] = 0 (serial/rs232)
data[1] = option flags (see above)
data[2] = baud rate
   0 = 19200
   1 = 115200
   2 = 9600
USB INTERFACE:
data_length = 2
data[0] = 1 (USB)
data[1] = option flags (see above)
SPI INTERFACE:
data_length = 4
data[0] = 2 (SPI)
data[1] = option flags (see above)
data[2] = SPI mode settings
   bit0 = SPI CPOL (0 = 1st edge, 1 = 2nd edge)
  bit1 = SPI CPHA (0 = polarity low, 1 = polarity high)
  bit2 = Bit first (0 = MSB first, 1 = LSB first)
   bit3-7 = reserved 
data[3] = reserved
I2C INTERFACE:
data_length = 4
data[0] = 3 (I2C)
data[1] = option flags (see above)
data[2] = I2C address (0x00 to 0x7F) 
data[3] = I2C bus speed (0-1 valid)
 0 = 100Khz
 1 = 400Khz
```
Command packet (Write Interface Options):

**type = 0x40 | 0x21 = 0x61 = 9710 SERIAL / RS232 INTERFACE:**

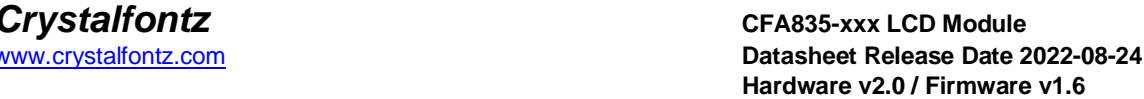

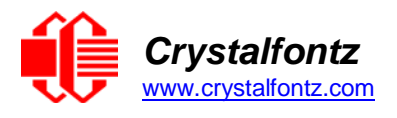

```
data_length = 3
data[0] = 0 (serial/rs232)
data[1] = option flags (see above)
data[2] = baud rate
   0 = 19200
   1 = 115200
   2 = 9600
USB INTERFACE:
data_length = 2
data[0] = 1 (USB)
data[1] = option flags (see above)
SPI INTERFACE:
data_length = 4
data[0] = 2 (SPI)
data[1] = option flags (see above)
data[2] = SPI mode settings
   bit0 = SPI CPOL (0 = 1st edge, 1 = 2nd edge)
   bit1 = SPI CPHA (0 = polarity low, 1 = polarity high)
  bit2 = Bit first (0 = MSB first, 1 = LSB first)
   bit3-7 = reserved 
data[3] = reserved (value is ignored)
I2C INTERFACE:
data_length = 4
data[0] = 3 (I2C)
data[1] = option flags (see above)
data[2] = I2C address (0x00 to 0x7F) 
data[3] = I2C bus speed (0-1 valid)
 0 = 100Khz
 1 = 400Khz
```
Successful return packet (Write Interface Options):

 $type = 0x40$  |  $0x21 = 0x61 = 97_{10}$ **data\_length = 0**

<span id="page-40-0"></span>The CFA835 will send the acknowledge packet for this command and change its baud rate to the new value. The host should send the baud rate command, wait for a positive acknowledge from the CFA835 at the old baud rate, and then switch itself to the new baud rate. The baud rate must be saved by the command 4 (0x04): Store [Current State as Boot State](#page-29-0) for the CFA835 to power up at the new baud rate.

## **34 (0x22): GPIO Pin Configuration (including on-board LEDs and ADC inputs)**

This command configures the GPIO pins and the PWM duty used for the four bi-color on-module LEDs.

The CFA835 has thirteen pins available on the H1 connector for user-definable general-purpose input / output (GPIO), communications interfaces, analog to digital converter (ADC), and ATX power control functions. See sectio[n Connection Information](#page-15-0) for more information on H1 pinout and pin functions.

The previously polled level can be queried by the host using this command. The CFA835 also keeps track of rising or falling edges since the last host query (subject to the resolution of the 50 Hz sampling). This means that the host is not forced to poll quickly in order to detect short events.

When using pins H1.5 and H1.6, the sampled ADC values are averaged between the host reading the values using this command. The averaged value is multiplied by 16 to increase value accuracy over long sample periods. The minimum and maximum ADC values are also tracked between the host reading values using this command. The ADC has 12-bit resolution, and uses a 3.3V reference voltage (min=3.27v max=3.39v).

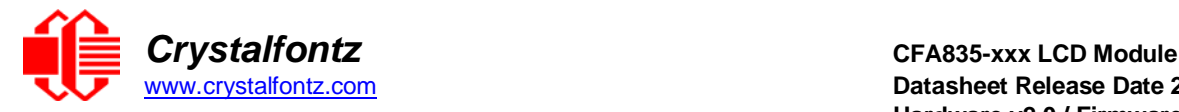

The GPIO pins may also be used for ATX control through the H1 connector using th[e WR-PWR-Y25](https://www.crystalfontz.com/product/wrpwry25-pc-power-to-sixteen-pin) ATX power switch cable. By default, the GPIO output setting, function, and drive mode are set to enable operation of the ATX function. **The GPIO output setting, function, and drive mode must be set to the correct values in order for the ATX function to function properly.**

Free demonstration software [cfTest](https://www.crystalfontz.com/product/cfautilities-cfa-lcd-utilities) may be used to check and configure the GPIO pins.

H1 connector GPIO indexes:

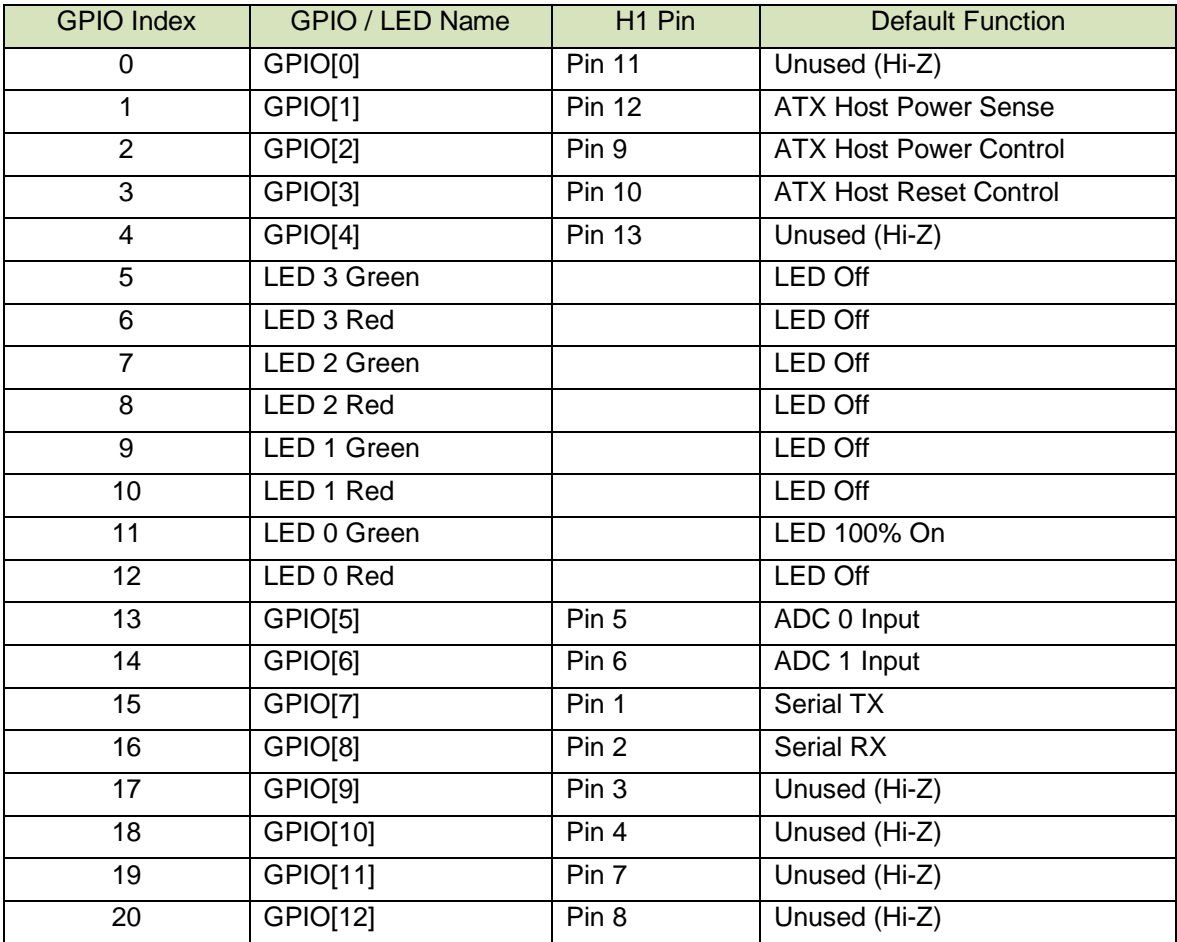

Command packet (GPIO Read):

**type = 0x22 = 3410 data\_length = 1 data[0] = index of GPIO/GPO to read (0-20 valid)**

Successful return packet (GPIO Read):

```
type = 0x40 | 0x22 = 0x62 = 9810
data_length = 4
data[0] = index of GPIO (see table above)
data[1] = pin output state
        ---- -RFS
         |||| ||||-- S = state at the last reading
          |||| |||--- F = at least one falling edge has
                     |||| || been detected since the last poll
             |||| ||---- R = at least one rising edge has
                     |||| | been detected since the last poll
           ||||-|----- reserved
```
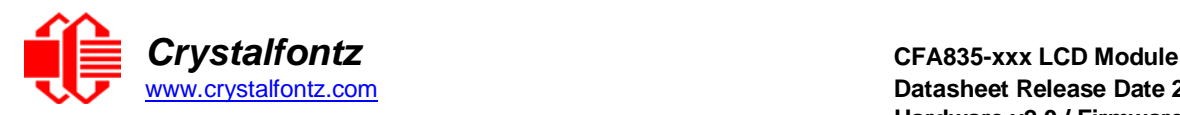

[www.crystalfontz.com](https://www.crystalfontz.com/) **Datasheet Release Date 2022-08-24 Hardware v2.0 / Firmware v1.6**

```
data[2] = pin PWM output value
data[3] = pin function select and drive mode
      ---- FDDD
         |||| ||||-- DDD = Drive Mode (based on output state of 1 or 0)
                |||| | =======================================================
                |||| | 000: 1=strong drive up, 0=resistive pull down
                |||| | 001: 1=strong drive up, 0=strong drive down
                |||| | 010: hi-z, use for input
                |||| | 011: 1=resistive pull up, 0=strong drive down
                |||| | 100: 1=strong drive up, 0=hi-z
                |||| | 101: 1=strong drive up, 0=strong drive down
                |||| | 110: reserved, do not use – error returned 
                |||| | 111: 1=hi-z, 0=strong drive down
   |||| |
           |||| |----- F = Function
                |||| =======================================================
                |||| 0: Port unused for GPIO. It will take on the default
                   function such as ATX, DOW or unused. The user is
                   |||| responsible for setting the drive to the correct
                   |||| value in order for the default function to work
                   |||| correctly.
                |||| 1: Port used for GPIO under user control. The user is
                   |||| responsible for setting the drive to the correct
                   |||| value in order for the desired GPIO mode to work.
          ||||------- reserved, will return 0
```
Command packet (ADC Read):

**type = 0x22 = 3410 data\_length = 1 data[0] = index of GPIO ADC to read (13-14 valid)**

**NOTE: the pin must be in ADC (default) mode for the following return packet to be sent by the CFA835. If the pin is not in ADC mode, the above "GPIO Read" format packet will be returned.**

Successful return packet (ADC Read):

```
type = 0x40 | 0x22 = 0x62 = 98_{10}data_length = 7
data[0] = index of GPIO ADC
data[1] = Average of samples since last read * 16 (low-byte)
data[2] = Average of samples since last read * 16 (high-byte)
data[3] = Minimum sample value since last read (low-byte)
data[4] = Minimum sample value since last read (high-byte)
data[5] = Maximum sample value since last read (low-byte)
data[6] = Maximum sample value since last read (high-byte)
```
Command packet (GPIO Configure/Write):

```
type = 0x22 = 34_{10}data_length = 
  2 bytes to change value only
  3 bytes to change value and configure function and drive mode
data[0] = index of GPIO/GPO to modify (0-20 valid, see table above)
data[1] = Pin output state (behavior depends on drive mode)(0-100 valid):
  0 = Output set to low 
  1-99 = Output duty cycle percentage (100 Hz nominal)
  100 = Output set to high
data[2] = Pin function select and drive mode (optional)
  Only meaningful for GPIOs (index 0-4). GPIO (index of 5-12) will ignore.
  ---- FDDD
  |||| ||||-- DDD = Drive Mode (based on output state of 1 or 0)
```
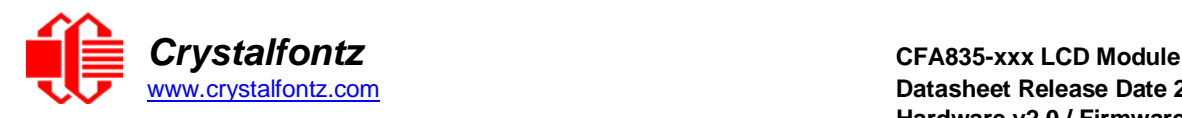

**|||| | ======================================================= |||| | 000: 1=strong drive up, 0=resistive pull down |||| | 001: 1=strong drive up, 0=strong drive down |||| | 010: hi-z, use for input |||| | 011: 1=resistive pull up, 0=strong drive down |||| | 100: 1=strong drive up, 0=hi-z |||| | 101: 1=strong drive up, 0=strong drive down |||| | 110: reserved, do not use – error returned |||| | 111: 1=hi-z, 0=strong drive down |||| | |||| |----- F = function (only valid for GPIOs, index of 0-4) |||| ======================================================= |||| 0: port unused for GPIO. it will take on the default |||| function such as ATX or ADC or unused. |||| 1: port used for GPIO under user control. the user is |||| responsible for setting the drive to the correct |||| value in order for the desired GPIO mode to work |||| as intended. ||||------- reserved, must be 0**

Successful return packet (GPIO Configure/Write):

```
\tt type = 0x40 | 0x22 = 0x62 = 98<sub>10</sub>data_length = 0
```
## **36 (0x24): Interface Bridge**

This command allows raw data to be forwarded and received using an interface whose command interpreter is disabled. For example, a host connected to the CFA835's USB interface sends raw data to the serial interface buffer. Incoming raw data on the serial interface is buffered and read from the buffer using the USB interface.

The CFA835 has four interfaces: USB, a serial interface (logic level or "full swing" RS232 with mounted optional CFA-RS232), SPI, and I2C. By default, all interfaces on the CFA835 have the command interpreter enabled and are used by the host (or hosts) to send/receive command packets to/from the CFA835. If the command interpreter is disabled for an interface using command 33 (0x21): Interface [Options,](#page-38-1) that interface can be used to forward and receive raw data using this command. This command will return an error if the interface being written to or read from has the command interpreter enabled.

## **Serial, SPI, and I2C Interface**

If the command interpreter is turned off, incoming bytes will be buffered in a circular buffer. If the buffer is allowed to wrap, it will overwrite the oldest data first. When the circular buffer wraps, the buffer overflow flag is set in the next write/read command response. **data[1]** is treated as a timeout and the CFA835 will wait this long for the specified amount of data before aborting and throwing an error.

## **USB Interface**

The USB host interface has flow control if the CFA835's incoming USB data buffer becomes full, the CFA835 will request the host not to send any more data. The overflow flag will never be set.

Command packet:

```
type = 0x24 = 3610
data_length = 4 + write data length
data[0] = interface
   0 = serial
   1 = USB
   2 = SPI
   3 = I2C
data[1] = delay/timeout
   0 = no delay/timeout, only return data that is already in the buffer
   1 to 50 = time in milliseconds / 10 (up to a value of 500mS)
data[2] = clear receive buffer options
```
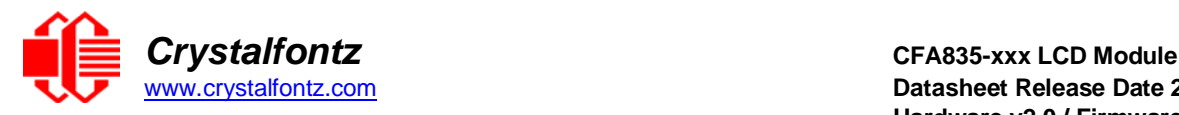

 **0x0 = do not clear 0x1 = clear before read 0x2 = clear after read 0x3 = clear before and after data[3] = requested read bytes data[4-123] = data to be written to specified interface**

Successful return packet:

```
type = 0x40 | 0x24 = 0x64 = 100_{10}data_length = 2 + read data length 
data[0] = interface
data[1] = interface buffer status flags 
  bit 0 = buffer overflow
  bit 1 = more data is available 
data[2-123] = data read from interface buffer
```
NOTE: If fewer bytes are available in the circular buffer than are requested, a smaller amount of data may be returned, as indicated by the read data length.

## **37 (0x25): CFA-FBSCAB Command Group**

The CFA835 supports fans, temperature sensors, and additional GPIOs through the addition of one or more FBSCABs. This command group contains all of the subcommands necessary to interact with the attached FBSCABs including reading and writing from the FBSCAB's fans, temperature sensors, and GPIO pins. As many as 32 FBSCABs can be daisy-chained using WR-EXT-Y37 communication cables.

The combination of the CFA835 + one or more CFA-FBSCABs can be used as part of an active cooling system. The fans can be slowed down to reduce noise when a system is idle or when the ambient temperature is low. The fans speed up when the system is under heavy load or the ambient temperature is high. The host system controls the attached fans power using subcommand 1.

See the subcommands below for detailed information on FBSCAB operations.

## **Subcommand 0: Read CFA-FBSCAB Information**

This subcommand returns the quantity of CFA-FBSCABs detected by the CFA835 or the serial number of a specified CFA-FBSCAB.

Command packet (Query Number Of CFA-FBSCABs):

```
type = 0x25 = 37_{10}data_length = 1
data[0] = 0 (read FBSCAB information)
```
Successful return packet (Query Number Of CFA-FBSCABs):

```
type = 0x40 | 0x25 = 0x65 = 101_{10}data_length = 2
data[0] = 0 (read FBSCAB information) 
data[1] = number of attached FBSCABs
```
Command packet (Query CFA-FBSCAB Serial Number):

```
type = 0x25 = 3710
data_length = 2
data[0] = 0 (Read FBSCAB Information) 
data[1] = FBSCAB index
```
Successful return packet (Query CFA-FBSCAB Serial Number):

 $type = 0x40$  |  $0x25 = 0x65 = 101_{10}$ **data\_length = 18**

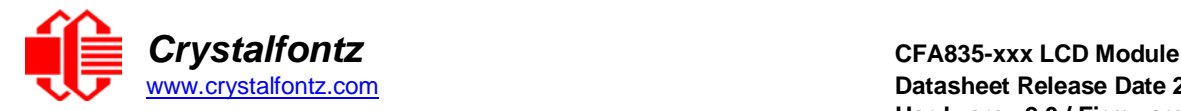

**data[0] = 0 (read FBSCAB Information) data[1] = index of queried FBSCAB data[2-18] = serial number of specified FBSCAB module (text)**

#### **Subcommand 1: Fan Settings**

This subcommand configures or reads the power settings of the fan connectors on the specified CFA-FBSCAB module.

Fan power is controlled by PWM switching the fan's power supply at approximately 18Hz.

A fan power control fail-safe system is provided, and controlled by this subcommand. If the fail-safe bit for a fan is enabled and the fan power level is not updated by the host system using this subcommand within the time-out period, the fans with the fail-safe bit enabled will have the power level set to 100% until this subcommand packet is received.

This subcommand also allows setting a variable-length delay (glitch delay) after the fan has been turned on before the CFA835 will recognize transitions on the tachometer line. Some fans require a longer delay for the module to reliably read the tachometer output. The delay is specified in counts, each count being nominally 552.5 µS long (1/100 of one period of the 18 Hz PWM repetition rate).

In practice, most fans will not need the delay to be changed from the default length of 1 count. If a fan's tachometer output is not stable when its PWM setting is other than 100%, simply increase the delay until the reading is stable.

Typically:

- (1) start at a delay count of 50 or 100,
- (2) reduce it until the problem reappears, and then
- (3) slightly increase the delay count to give it some margin.

Setting the glitch delay to higher values will make the fan tachometer monitoring slightly more intrusive at low power settings. Also, the higher values will increase the lowest speed that a fan with tachometer reporting enabled will "seek" at "0%" power setting.

Command packet (Set Fan Power):

```
type = 0x25 = 37_{10}data_length = 6
data[0] = 1 (Set/Read FBSCAB Fan Settings) 
data[1] = FBSCAB module index
data[2] = power level for FAN 1 (0-100 valid) 
data[3] = power level for FAN 2 (0-100 valid) 
data[4] = power level for FAN 3 (0-100 valid) 
data[5] = power level for FAN 4 (0-100 valid)
```
Successful return packet (Set Fan Power):

```
type = 0x40 | 0x25 = 0x65 = 10110
data_length = 1
data[0] = 1 (Set/Read FBSCAB Fan Settings)
```
Command packet (Set Fan Power and Fail-Safe):

```
type = 0x25 = 3710
data_length = 8
data[0] = 1 (Set/Read FBSCAB Fan Settings) 
data[1] = FBSCAB module index
data[2] = power level for FAN 1 (0-100 valid) 
data[3] = power level for FAN 2 (0-100 valid) 
data[4] = power level for FAN 3 (0-100 valid) 
data[5] = power level for FAN 4 (0-100 valid) 
data[6] = fail-safe enabled for these fans' bitmask
data[7] = fan power update must happen within this many 1/8 second periods
```
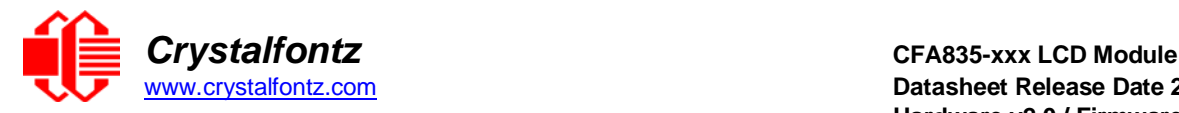

Successful return packet (Set Fan Power and Fail-Safe):

```
type = 0x40 | 0x25 = 0x65 = 101_{10}data_length = 1
data[0] = 1 (Set/Read FBSCAB Fan Settings)
```
Command packet (Set Fan Power, Fail-Safe and Glitch):

```
type = 0x25 = 3710
data_length = 12
data[0] = 1 (Set/Read FBSCAB Fan Settings) 
data[1] = FBSCAB module index
data[2] = power level for FAN 1 (0-100 valid) 
data[3] = power level for FAN 2 (0-100 valid) 
data[4] = power level for FAN 3 (0-100 valid) 
data[5] = power level for FAN 4 (0-100 valid) 
data[6] = fail-safe enabled for these fans bitmask
data[7] = fan power update must happen within this many 1/8 second periods 
data[8] = glitch delay for FAN 1 (1-100 valid)
data[9] = glitch delay for FAN 2 (1-100 valid) 
data[10] = glitch delay for FAN 3 (1-100 valid) 
data[11] = glitch delay for FAN 4 (1-100 valid)
```
Successful return packet (Set Fan Power, Fail-Safe and Glitch):

```
type = 0x40 | 0x25 = 0x65 = 101_{10}data_length = 1
data[0] = 1 (Set/Read FBSCAB Fan Settings)
```
Command packet (Read Fan Settings):

**type = 0x25 = 3710 data\_length = 2 data[0] = 1 (Set/Read FBSCAB Fan Settings) data[1] = FBSCAB module index**

Successful return packet (Read Fan Settings):

```
type = 0x40 | 0x25 = 0x65 = 101_{10}data_length = 12
data[0] = 1 (Set/Read FBSCAB Fan Settings) 
data[1] = FBSCAB module index
data[2] = power level for FAN 1 
data[3] = power level for FAN 2 
data[4] = power level for FAN 3 
data[5] = power level for FAN 4
data[6] = fail-safe enabled for these fans bitmask 
data[7] = fan power update 1/8 second periods 
data[8] = glitch delay for FAN 1
data[9] = glitch delay for FAN 2 
data[10] = glitch delay for FAN 3 
data[11] = glitch delay for FAN 4
```
#### **Subcommand 2: Read Fan Tachometers**

This subcommand reads the last fan tachometer's information from the specified CFA-FBSCAB module. If this command is not re-executed within 60 seconds, fan speed readings will be disabled by the CFA835 to reduce fan noise until the next "Read Fan Tachometers" subcommand is issued. See Appendix A: [Sample Code for RPM Calculation Information.](#page-72-0)

**NOTE:** *If fan tachometer readings are unstable or unreliable, see subcommand 1.*

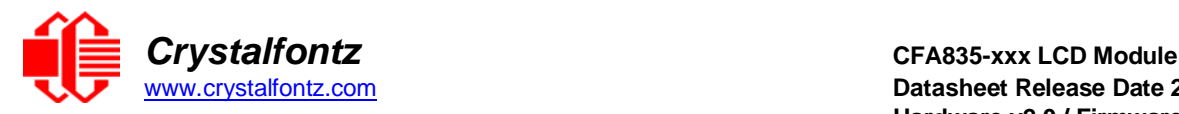

Command packet:

```
type = 0x25 = 3710
data_length = 2
data[0] = 2 (read fan tachometer speed) 
data[1] = FBSCAB module index
```
Successful return packet:

```
type = 0x40 | 0x25 = 0x65 = 101_{10}data_length = 14
data[0]:2 (read fan tachometer speed) 
data[1]:FBSCAB module index
data[2]:fan 1 number of fan tach cycles 
data[3]:fan 1 LSB of fan timer ticks 
data[4]:fan 1 MSB of fan timer ticks 
data[5]:fan 2 number of fan tach cycles 
data[6]:fan 2 LSB of fan timer ticks 
data[7]:fan 2 MSB of fan timer ticks 
data[8]:fan 3 number of fan tach cycles 
data[9]:fan 3 LSB of fan timer ticks 
data[10]:fan 3 MSB of fan timer ticks 
data[11]:fan 4 number of fan tach cycles 
data[12]:fan 4 LSB of fan timer ticks 
data[13]:fan 4 MSB of fan timer ticks
```
## **Subcommand 3: Read DOW Device Information**

This command returns the ROM ID of the specified DOW (Dallas one wire) device attached to the specified CFA-FBSCAB module.

Command packet:

**type = 0x25 = 3710 data\_length = 3 data[0] = 3 (read DOW device information) data[1] = FBSCAB module index data[2] = DOW device index (0-15)**

Successful return packet:

```
type = 0x40 | 0x25 = 0x65 = 101_{10}data_length = 11
data[0] = 3 (read DOW device information) 
data[1] = FBSCAB module index
data[2] = DOW device index 
data[3-10] = DOW ROM ID
```
## **Subcommand 4: Read DOW Temperature Sensor Value**

This command returns the temperature of a specified DOW device on a specified CFA-FBSCAB module. The specified DOW device must be of type 0x22 or 0x28 as read by command 37, subcommand 3.

Type 0x22 = Maxim DS18B20 sensor (as used by Crystalfontz WR-DOW-Y17) Type 0x28 = Maxim DS1822 sensor

Command packet:

```
type = 0x25 = 3710
data_length = 3
data[0] = 4 (read WR-DOW-Y17 temperature) 
data[1] = FBSCAB module index
data[2] = DOW device index (0-15)
```
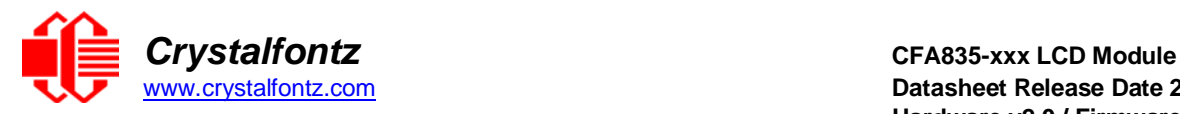

Successful return packet:

```
type = 0x40 | 0x25 = 0x65 = 101_{10}data_length = 5
data[0] = 4 (read WR-DOW-Y17 temperature) 
data[1] = FBSCAB module index
data[2] = DOW device index (0-15) 
data[3] = LSB of temperature data 
data[4] = MSB of temperature data
```
Temperature Data (MSB/LSB) Return Format:

**cc ss s ttt tttt tttt || || | ||| |||| ||||-- 11 bit temperature value in degrees C \* 16 || || |---------------- Sign extension (2's complement) ||--------------------- DOW\_CRC\_status: 00 means CRC was checked and passed 01 means CRC was checked and failed 10 means no sensor detected in this slot 11 means valid sensor but no data yet**

#### **Subcommand 5: GPIO Pin Levels**

This command sets the GPIO pin levels of the FBSCAB. Do not confuse FBSCAB GPIOs with the GPIOs available on the CFA835 module itself. This subcommand controls only the selected FBSCAB's GPIOs. To use the CFA835 module GPIOs see command 34.

The architecture of the FBSCAB allows flexibility in configuring the GPIO pins. They can be set as input or output. They can output constant high or low signals or a variable duty cycle 100 Hz PWM signal.

In output mode using the PWM (and a suitable current limiting resistor), an LED may be turned on or off and even dimmed under host software control. With suitable external circuitry, the GPIOs can also be used to drive external logic or power transistors.

The FBSCAB continuously polls the GPIOs as inputs. The present level can be queried by the host software at a lower rate. The FBSCAB also keeps track of rising and falling edges since the last host query (subject to the resolution of the 50 Hz sampling), so the host is not forced to poll quickly in order to detect short events. The algorithm used by the FBSCABs to read the inputs is inherently debounced.

The GPIOs also have "pull-up" and "pull-down" modes. These modes are useful the GPIO is an input connected to a switch, since no external pull-up or pull-down resistor is needed. For instance, the GPIO can be set to pull up. Then when a switch connected between the GPIO and ground is open, reading the GPIO will return a "1". When the switch is closed, the input will return a "0".

Pull-up/pull-down resistance values are approximately 40kΩ. Typical GPIO current limits when sinking or sourcing all five GPIO pins simultaneously are 8 mA.

Command packet (Set Pin Value):

```
type = 0x25 = 3710
data_length = 4
data[0] = 5 (Set/Read GPIO Pin Configuration & Value) 
data[1] = FBSCAB module index
data[2] = index of GPIO to modify 
   0 = GPIO[0] = J8, Pin 7
   1 = GPIO[1] = J8, Pin 6
   2 = GPIO[2] = J8, Pin 5
   3 = GPIO[3] = J8, Pin 4
   4 = GPIO[4] = J9, Pin 2 (DOW I/O, always has 1K hardware pull-up)
data[3] = pin output state (behavior depends on drive mode):
   0 = output set to low
   1-99 = output duty cycle percentage (100Hz nominal)
   100 = output set to high 
   101-255 = invalid
```
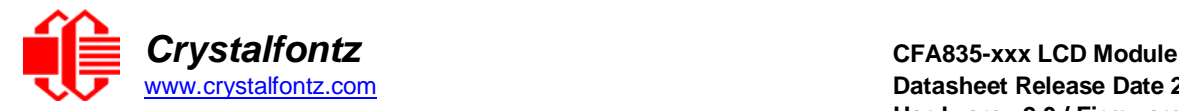

Successful return packet (Set Pin Value):

```
type = 0x40 | 0x25 = 0x65 = 101_{10}data_length = 0
```
Command packet (Set Pin Value & Configuration):

```
type = 0x25 = 3710
data_length = 5
data[0] = 5 (Set/Read GPIO Pin Configuration & Value) 
data[1] = FBSCAB module index
data[2] = index of GPIO to modify
   0 = GPIO[0] = J8, pin 7
   1 = GPIO[1] = J8, pin 6
   2 = GPIO[2] = J8, pin 5
   3 = GPIO[3] = J8, pin 4
   4 = GPIO[4] = J9, pin 2 (DOW I/O, always has 1K hardware pull-up)
data[3] = pin output state (behavior depends on drive mode):
   0 = output set to low
   1-99 = output duty cycle percentage (100Hz nominal)
   100 = output set to high
   101-255 = invalid
data[4] = pin function select and drive mode
   ---- FDDD
   |||| ||||-- DDD = Drive Mode (based on output state of 1 or 0)
   |||| | =======================================================
   |||| | 000: 1=strong drive up, 0=resistive pull down
               |||| | 001: 1=strong drive up, 0=fast, strong drive down
   |||| | 010: hi-z, use for input
               |||| | 011: 1=resistive pull up, 0=strong drive down
               |||| | 100: 1=strong drive up, 0=hi-z
   |||| | 101: 1=strong drive up, 0=strong drive down
    |||| | 110: reserved, do not use – error returned 
               |||| | 111: 1=hi-z, 0=strong drive down
   |||| |
    |||| |----- F = function (only valid for GPIOs, index of 0-4)
               |||| =======================================================
    |||| 0: port unused for GPIO. it will take on the default
                 function such as ATX or unused. the user is
                  |||| responsible for setting the drive to the correct
   |||| value in order for the default function to work
                 correctly.
   |||| 1: port used for GPIO under user control. the user is
                  |||| responsible for setting the drive to the correct
   |||| value in order for the desired GPIO mode to work
                  |||| correctly.
        ||||------- reserved, must be 0
```
Successful return packet (Set Pin Value & Configuration):

```
type = 0x40 | 0x25 = 0x65 = 101_{10}data_length = 0
```
Command packet (Read Pin Value & Configuration):

```
type = 0x25 = 3710
data_length = 3
data[0] = 5 (Set/Read GPIO Pin Configuration & Value) 
data[1] = FBSCAB module index
data[2] = index of GPIO
```
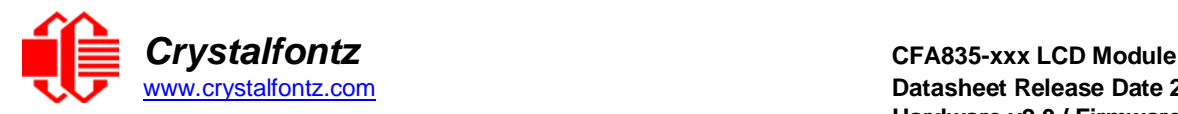

Successful return packet (Read Pin Value & Configuration):

```
type = 0x40 | 0x25 = 0x65 = 101_{10}data_length = 6
data[0] = 5 (Set/Read GPIO Pin Configuration & Value)
data[1] = FBSCAB module index
data[2] = index of GPIO
data[3] = pin state & changes since last poll
   ---- -RFS
        |||| ||||-- S = state at the last reading
        |||| |||--- F = a falling edge has been detected since the last poll
        |||| ||---- R = a rising edge has been detected since the last poll
   |||| |----- reserved
data[4] = requested pin level/PWM level
data[5] = pin function select and drive mode
   ---- FDDD
   |||| ||||-- DDD = Drive Mode (based on output state of 1 or 0)
   |||| | =======================================================
   |||| | 000: 1=strong drive up, 0=resistive pull down
   |||| | 001: 1=strong drive up, 0=fast, strong drive down
   |||| | 010: hi-z, use for input
              011: 1=resistive pull up, 0=strong drive down
               |||| | 100: 1=strong drive up, 0=hi-z
              101: 1=strong drive up, 0=strong drive down
               |||| | 110: reserved, do not use – error returned 
   |||| | 111: 1=hi-z, 0=strong drive down
 |||| |
       |||| |----- F = function (only valid for GPIOs, index of 0-4)
   |||| =======================================================
              0: port unused for GPIO. It will take on the default
                 function such as ATX or unused. the user is
                  |||| responsible for setting the drive to the correct
   |||| value in order for the default function to work.
               |||| 1: port used for GPIO under user control. the user is
   |||| responsible for setting the drive to the correct
                 value in order for the desired GPIO mode to work.
   ||||------- reserved
```
**NOTE: The reported pin state is the actual pin state, which may or may not agree with the pin setting depending on drive mode and the load presented by external circuitry. The pins are polled at approximately 32Hz asynchronously with respect to this command.**

#### **Subcommand 6: Reset and Search**

This command sends a reset instruction to all attached CFA-FBSCAB modules. This reverts the FBSCAB modules back to their saved power-on state. After sending the reset instructions, the CFA835 re-searches for attached CFA-FBSCAB modules. For one attached CFA-FBSCAB, this command takes approximately 400 mS to complete and return the response packet. For multiple CFA-FBSCABs, searching may take up to 2 additional seconds.

Command packet:

 $type = 0x25 = 37_{10}$ **data\_length = 1 data[0] = 6 (Reset & Search)**

Successful return packet:

 $type = 0x40$  |  $0x25 = 0x65 = 101_{10}$ **data\_length = 1 data[0] = 6 (Reset & Search)**

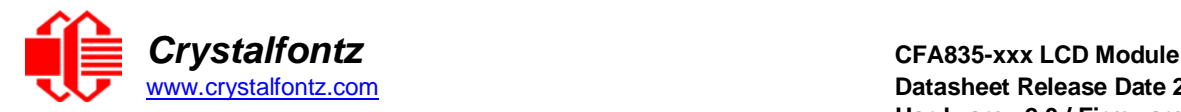

## **Subcommand 7: Live Fan or Temperature Display**

This command causes the CFA835 to display a live reading of a fan RPM, fan power, or DOW temperature sensor from one or more attached FBSCABs to display in a portion of the LCD without host intervention. This command is stored by Store Current State As Boot State (command 4), so the CFA835 can display fan speeds, fan power or DOW temperatures as soon as power is applied.

The live display is based on a concept of display slots. There are 8 slots, and each of the 8 slots may be enabled or disabled independently. Any slot may be requested to display any data that is available. For instance, slot-0 could display temperature sensor 3 from FBSCAB number 1 in °C, while slot-1 could simultaneously display fan power of FBSCAB number 2, fan number 1.

Any slot may be positioned at any location on the LCD, as long as all the digits of that slot fall fully within the display area. It is legal to have the display area of one slot overlap the display area of another slot, but senseless. This situation should be avoided in order to have meaningful information displayed.

## Command packet (Set Live Display Slot):

```
type = 0x25 = 37<sub>10</sub>data_length = 3 or 9
data[0] = 7 (Live Fan of Temperature Display) 
data[1]: display slot (0-7)
data[2]: type of item to display in this slot
  0 = nothing (data_length must be 3)
  1 = fan speed (RPM) (data_length must be 9)
  2 = temperature (data_length must be 9)
  3 = fan power % (data_length must be 9)
data[3]: index of FBSCAB module for the specified sensor (0-31 valid)
data[4]: index of the sensor to display in this slot:
  0-16 are valid for temperatures
  0-3 are valid for fan speed (RPM) and fan power %
data[5]: number of digits to display
  for a temperature: 3 digits (-XX or XXX)
  for a temperature: 5 digits (-XX.X or XXX.X)
  for a fan speed: 4 digits (XXXX)
  for a fan speed: 5 digits (XXXXX)
  for fan power %: must be 3 digits (XXX)
data[6]: display column
  0-17 valid for a 3-digit temperature
  0-15 valid for a 5-digit temperature
data[7]: display row (0-3 valid)
data[8]:
  for temperature: temperature unit (0 = deg C, 1 = deg F)
  for fan speed: fan RPM divisor
  for fan power %: not used, value ignored
```
Successful return packet (Set Live Display Slot):

```
type = 0x40 | 0x25 = 0x65 = 101_{10}data_length = 1
data[0] = 7 (Live Fan of Temperature Display)
```
Command packet (Read Live Display Slot Settings):

```
type = 0x25 = 37_{10}data_length = 2
data[0] = 7 (Live Fan of Temperature Display)
data[1]: display slot (0-7)
```
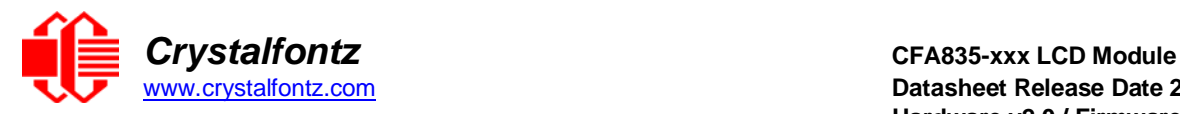

Successful return packet (Read Live Display Slot Settings):

```
type = 0x40 | 0x25 = 0x65 = 101_{10}data_length = 9
data[0] = 7 (Live Fan of Temperature Display) 
data[1]: display slot (0-7)
data[2]: type of item to displayed in this slot
  0 = nothing
  1 = fan speed (RPM)
  2 = temperature
  3 = fan power %
data[3]: index of FBSCAB module for the specified sensor
data[4]: index of the sensor to displayed in this slot
data[5]: number of digits to displayed
data[6]: display column
data[7]: display row
data[8]:
  for temperature: temperature unit (0 = deg C, 1 = deg F)
  for fan speed: fan RPM divisor
  for fan power %: not used, value ignored
```
## **Subcommand 8: Automatic Fan Control**

This command sets up automatic fan control based on a target temperature to operate without host intervention. A CFA835 with one or more attached FBSCABs can be configured to automatically control fan power levels based upon the temperature of an attached DOW temperature sensor. The CFA835 will slow down or speed up the specified fan to attempt to maintain a set target temperature.

Once configured, the CFA835+FBSCAB will continue to automatically control fan speed without host/user intervention. Automatic Fan Control is stored by Store Current State As Boot State (command 4), so the CFA835 can resume automatic fan control as soon as power is applied.

Fan control operation:

- If the specified temperature sensor's temperature is below the target value, the fan power will be gradually decreased at a rate determined by the responsiveness setting.
- If the specified temperature sensor's temperature is above the target value, the fan power will be gradually increased at a rate determined by the responsiveness setting.
- If the calculated fan power is below the specified minimum fan power value, the fan will either remain at that minimum value, or turn off depending on the "minimum fan power" option bits.
- If the calculated fan power is above the specified maximum fan power value, the fan will remain at the maximum fan power.
- If the specified temperature sensor does not exist (or there is a problem reading its value), the fan will be set to the specified maximum fan power value.

Each of the four fans attached to each attached FBSCAB module may be setup for automatic fan control. However, the temperature sensor used for a fan's power control must be attached to the same physical FBSCAB module as the fan.

When automatic fan control is enabled for a fan, manual fan speed control (as set by subcommand 1) will be unavailable (command will succeed, but setting will be ignored). The power of the fan as set by automatic fan control may be read using subcommand 1 as normal.

The Live Fan and Temperature command (command 37, subcommand 7) may be used display current automatic fan control fan power levels, along with fan RPM readings and temperatures on the display.

Command packet (Set Automatic Fan Control):

```
type = 0x25 = 37_{10}data_length = 4 or 8
data[0] = 8 (Automatic Fan Control)
data[1] = FBSCAB module index (0-31 valid)
data[2] = controlled fan number (0-3 valid)
```

```
Crystalfontz CFA835-xxx LCD Module
```

```
data[3] = option bits
   RRRR -MME
  |||| ||||-- E = automatic fan control enabled (0=disabled, 1=enabled)
  |||| |||--- MM = minimum fan power options
       00 = if power is under minimum value, the minimum value is used
       01 = if power is under minimum value, fan power is turned off
       10 = reserved
       11 = reserved
  |||| |
       |||| |----- reserved
      ||||------- RRRR = responsiveness value (0=slow, 15=fast)
data[4] = monitored temp sensor DOW index (0-15 valid)
data[5] = target temperature + 128 (degrees Celsius)
  -40 degrees = -40 + 128 = 88 (minimum valid value)
  127 degrees = 127 + 128 = 255 (maximum valid value)
data[6] = minimum fan power value % (0-99 valid) (see MM option bits)
data[7] = maximum fan power value % (1-100 valid)
  - must be higher than minimum value (data[6])
  - also used for initial startup power value, and if specified temp sensor 
does not exist.
```
Successful return packet (Set Automatic Fan Control):

```
type = 0x25 = 37_{10}data_length = 1
data[0] = 8 (Automatic Fan Control)
```
Command packet (Read Automatic Fan Control):

```
type = 0x25 = 37_{10}data_length = 3
data[0] = 8 (Automatic Fan Control)
data[1] = FBSCAB module index (0-31 valid)
data[2] = controlled fan number (0-3 valid)
```
Successful return packet (Read Automatic Fan Control):

```
type = 0x25 = 37_{10}data_length = 8
data[0] = 8 (Automatic Fan Control)
data[1] = FBSCAB module index
data[2] = controlled fan number
data[3] = option bits (see above "Set Automatic Fan Control")
data[4] = monitored temp sensor DOW index
data[5] = target temperature + 128 (degrees Celsius)
data[6] = minimum fan power value %
data[7] = maximum fan power value %
```
## **38 (0x26): Custom Fonts Command Group**

The CFA835 uses a grayscale graphic LCD. It supports printing text using most any custom font in most any language. To support this functionality, Crystalfontz offers a *utility to convert fonts to the CFA835 font* [structure.](https://www.crystalfontz.com/product/cfautilities-cfa-lcd-utilities) Using this utility, fonts can be created from scratch or imported from the Windows library and modified for export. Custom fonts can then be transferred to the CFA835 using the on-board microSD card. The CFA835 supports up to 4 custom fonts simultaneously.

The microSD card must be of SDHC type, and formatted to FAT12/16/32. Additionally, note that each time the CFA835 updates the display, it re-reads font information from the microSD card. As such, the microSD card may fail after some time. If this is a concern, [contact Crystalfontz](mailto:support@crystalfontz.com) for a custom font table.

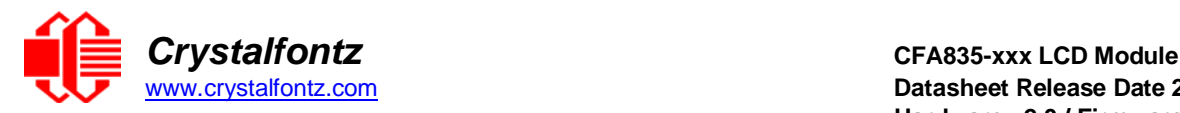

## **Subcommand 0: Load Custom Font Files from MicroSD Card**

<span id="page-54-0"></span>This command loads custom font files from the inserted microSD card. Custom font files must be created using the [CFA835 Font Editor.](#page-69-0) The loaded font is printed to the display using [Subcommand 1: Print](#page-54-1)  [Custom Font to Display.](#page-54-1) The CFA835 supports using up to 4 custom font files at a time (four "slots").

User defined characters as set by command [9 \(0x09\): Special Character Bitmaps](#page-31-0) are not supported by this command or by Subcommand 1: Print Custom Font to Display.

Command [31 \(0x1F\): Write Text to the Display](#page-38-0) supports a special replacement mode using a custom font. Replacement mode is activated by loading a custom font into slot 0 with **data[2]**:bit 1 set to 1.

To disable replacement mode, load a custom font into slot 0 with **data[2]**:bit 1 set to 0.

Replacement mode can only use a custom font in slot 0; attempting to set **data[2]**:bit 1 for a custom font loaded in any other slot will throw an error.

Command packet:

```
type = 0x26 = 38_{10}data_length = 4 to 124
data[0] = 0 (Load Custom Font Files From MicroSD Card) 
data[1] = font slot (0 to 3)
data[2] = option flags
   bit 0 = forced monospace (ignore proportional flag in font file header).
   bit 1 = use font for command 31 (utf-8 only, must be a monospace font or 
forced monospace)
   bit 2 = 0=utf-8, 1=utf-16
data[3-123] = file name of the font file located on the microSD card
```
Successful return packet:

```
type = 0x40 | 0x26 = 0x46 = 102_{10}data_length = 1
data[0] = 0 (Load Custom Font Files From MicroSD Card)
```
#### **Subcommand 1: Print Custom Font to Display**

<span id="page-54-1"></span>This command prints the specified string to the display using the font slot set by [Subcommand](#page-54-0) 0: Load [Custom Font Files from](#page-54-0) MicroSD Card.

Command packet:

```
type = 0x26 = 38_{10}data_length = 4 to 124
data[0] = 1 (Print Custom Font to Display) 
data[1] = font slot (0 to 3)
data[2] = character placement style
  0 = char/row1 = \text{pixel } x/y column value only used if font is monospaced or forced monospaced. Pixel
   x/y is top left pixel of the first character
data[3] = column or x-pixel position of the top-left of first character 
data[4] = row or y-pixel position of the top-left of first character 
data[5-123] = utf-8 or utf-16 text string
```
Successful return packet:

```
type = 0x40 | 0x26 = 0x46 = 102_{10}data_length = 2
data[0] = 1 (Print Custom Font to Display)
data[1] = length of the printed text in pixels
```
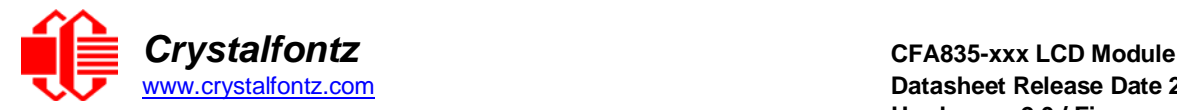

## **39 (0x27): MicroSD File Operations Command Group**

This command group provides commands to perform operations with a microSD card inserted into the microSD slot on the back of the CFA835 module. The microSD card must be of SDHC type, and formatted to FAT12/16/32.

#### <span id="page-55-0"></span>**Subcommand 0: Open/Close MicroSD File**

Opens the specified file on the inserted microSD card for reading/writing. Only one file on the microSD card may be accessed at a time. The subcommands 1 through 4 operate on the opened file.

Command packet:

```
type = 0x27 = 39_{10}data_length = 2 to 124
data[0] = 0 (Open/Close File) 
data[1] = options
   0 = close currently opened file (file name does not need to be 
specified)
   1 = open file for reading
   2 = open file for reading and writing (truncates existing file)
   3 = open file for reading and writing (appends to existing file)
data[2-123] = file name of the file located on the microSD card
options 1 and 2 will set the file pointer position to the start of the 
file (position 0).
option 3 will set the file pointer position to the end of the file.
```
Successful return packet:

 $type = 0x40$  |  $0x27 = 0x67 = 103<sub>10</sub>$ **data\_length = 5 data[0] = 0 (Open/Close File) data[1-4] = file size in bytes**

## **Subcommand 1: Position Seek**

<span id="page-55-1"></span>Seeks (sets the file pointer) to the location specified in the file opened with the subcommand immediately above, [Subcommand 0: Open/Close MicroSD File.](#page-55-0)

Command packet:

```
type = 0x27 = 39_{10}data_length = 5
data[0] = 1 (Position Seek)
data[1-4] = 32 bit location of byte position in the file (LSB first)
```
Successful return packet:

 $type = 0x40$  |  $0x27 = 0x67 = 103<sub>10</sub>$ **data\_length = 1 data[0] = 1 (Position Seek)**

## **Subcommand 2: Read File Data**

Reads data from the file opened by [Subcommand 0: Open/Close MicroSD File.](#page-55-0) Data is read from the current file pointer location. The file pointer position is incremented by the amount of data read by this command. To read data from elsewhere in the file, use **Subcommand 1: Position Seek first.** 

Command packet:

```
type = 0x27 = 39_{10}data_length = 2
data[0] = 2 (Read File Data)
data[1] = number of bytes to read (1 to 123)
```
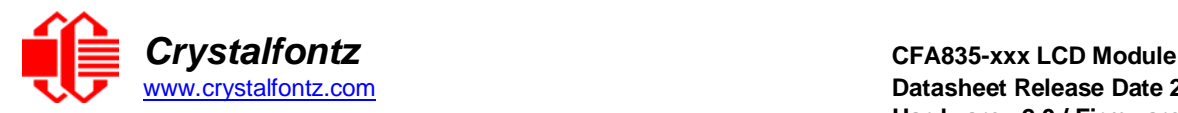

Successful return packet:

```
type = 0x40 | 0x27 = 0x67 = 103<sub>10</sub>data_length = 1 to 124
data[0] = 2 (Read File Data)
data[1-123] = data read from the file
```
**If the returned length of data read from the file is less than requested, the end of the file has been reached.**

#### **Subcommand 3: Write File Data**

Writes data to the file opened by command 39, **Subcommand 0: Open/Close MicroSD File**. Data is written at the current file pointer location.

Command packet:

 $type = 0x2F = 47_{10}$ **data\_length = 2 to 124 data[0] = 3 (Write File Data) data[1-123] = data to write to the file**

Successful return packet:

 $type = 0x40$  |  $0x27 = 0x67 = 103_{10}$ **data\_length = 1 data[0] = 3 (Write File Data)**

#### **Subcommand 4: Delete A File**

Deletes the specified file from the microSD card. Attempting to delete a currently open file will result in an error.

Command packet:

```
type = 0x27 = 39_{10}data_length = 2 to 124 
data[0] = 4 (Delete a File)
data[1-123] = file name of the file located on the microSD card
```
Successful return packet:

 $type = 0x40$  |  $0x27 = 0x67 = 103<sub>10</sub>$ **data\_length = 1 data[0] = 4 (Delete a File)**

#### **40 (0x28): Display Graphic Options Command Group**

The CFA835's LCD is a 244 x 68-pixel monochrome / greyscale display. The subcommands in this group manipulate this display. The CFA835 supports updating the display directly or using a buffer that can be flushed manually. This option is toggled using subcommand 0.

Valid ranges for all the subcommands in this command group are:

**x pixels / width = 0 - 243 y pixels / height = 0 - 67 shade = 0 - 255**

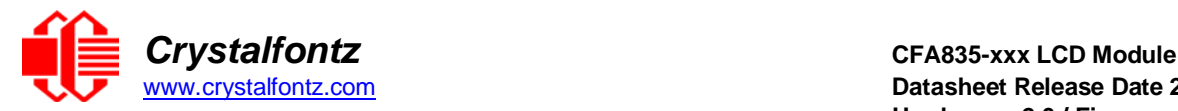

## **Subcommand 0: Graphic Options**

<span id="page-57-0"></span>This command controls two of the options related to the CFA835's graphical display capabilities:

• Buffer Flush

When enabled, display graphical commands (except command [31 \(0x1F\): Write Text to](#page-38-0) the Display) are buffered and only written to display when using subcommand 1.

• Gamma Correction

When enabled, graphics and fonts written to the display will have gamma correction applied. This option does not affect command [31 \(0x1F\): Write Text to](#page-38-0) the Display.

Command packet:

```
type = 0x28 = 40_{10}data_length = 2
data[0] = 0 (Graphics Options) 
data[1] = option flags
bit 0 = buffer flush (0 = automatic, 1 = manual)
bit 1 = gamma correction (1 = enabled, 0 = disabled)
```
Successful return packet:

 $type = 0x40$  |  $0x28 = 0x68 = 104_{10}$ **data\_length = 1 data[0] = 0 (Graphics Options)**

## **Subcommand 1: Buffer Flush**

<span id="page-57-1"></span>This command flushes the memory of the graphical buffer to the CFA835's display. This command has no effect unless subcommand 0 buffer flush option is set to manual.

Command packet:

```
type = 0x28 = 40_{10}data_length = 1
data[0] = 1 (Buffer Flush)
```
Successful return packet:

 $type = 0x40$  |  $0x28 = 0x68 = 104_{10}$ **data\_length = 1 data[0] = 1 (Buffer Flush)**

#### **Subcommand 2: Send Image Data to Display from Host**

This command supports a special "data streaming" mode unique to this command. After this packet has been sent to the CFA835, raw pixel data (not in normal packet format) is sent to the CFA835.It is important to note:

- As graphical data is not sent in packets, it is not CRC checked. Any data transmission errors will result in an incorrect image being displayed on the CFA835.
- A return acknowledge packet will not be sent by the CFA835 to the host until transmission of the graphical data is complete.
- If "manual buffer flush" is enabled (see [Subcommand 0: Graphic Options\)](#page-57-0), the image will not be drawn until [Subcommand 1: Buffer Flush](#page-57-1) is executed.
- This command has no support for directly interpreting jpg/png/bmp/etc. file formats only raw pixel data. cfTest includes functionality to convert an image (many different formats) into raw data which is then sent to the CFA835.

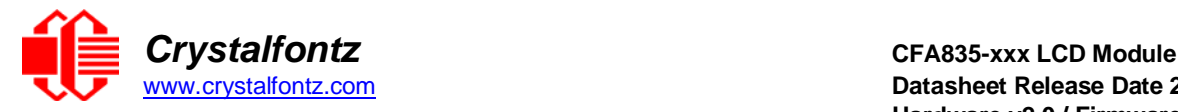

The raw pixel data transfer must be completed within 500 ms from the USB interface or 2 seconds from any other interface. Failure to do so will result in the CFA835 returning an error packet and ignoring any following raw data.

Raw pixel data is in the format of one byte per pixel. The display is capable of displaying 16 shades of grey (most significant 4 bits of the byte). The least significant 4 bits of shade is ignored. Pixel data is interpreted in order: left to right, top to bottom.

Optional RLE compression removes repetitive values. Here is an example:

![](_page_58_Picture_186.jpeg)

Command packet:

```
type = 0x28 = 40_{10}data_length = 6
data[0] = 2 (Send Image Data To Display From Host) 
data[1] = option flags
   bit 0 = enable transparency (pixel value 0 is transparent)
   bit 1 = invert image color (will invert transparency value also) 
   bit 2 = enable RLE compression (format: 0x03, length, value)
data[2] = x pixel location to start
data[3] = y pixel location to start
data[4] = width of image in pixels
data[5] = height of image in pixels
```
Successful return packet:

 $type = 0x40$  |  $0x28 = 0x68 = 104_{10}$ **data\_length = 1 data[0] = 2 (Send Image Data To Display From Host)**

#### **Subcommand 3: Display Image File from MicroSD Card on CFA835**

This command displays a BMP formatted image file located on the inserted microSD card. The BMP file must be grayscale, 8-bits/pixel, no compression, Microsoft Windows format only.

**NOTE**: *If "manual buffer flush" is enabled (see command 40, [Subcommand 0: Graphic Options\)](#page-57-0), the image will not be drawn until command 40, [Subcommand 1: Buffer Flush](#page-57-1) is executed.*

Command packet:

```
type = 0x28 = 40_{10}data_length = 6 to 124
data[0] = 3 (Display Image File From MicroSD Card On CFA835) 
data[1] = option flags
  bit 0 = enable transparency (pixel value 0 is transparent)
   bit 1 = invert image shade (will invert transparency value also) 
data[2] = x pixel location to start
data[3] = y pixel location to start
data[4-123] = name of the image file located on the microSD card
```
Successful return packet:

```
type = 0x40 | 0x28 = 0x68 = 104_{10}data_length = 1
data[0] = 3 (Display Image File From MicroSD card on CFA835)
```
![](_page_59_Picture_0.jpeg)

### **Subcommand 4: Save Screenshot to MicroSD File**

This command saves a screenshot of the current image to a BMP file of the specified name on the microSD card. If a file with the specified name already exists, it will be overwritten. The BMP file will be saved in Microsoft format, 8-bits/pixel, greyscale, with no compression, and is 17KBytes in size.

**NOTE**: *If "manual buffer flush" is enabled (see command 40, [Subcommand 0: Graphic Options\)](#page-57-0), the image stored will be the image currently in the buffer.*

Command packet:

 $type = 0x28 = 40_{10}$ **data\_length = 2 to 124 data[0] = 4 (Save Screenshot to MicroSD File) data[1-123] = name of the file to create on the microSD card**

Successful return packet:

 $type = 0x40$  |  $0x28 = 0x68 = 104_{10}$ **data\_length = 1 data[0] = 4 (Save Screenshot to MicroSD File)**

#### **Subcommand 5: Pixel Data**

This command sets or reads the value of the specified individual pixel on the display.

**NOTE**: *If "manual buffer flush" is enabled by command 40, [Subcommand 0: Graphic Options,](#page-57-0) the value returned is the pixel value in the buffer.*

Command packet (Write):

```
type = 0x28 = 40_{10}data_length = 4
data[0] = 5 (Pixel Data)
data[1] = x pixel location (0-243) 
data[2] = y pixel location (0-67) 
data[3] = new pixel shade
```
Successful return packet (Write):

 $type = 0x40$  |  $0x28 = 0x68 = 104_{10}$ **data\_length = 1 data[0] = 5 (Pixel Data)**

Command packet (Read):

```
type = 0x28 = 40_{10}data_length = 3
data[0] = 5 (Pixel Data)
data[1] = x pixel location (0-243) 
data[2] = y pixel location (0-67)
```
Successful return packet (Read):

 $type = 0x40$  |  $0x28 = 0x68 = 104_{10}$ **data\_length = 2 data[0] = 5 (Pixel Data) data[1] = pixel shade value**

![](_page_60_Picture_0.jpeg)

## **Subcommand 6: Draw a Line**

This command draws a line of the specified shade from point A to point B.

**NOTE**: *If "manual buffer flush" is enabled (see [Subcommand 0: Graphic Options\)](#page-57-0), the line will not be displayed onto the CFA835 until [Subcommand 1: Buffer Flush](#page-57-1) is executed.*

Command packet:

 $type = 0x28 = 40_{10}$ **data\_length = 6 data[0] = 6 (Draw a Line) data[1] = x pixel location to start data[2] = y pixel location to start data[3] = x pixel location to finish data[4] = y pixel location to finish data[5] = line shade value**

Successful return packet:

 $type = 0x40$  |  $0x28 = 0x68 = 104_{10}$ **data\_length = 1 data[0] = 6 (Draw a Line)**

#### **Subcommand 7: Draw a Rectangle**

This command draws a rectangle to the CFA835's display.

**NOTE**: *If "manual buffer flush" is enabled (see [Subcommand 0: Graphic Options\)](#page-57-0), the rectangle will not be displayed onto the CFA835, [Subcommand 1: Buffer Flush](#page-57-1) is executed.*

Command packet:

```
type = 0x28 = 40_{10}data_length = 7
data[0] = 7 (Draw a Rectangle) 
data[1] = x pixel location (top-left) 
data[2] = y pixel location (top-left) 
data[3] = rectangle width
data[4] = rectangle height 
data[5] = line shade
data[6] = fill shade (0 is transparent)
```
Successful return packet:

 $type = 0x40$  |  $0x28 = 0x68 = 104_{10}$ **data\_length = 1 data[0] = 7 (Draw a Rectangle)**

#### **Subcommand 8: Draw a Circle**

This command draws a circle of the specified radius using the specified x,y pair as its center point.

**NOTE**: *If "manual buffer flush" is enabled (see [Subcommand 0: Graphic Options\)](#page-57-0), the circle will not be displayed onto the CFA835 until [Subcommand 1: Buffer Flush](#page-57-1) is executed.*

Command packet:

```
type = 0x28 = 40_{10}data_length = 6
data[0] = 8 (Draw a Circle) 
data[1] = x of circle
data[2] = y position center of circle 
data[3] = circle radius
data[4] = line shade
data[5] = fill shade (0 is transparent)
```
![](_page_61_Picture_0.jpeg)

Successful return packet:

```
type = 0x40 | 0x28 = 0x68 = 104_{10}data_length = 1
data[0] = 8 (Draw a Circle)
```
## <span id="page-61-2"></span>**41 (0x29): Video Playback Control Command Group**

The CFA835 can play up to four independent video files (four "slots") to the CFA835 at a time. Video slots are drawn in order of slot number, so a video in slot 1 will be displayed over the top of a video in slot 0. Each video can be controlled independently using [Subcommand 1: Video Control.](#page-61-0) The video files must be encoded using the [CFA835 Video Encoder](#page-70-0) utility.

**NOTE**: *Playing a video directly on top of another video may result in flicker. Crystalfontz recommends against this. If the project solution depends on playing multiple videos layered over each other, compression must be disabled during encoding and the videos must have the same frame rate.*

#### <span id="page-61-1"></span>**Subcommand 0: Load A Video from MicroSD Card**

Command packet:

```
type = 0x29 = 41_{10}data_length = 3 to 124
data[0] = 0 (Load A Video From MicroSD Card) 
data[1] = video slot number (0 to 3)
data[2-123] = name of the video file on the microSD card
```
Successful return packet:

 $type = 0x40$  |  $0x29 = 0x69 = 105_{10}$ **data\_length = 1 data[0] = 0 (Load A Video From MicroSD Card)**

#### **Subcommand 1: Video Control**

<span id="page-61-0"></span>This command controls the video(s) opened using the **Subcommand 0: Load A Video from MicroSD Card.** Attempting to play a video outside of the display's graphical limits will result in an error.

Command packet:

```
type = 0x29 = 41_{10}data_length = 3 or 6 
data[0] = 1 (Video Control)
data[1] = video slot number (0 to 3) 
data[2] = control option
   0 = play
   1 = stop (data[3-5] not required for this option)
   2 = toggle pause (data[3-5] not required for this option) 
data[3] = play video X times in loop (up to 255) (0x00 = continuously) 
data[4] = x pixel location
data[5] = y pixel location
```
Successful return packet:

 $type = 0x40$  |  $0x29 = 0x69 = 105_{10}$ **data\_length = 1 data[0] = 1 (Video Control)**

#### **62 (0x3E): Debugging**

Reserved for internal CFA835 debugging functions.

![](_page_62_Picture_0.jpeg)

## **Report Code 128 (0x80): Key Activity**

The CFA835 can be configured to report information automatically when data becomes available. Reports are not sent in response to a particular packet received from the host. If a key is pressed or released, the CFA835 sends a Key Activity report packet to the host. Key event reporting may be individually enabled or disabled by comman[d 23 \(0x17\): Keypad Reporting.](#page-34-0)

Report packet:

```
type = 0x80 
data_length = 1
data[0] is the type of keyboard activity: 
  KEY_UP_PRESS 1
  KEY_DOWN_PRESS 2
  KEY_LEFT_PRESS 3
  KEY_RIGHT_PRESS 4
  KEY_ENTER_PRESS 5
  KEY_EXIT_PRESS 6
  KEY_UP_RELEASE 7
  KEY_DOWN_RELEASE 8
  KEY_LEFT_RELEASE 9
  KEY_RIGHT_RELEASE 10
  KEY_ENTER_RELEASE 11
```
![](_page_63_Picture_1.jpeg)

# <span id="page-63-0"></span>**9. Character Generator ROM (CGROM)**

To find the code for a given character, add the two numbers that are shown in bold for its row and column. For instance, to display a superscript 9, add together the decimal column and row headers – 12810 and 910 to get 13710 or combine the upper and lower 4 bits (1000 and 1001 become 1000 1001).

| upper 4<br>bits<br>lower<br>4 bits | $\mathbf{0}$ <sub>d</sub><br>0000 | 16d                        | 32 <sub>d</sub><br>0001.0010.0011.0100. | 48 <sub>d</sub> | 64d                     | 80 <sub>d</sub><br>0101.                        |                                     |                                |                 |                    | 0110. 0111. 1000. 1001. 1010. 1011. 1100. 1101. 1110. 1111.                                               |                                                        |                               |                              |                       | $96a$  112a 128a 144a 160a 176a 192a 208a 224a 240a |
|------------------------------------|-----------------------------------|----------------------------|-----------------------------------------|-----------------|-------------------------|-------------------------------------------------|-------------------------------------|--------------------------------|-----------------|--------------------|----------------------------------------------------------------------------------------------------|--------------------------------------------------------|-------------------------------|------------------------------|-----------------------|-----------------------------------------------------|
| 0 <sub>d</sub><br>0000             | <b>CGRAM</b><br>[0]               |                            |                                         | Ħ<br>┝╇╈╋╇┽     | ii i                    | H.<br><b>HILL</b>                               | ∰<br><b>Till</b>                    | <u>mi</u>                      | H               |                    | ╓┰┰┰┰                                                                                                    | ш<br>⊞<br><del>TH H</del>                              | <del>- + + + +</del>          | ≖<br><b>RHALL</b>            | HI                    | ┝╇╋╋                                                |
| 1 <sub>d</sub><br>0001.            | <b>CGRAM</b><br>[1]               |                            |                                         |                 | ₩<br><b>THE</b>         | <b>The</b><br>23 M                              | Ħ<br>d۳<br>da bir                   | $\blacksquare$<br>+++++        | HH H            | ⊟<br>E<br>الت      | Н<br>a.                                                                                                   | $\overline{\mathbf{H}}$<br>⊟<br>₽<br>$+\blacksquare +$ | it <mark>i</mark><br>Historia | HН                           | Ħ                     | m<br>--<br>a ma sa                                  |
| 2 <sub>d</sub><br>0010             | <b>CGRAN</b><br>[2]               | TTTTTTTTTTTTTT <i>T</i>    |                                         | TT TT           | ₩<br>ŦŦ<br>an an a      | Ħ<br>W                                          | ▦<br>⊞<br><u>sa at</u>              |                                |                 | 1956ء              | HILLER<br>Hiller                                                                                          | $\blacklozenge$<br>□<br>┏<br>╥╥╥                       | TT 1 1 1                      | E SHIFTE                     |                       | ╋╈╋                                                 |
| 3 <sub>d</sub><br>0011.            | <b>CGRAI</b><br>[3]               |                            |                                         |                 | ⊞<br>шĪ                 | ⊞<br><u> 116</u>                                | ilik<br>1999                        | 趰<br>▅▅                        |                 |                    | H                                                                                                    | ╨                                                      |                               |                              |                       |                                                     |
| 4d<br>0100                         | <b>CGRAM</b><br>[4]               | 2. L.E                     | $\pm$ $\pm$ $\pm$<br>Π                  |                 | <b>THE</b>              | <b>The Second Second</b>                        | 里<br>⊞                              | п<br>⊞                         | ┱               |                    | —                                                                                                    |                                                        |                               |                              | □                     |                                                     |
| 5d<br>0101.                        | <b>CGRAM</b><br>[5]               | ₩                          | ₩                                       | <b>Bill</b>     | <b>HH</b><br>Sé Pela    | ▦                                               | ⊞⊞<br>a ka<br>H.                    |                                | 55<br><u>HH</u> |                    | 88 B                                                                                                    | ∓                                                      | H                             | H<br>₣<br>⊞                  | ╫                     |                                                     |
| 6d<br>0110                         | <b>CGRAN</b><br>[6]               |                            | Н                                       | ٢Ħ              | <b>THE</b>              |                                                 |                                     |                                | <b>Till</b>     |                    | ᅟ                                                                                                    |                                                        | ▜▜▛<br>H 1                    |                              |                       | œ٠                                                  |
| 7d<br>0111.                        | <b>CGRAN</b><br>$\mathbf{[7]}$    |                            |                                         |                 | <b>HILL</b><br>والألبان | <b>HALL</b><br>HALL                             | $\overline{a}$<br><b>Hill</b><br>٣Ŧ | ₩<br>$\blacksquare$            | 羃               |                    | ⊞<br>Н                                                                                                    | ŧ<br>₿<br>П<br>⊏                                       | ₩<br>m 1<br>a sa sa           | <u> 1111 -</u>               | г                     |                                                     |
| 8d<br>1000                         | <b>CGRAN</b><br>[0]               |                            | ₩                                       | Œ<br>₩<br>٦Ħ    | ▦                       | <b>-822.</b><br>822.00<br><mark>-822.0</mark> 0 | <b>Till</b>                         | i i                            |                 | ╉╊                 | ⊞<br>₫Ë                                                                                                   | <b>Till</b>                                            | ╫╫<br>π<br>$\frac{1}{1}$      |                              | F                     |                                                     |
| 9d<br>1001.                        | <b>CGRAN</b><br>$[1]$             |                            | ₩H                                      | Ŧ               | Н<br>──                 | ⊞                                               | H                                   | ⊞<br>tin i                     | - 11 1          |                    | ⊞<br><b>THE</b><br>╥                                                                                      | Ħ<br>審<br>H                                            | ┯<br>11 H<br><b>THE REAL</b>  |                              |                       |                                                     |
| 10 <sub>d</sub><br>1010            | <b>CGRAM</b><br>[2]               |                            |                                         |                 | ⊞<br>سسا                | $\hat{\mathbf{\P}}$<br>كنات<br><b>TILLE</b>     | HH<br>₩<br>HH H                     | $\frac{1}{2}$<br>Ŧ<br>التلالات |                 |                    | ٣Ŧ                                                                                                    | <u>tik</u><br><del>- 1111</del>                        | <u>الله</u><br>п              |                              |                       |                                                     |
| 11d<br>1011.                       | <b>CGRAM</b><br>[3]               | ा गा<br>HН                 | $\bigoplus$                             | ┯┱┽             | <b>THE</b><br>ah P      | <b>HH</b><br>Ħ<br>------                        | H<br>₩                              | 畢<br>œ۳<br><b>.</b>            | Ħ<br>Н          |                    | 88 H                                                                                                    | $\overline{\mathbf{u}}$<br>$\pm\pm\pm$                 | Ħ.<br>न्दी<br>परि<br>th H     | <mark>es</mark> de<br>Г<br>Ŧ | a a a<br><del>.</del> |                                                     |
| 12d<br>1100                        | <b>CGRAM</b><br>[4]               | ▓▓                         | <b>HH</b>                               | ₩               | ĦŦ<br>an tri            | ₩₩<br>كالأطا                                    | ▜▜<br>الألاليات                     | <b>HH</b><br>╅╅╅               | ▆▆<br>a kata    | ₩<br>⊞<br>الأنافان | ₩<br>г<br>$\begin{smallmatrix} \begin{smallmatrix} 1\end{smallmatrix} \end{smallmatrix}$                  | Ш<br><b>TERR</b>                                       | ╈╋╈<br>HH H                   | ₩<br>⊞<br>l⊞⊞                | a.<br><b>und</b>      |                                                     |
| 13 <sub>d</sub><br>1101.           | <b>CGRAM</b><br>$[5]$             |                            | <b>Filli</b>                            |                 | <b>III</b>              | <b>THE REAL</b>                                 | $\Box$<br><b>IIII</b>               | <b>THE</b>                     | E.              | 鞸                  | [20] 20] [ <u>20</u> 223 [ 22322 ] <b>[ 20 23 ] [ 23523 ] [ 23523 ] [ 23523 ] [ 23423</b><br><b>HARRY</b> | t<br><b>THE</b><br>an Bir                              | EN BER                        | E.                           | 88 E<br>▜▅▆▛<br>H H H | Hand<br>Hand<br>Hand                                |
| 14d<br>1110                        | <b>CGRAM</b><br>[6]               | <b>ETHE</b><br>EEEEE<br>ĦĦ | <b>HILL</b>                             | <b>Color</b>    |                         | <b>There</b><br>There                           | HILL<br>Hill                        |                                | E               | <u>pro</u>         | <b>Hill</b>                                                                                               | <b>Time</b>                                            |                               |                              | <b>The September</b>  | H <mark>i</mark> lli<br>Hilling<br>Hilling          |
| 15d<br>1111.                       | CGRAM<br><sup>[7]</sup>           |                            | E                                       | <b>ENTER</b>    | <b>Extra</b>            | The Contract<br>The Contract<br>The Contract    | <b>Filli</b>                        | <b>THE</b>                     | E               | <b>THE</b>         | Film                                                                                                    | <b>THE</b>                                             | <b>BUD</b>                    | <b>File</b>                  | <b>THE</b>            | <b>BURGE</b>                                        |

Figure 12. Character Generator (CGROM)

![](_page_64_Picture_1.jpeg)

# **10. LCD Module Reliability and Longevity**

We work to continuously improve our products, including backlights that are brighter and last longer. Slight color variations from module to module and batch to batch are normal. *If modules with consistent color are required, please ask for a custom order.*

![](_page_64_Picture_232.jpeg)

## **10.1. Module Longevity (EOL / Replacement Policy)**

Crystalfontz is committed to making all of our LCD modules available for as long as possible. For each module that we introduce, we intend to offer it indefinitely. We do not preplan a module's obsolescence. The majority of modules we have introduced are still available.

We recognize that discontinuing a module may cause problems for some customers. However, rapidly changing technologies, component availability, or low customer order levels may force us to discontinue ("End of Life", EOL) a module. For example, we must occasionally discontinue a module when a supplier discontinues a component or a manufacturing process becomes obsolete. When we discontinue a module, we do our best to find an acceptable replacement module with the same fit, form, and function.

In most situations, you will not notice a difference when comparing a "fit, form, and function" replacement module to the discontinued module. However, sometimes a change in component or process for the replacement module results in a slight variation, often an improvement, over the previous design.

Although the replacement module is still within the stated Datasheet specifications and tolerances of the discontinued module, changes may require modification to your circuit and/or firmware. Possible changes include:

- Backlight LEDs. Brightness may be affected (perhaps the new LEDs have better efficiency) or the current they draw may change (new LEDs may have a different VF).
- Controller. A new controller may require minor changes in your code.
- Component tolerances. Module components have manufacturing tolerances. In extreme cases, the tolerance stack can change the visual or operating characteristics.

Please understand that we avoid changing a module whenever possible; we only discontinue a module if we have no other option. We post PCN on the product's website page as soon as possible. If interested, subscribe to future [Part Change Notices.](https://www.crystalfontz.com/product/cfa835tml-244x68-graphical-lcd-module#pcn)

![](_page_65_Picture_0.jpeg)

## **11. Care and Handling Precautions**

For optimum operation of the CFA835 and to prolong its life, please follow the precautions described below.

## **11.1. ESD (Electrostatic Discharge)**

The USB, CFA-RS232, Tx and Rx lines have industry standard protection. The remainder of this circuitry is industry standard CMOS logic and susceptible to ESD damage. Please use industry standard antistatic precautions as you would for any other static sensitive devices such as expansion cards, motherboards, or integrated circuits. Ground your body, work surfaces, and equipment.

## **11.2. Design and Mounting**

- The exposed surface of the "glass" is actually a polarizer laminated on top of the glass. To protect the soft plastic polarizer from damage, the module ships with a protective film over the polarizer. Peel off the protective film slowly. Peeling off the protective film abruptly may generate static electricity.
- When handling the module, avoid touching the polarizer. Finger oils are difficult to remove.
- To protect the soft plastic polarizer from damage, place a transparent plate (for example, acrylic, polycarbonate or glass), in front of the module, leaving a small gap between the plate and the display surface.
- Do not disassemble or modify the module.
- Do not modify the six tabs of the metal bezel or make connections to them.
- Do not reverse polarity to the power supply connections. Reversing polarity will immediately ruin the module.

## **11.3. Avoid Shock, Impact, Torque, or Tension**

- Do not expose the CFA835 to strong mechanical shock, impact, torque, or tension.
- Do not drop, toss, bend, or twist the CFA835.
- Do not place weight or pressure on the CFA835.

## **11.4. If LCD Panel Breaks**

- If the LCD panel breaks, be careful to not get the liquid crystal fluid in your mouth or eyes.
- If the liquid crystal fluid touches your skin, clothes, or work surface, wash it off immediately using warm soapy water.

## **11.5. Cleaning**

- The polarizer (laminated to the glass), is soft plastic that can easily be scratched or damaged, so use extra care when you clean it.
- Do not clean the polarizer with liquids.
- Do not wipe the polarizer with any type of cloth or swab (for example, Q-tips).
- Use the removable protective film to remove smudges (for example, fingerprints), and any foreign matter. If you no longer have the protective film, use standard transparent office tape (for example, Scotch® brand "Crystal Clear Tape").
- If the polarizer becomes dusty, carefully blow it off with clean, dry, oil-free compressed air.
- The polarizer will eventually become hazy if you do not use care when cleaning it.
- Contact with moisture may permanently spot or stain the polarizer.

## **11.6. Operation**

- Protect the CFA835 from ESD and power supply transients.
- Observe the operating temperature limitations: a minimum of -20°C to a maximum of +70°C with minimal fluctuation. Operation outside of these limits may shorten life and/or harm display.
- At lower temperatures of this range, response time is delayed.
- At higher temperatures of this range, display becomes dark. (You may need to adjust the contrast.)
- Operate away from dust, moisture, and direct sunlight.

![](_page_66_Picture_0.jpeg)

- Adjust backlight brightness so the display is readable, but not too bright.
- Dim or turn off the backlight during periods of inactivity to conserve the backlight lifetime.

## **11.7. Storage and Recycling**

- Store in an ESD-approved container away from dust, moisture, and direct sunlight.
- Observe the storage temperature limitations: -30°C minimum, +80°C maximum with minimal
- fluctuation. Rapid temperature changes can cause moisture to form, resulting in permanent damage.
- Do not allow weight to be placed on the CFA835 while in storage.
- Please recycle your outdated Crystalfontz modules at an approved facility.

## **11.8. Flat Flex Tail Care**

• Damage to the flat flex tail can cause irreparable damage to the display. When handling the module, do not apply excessive pressure to the label covering the flex tail as doing so may cause tearing of the tail.

![](_page_66_Picture_12.jpeg)

# **12. Mechanical Drawings**

![](_page_67_Figure_1.jpeg)

![](_page_68_Figure_0.jpeg)

![](_page_69_Picture_0.jpeg)

# **13. Appendix A: Demonstration Software and Sample Code**

<span id="page-69-0"></span>The CFA835 Window utilities described below are bundled together in a [CFA835 Utilities Package.](https://www.crystalfontz.com/product/cfautilities-cfa-lcd-utilities)

### **13.1. Crystalfontz cfTest**

[cfTest](https://www.crystalfontz.com/product/cfautilities-cfa-lcd-utilities) for Windows is a testing and configuration software that works on all Crystalfontz Intelligent LCD modules. This software allows exploration of the command set for all Crystalfontz Smart LCDs.

Streaming communication-based modules (CFA632, CFA634) and packet communication-based modules (CFA533, CFA631, CFA633, CFA635, CFA735, CFA835) are supported.

## **13.2. CFA835 Font Editor**

![](_page_69_Picture_109.jpeg)

The CFA835 Font Editor converts any font into the CFA835 font format. The editor creates CFA835 compatible custom font files using fonts available on a PC. When the font file is loaded onto a microSD card inserted into the CFA835 card socket, the module can write custom font text to the display.

The font converter and CFA835 support UTF16 (Unicode) fonts, allowing non-English (for example, Cyrillic, Asian, symbolic, etc.) font files to be created and displayed. Many font size, type, spacing, and other options are available.

See CFA835 command[s Subcommand 0: Load Custom Font Files from](#page-54-0) MicroSD Card and [Subcommand](#page-54-1)  1: Print [Custom Font to](#page-54-1) Display for details on font file use.

![](_page_70_Picture_0.jpeg)

## <span id="page-70-0"></span>**13.3. CFA835 Video Encoder**

![](_page_70_Picture_53.jpeg)

The Video Encoder converts common video format files into a video file that the CFA835 can play to the display. The video conversion uses MPlayer (a GNU-GPLv2 licensed open-source software) to create many single image files from the source video, and then reassembles the image files into a CFA835 video file. Processing time depends on the source video file.

See CFA835 command[s 41 \(0x3A\): Video Playback Control](#page-61-2) for details on playing a video on the CFA835.

![](_page_71_Picture_0.jpeg)

## **13.4. CFA835 Graphic Test**

![](_page_71_Picture_71.jpeg)

This demonstration shows some of the graphical capabilities of the CFA835 by rendering an animated logo, clock, histogram, and scrolling text. Source code (C++, Qt 4.8 and created in QtCreator 2.5) is included in the utilities package.

## **13.5. Linux CLI Examples**

[CLI Example Software](https://www.crystalfontz.com/product/linuxexamplecode) is a Linux compatible command-line demonstration program with C source code.

**NOTE**: It will show as /dev/ttyACMx instead of /dev/ttyUSBx.

[LCDproc](http://lcdproc.omnipotent.net/) is an open-source project that supports many of the Crystalfontz displays. The CFA635 configuration should work with the CFA835.
[www.crystalfontz.com](https://www.crystalfontz.com/) **Datasheet Release Date 2022-08-24 Hardware v2.0 / Firmware v1.66**

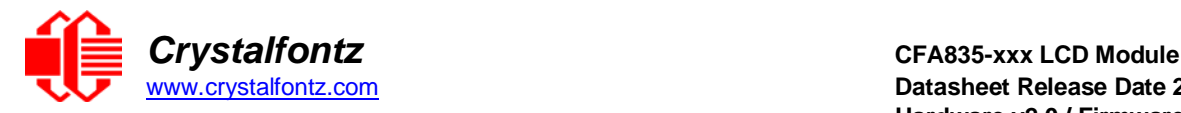

## **13.6. Sample Code for RPM Calculation Information**

The following C function will decode the fan speed from a Fan Speed Report packet into RPM (fan tachometer speed):

```
bool HandleFanRPMReplyPacket (COMMAND_PACKET *packet, char *output)
{
  uint8_t fbscab_index;
  uint8_t fan_index; 
  uint8_t cycles; 
  uint8_t data_offset; 
  uint8_t timer_lsb; 
  uint8_t timer_msb;
  uint8_t pulses_per_revolution; 
  uint16_t timer_ticks;
  uint8_t output_offset; 
            fan rpm;
/*
  fan rpm query command response packet has the format of: 
  type = 0x40 | 0x25 = 0x65 = 101
  data_length = 14
  data[0] = 2 (read fan tachometer speed) 
  data[1] = FBSCAB module index
  data[2] = fan 1 number of fan tach cycles 
  data[3] = fan 1 LSB of fan timer ticks 
  data[4] = fan 1 MSB of fan timer ticks 
  data[5] = fan 2 number of fan tach cycles 
  data[6] = fan 2 LSB of fan timer ticks 
  data[7] = fan 2 MSB of fan timer ticks 
  data[8] = fan 3 number of fan tach cycles 
  data[9] = fan 3 LSB of fan timer ticks 
  data[10] = fan 3 MSB of fan timer ticks 
  data[11] = fan 4 number of fan tach cycles 
  data[12] = fan 4 LSB of fan timer ticks 
  data[13] = fan 4 MSB of fan timer ticks
  */
  //check packet length
  if (packet->length != 14)
  {
          //unexpected packet length, should be 14 bytes
          return false;
  }
  //check the packets command number and type
     // 0x25 | 0x40 = FBSCAB Command Group | Reply Packet 
     if (packet->command != (0x25 | 0x40))
  {
       //wrong packet command/type
       return false;
  }
  //check the packets subcommand type
// 2 = Read fan tachometer speed 
if (packet->data[0] != 2)
  {
     //wrong packet subcommand value
     return false;
  }
  //get fbscab index from the packet
  fbscab_index = packet->data[1];
  //prepare output string
  output_offset = 0;
```
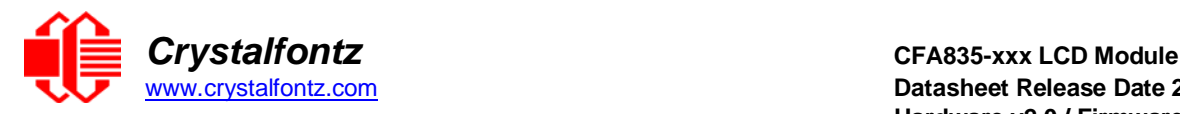

```
output_offset += sprintf(&output[output_offset], "FBSCAB:%d - ",
fbscab_index);
  //process packet data for the 4 fans
  for (fan_index = 0; fan_index < 4; fan_index++)
  {
     //data offset for fan_index data in the packet
    data_offset = 2 + (fan_index * 3);
     //prepare output string
    output_offset += sprintf(&output[output_offset], "FAN%d: ", 
fan_index);
    //get the fan data from the packet
    cycles = packet->data[data_offset];
    timer_lsb = packet->data[data_offset+1];
    timer_msb = packet->data[data_offset+2];
    timer_ticks = timer_lsb | (timer_msb << 8);
     //check fan cycles value
     if (cycles < 3)
     {
       //fan has stopped
       output_offset += sprintf(&output[output_offset], "STOPPED ");
       //next fan
       continue;
     }
     if (cycles < 4)
     {
       //fan is turning too slow to count RPM
       output_offset += sprintf(&output[output_offset], "SLOW ");
       //next fan
       continue;
     }
     if (cycles == 0xFF)
     {
       //unknown value
       output_offset += sprintf(&output[output_offset], "UNKNOWN ");
       //next fan 
       continue;
     }
     //if we get to here, we have valid fan tach data
     //calculate fan RPM
    pulses_per_revolution = 2; //specific to each fan, most commonly 2
    fan_rpm = ((27692308L / pulses_per_revolution) * (cycles - 3)) / 
(float)tim- er_ticks;
    //add RPM to output string
    output_offset += sprintf(&output[output_offset], "%5.2f ", fan_rpm);
     //done, next fan
     }
  //all done
  return true;
}
```
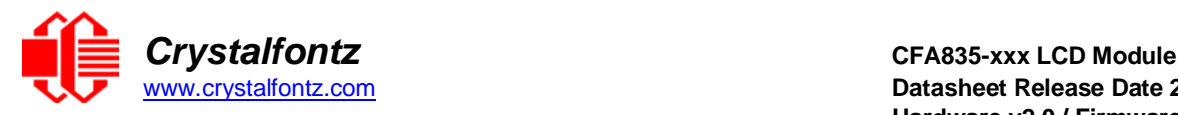

# **13.7. Sample Code for Temperature Sensor Report**

The following C function will decode the Temperature Sensor Report packet into °C and °F:

```
bool HandleTempReplyPacket (COMMAND_PACKET *packet, char *output)
{
  uint8_t fbscab_index; 
  uint8_t sensor_index; 
  uint8_t temp lsb; 
  uint8 t temp msb; 
  uint16_t temp raw;
  uint8_t crc status; 
  float deg c;
            float deg f;
  /*
  temperature query command response packet has the format of: 
  type = 0x40 | 0x25 = 0x65 = 101
  data_length = 5
  data[0] = 4 (read WR-DOW-Y17 temperature) 
  data[1] = FBSCAB module index
  data[2] = DOW device index (0-15) 
  data[3] = LSB of temperature data 
  data[4] = MSB of temperature data
  */
  //check the packets command number and type
  // 0x25 | 0x40 = FBSCAB Command Group | Reply Packet
  if (packet->command != (0x25 | 0x40))
  {
     //wrong packet command/type
    return false;
  }
  //check the packets subcommand type
  // 4 = Read WR-DOW-Y17 temperature
  if (packet->data[0] != 4)
  {
  //wrong packet type
  return false;
  }
  //get fbscab & temp sensor index from the packet
  fbscab_index = packet->data[1];
  sensor index = packet->data[2];
  //get raw temperature data from the packet
  temp lsb = packet->data[3];
  temp msb = packet->data[4];
  temp raw = temp lsb | (temp msb << 8);
  //check temperature data CRC flags
  crc status = temp raw << 14;
  if (crc status = 1)
  {
     //CRC check failed
    return false;
  }
  if (crc_status == 2)
  {
  //no sensor in this location
  //this should never happen 
  return false;
  }
  if (crc_status == 3)
```
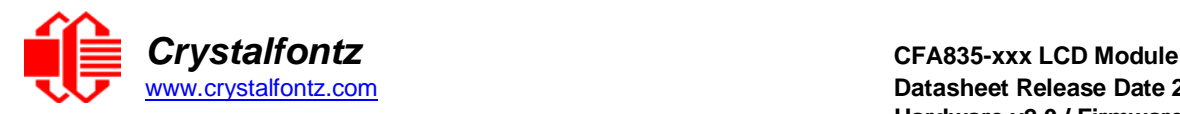

```
{
     //no valid data from this sensor yet
    return false;
  }
  //if we get to here, crc status==0, so temperature data is valid
  //calculate temperature
  deg_c = temp_raw / (float)16.0; 
  deg_f = (deg_c * 9.0) / 5.0 + 32.0;
  //return text
  sprintf(output, "FBSCAB:%d SENSOR:%d TEMP_DEGC:%0.2f
TEMP_DEGF:%0.2f", fbscab_index, sensor_index, deg_c, deg_f);
  //done 
  return true;
}
```
#### **13.8. Sample Code for Font File Format**

The following source code is C pseudo-code. It will need to be modified to fit your application. The structures are little- endian and are byte-aligned packed.

```
//font flags
#define FR_None 0x00
#define FR_AntiAliased 0x01
#define FR_Proportional 0x02
#define FR_MergeAA 0x04
#define FR_Sharpen 0x08
#define FR_CenterScreen 0x10
//char flags
#define FR_NoChar 0x00
#define FR_HasCharacter 0x01
#define FR_IsCustomChar 0x02
//version information
#define FR_FileID "CFFF"
#define FR_FileVersion 105
typedef struct
{
char ID[4]; //FR_FileID
            uint16_t Version; //FR_FileVersion
//rendering data
                      uint8_t DataWidth; //character width in pixels 
uint8_t DataHeight; //character height in pixels
uint16_t StartChar; //UTF16 character number of first character in font 
file<br>uint16_t EndChar;
                      uint16_t EndChar; //UTF16 character number of last character in font 
file 
uint8_t CharSpaceRight; //extra character spacing on the right
uint8_t CharSpaceBelow; //extra character spacing below
        uint8_t ScreenSpaceLeft; //offset character positions to the right by X 
pixels 
        uint8_t ScreenSpaceTop; //offset character positions downwards by X 
pixels 
uint8_t Flags; //font flags
//font editor use only
//these values can be undefined, CFA835 module disregards these values 
char OrigFont[128];
         uint8_t TrimTop; 
uint8_t TrimBottom;
```
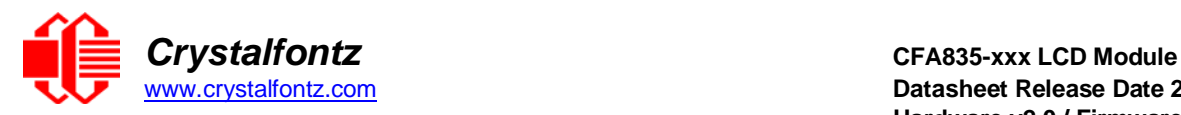

```
uint8_t TrimLeft;
uint8_t TrimRight;
} FR_FileHeader;
typedef struct
{
uint8_t CharFlags; //character flags
uint8_t CharWidth; //character width in pixels (for proportional fonts) 
uint8_t CharData[FR_FileHeader.DataWidth * FR_FileHeader.DataHeight];
} FR_Character;
typedef struct
{
FR_FileHeader Header;
FR_Character Characters[FR_FileHeader.EndChar –
FR_FileHeader.StartChar];
} FR_FontFile;
```
## **13.9. Sample Code**

We encourage you to use the free sample code listed below. Leave the original copyrights in the code.

- Windows compatible test/demonstration program:<https://www.crystalfontz.com/product/cftest>
- Windows compatible example program and source[: https://www.crystalfontz.com/product/635wintest](https://www.crystalfontz.com/product/635wintest)
- Linux compatible command-line demonstration program with C source code. 8K. <https://www.crystalfontz.com/product/linuxexamplecode>
- Supported by CrystalControl freeware: <https://www.crystalfontz.com/product/CrystalControl2.html>
- Open source firmware:<https://github.com/crystalfontz/CFA10052-Custom-Firmware-Example>

In addition, se[e http://lcdproc.org/index.php3](http://lcdproc.org/index.php3) for Linux LCD drivers. LCDproc is an open-source project that supports many of the Crystalfontz displays.

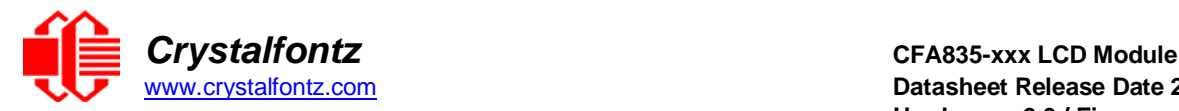

#### **13.10. Algorithms to Calculate the CRC**

Below are eight sample algorithms to calculate the CRC of a CFA835 packet. Some of the algorithms were contributed by forum members and originally written for CFA631 and CFA835. The CRC used in the CFA835 is the same one that is used in IrDA, which came from PPP, which seems to be related to a CCITT (ref: Network Working Group Request for Comments: 1171) standard.

The polynomial used is  $X^{16} + X^{12} + X^5 + X^0$  (0x8408)

The result is bit-wise inverted before being returned.

#### **Algorithm 1: "C" Table Implementation**

This algorithm is typically used on the host computer, where code space is not an issue.

```
//This code is from the IRDA LAP documentation, which appears to
//have been copied from PPP.
//
//I doubt that there are any worries about the legality of this code,
//searching for the first line of the table below, it appears that
//the code is already included in the linux 2.6 kernel "Driver for
//ST5481 USB ISDN modem". This is an "industry standard" algorithm
//and I do not think there are ANY issues with it at all.
typedef unsigned char ubyte;
typedef unsigned short word;
word get_crc(ubyte *bufptr,word len)
{
//CRC lookup table to avoid bit-shifting loops.
static const word crcLookupTable[256] =
{0x00000,0x01189,0x02312,0x0329B,0x04624,0x057AD,0x06536,0x074BF,
0x08C48,0x09DC1,0x0AF5A,0x0BED3,0x0CA6C,0x0DBE5,0x0E97E,0x0F8F7,
0x01081,0x00108,0x03393,0x0221A,0x056A5,0x0472C,0x075B7,0x0643E,
0x09CC9,0x08D40,0x0BFDB,0x0AE52,0x0DAED,0x0CB64,0x0F9FF,0x0E876,
0x02102,0x0308B,0x00210,0x01399,0x06726,0x076AF,0x04434,0x055BD,
0x0AD4A,0x0BCC3,0x08E58,0x09FD1,0x0EB6E,0x0FAE7,0x0C87C,0x0D9F5,
0x03183,0x0200A,0x01291,0x00318,0x077A7,0x0662E,0x054B5,0x0453C,
0x0BDCB,0x0AC42,0x09ED9,0x08F50,0x0FBEF,0x0EA66,0x0D8FD,0x0C974,
0x04204,0x0538D,0x06116,0x0709F,0x00420,0x015A9,0x02732,0x036BB,
0x0CE4C,0x0DFC5,0x0ED5E,0x0FCD7,0x08868,0x099E1,0x0AB7A,0x0BAF3,
0x05285,0x0430C,0x07197,0x0601E,0x014A1,0x00528,0x037B3,0x0263A,
0x0DECD,0x0CF44,0x0FDDF,0x0EC56,0x098E9,0x08960,0x0BBFB,0x0AA72,
0x06306,0x0728F,0x04014,0x0519D,0x02522,0x034AB,0x00630,0x017B9,
0x0EF4E,0x0FEC7,0x0CC5C,0x0DDD5,0x0A96A,0x0B8E3,0x08A78,0x09BF1,
0x07387,0x0620E,0x05095,0x0411C,0x035A3,0x0242A,0x016B1,0x00738,
0x0FFCF,0x0EE46,0x0DCDD,0x0CD54,0x0B9EB,0x0A862,0x09AF9,0x08B70,
0x08408,0x09581,0x0A71A,0x0B693,0x0C22C,0x0D3A5,0x0E13E,0x0F0B7,
0x00840,0x019C9,0x02B52,0x03ADB,0x04E64,0x05FED,0x06D76,0x07CFF,
0x09489,0x08500,0x0B79B,0x0A612,0x0D2AD,0x0C324,0x0F1BF,0x0E036,
0x018C1,0x00948,0x03BD3,0x02A5A,0x05EE5,0x04F6C,0x07DF7,0x06C7E,
0x0A50A,0x0B483,0x08618,0x09791,0x0E32E,0x0F2A7,0x0C03C,0x0D1B5,
0x02942,0x038CB,0x00A50,0x01BD9,0x06F66,0x07EEF,0x04C74,0x05DFD,
0x0B58B,0x0A402,0x09699,0x08710,0x0F3AF,0x0E226,0x0D0BD,0x0C134,
0x039C3,0x0284A,0x01AD1,0x00B58,0x07FE7,0x06E6E,0x05CF5,0x04D7C,
0x0C60C,0x0D785,0x0E51E,0x0F497,0x08028,0x091A1,0x0A33A,0x0B2B3,
0x04A44,0x05BCD,0x06956,0x078DF,0x00C60,0x01DE9,0x02F72,0x03EFB,
0x0D68D,0x0C704,0x0F59F,0x0E416,0x090A9,0x08120,0x0B3BB,0x0A232,
0x05AC5,0x04B4C,0x079D7,0x0685E,0x01CE1,0x00D68,0x03FF3,0x02E7A,
0x0E70E,0x0F687,0x0C41C,0x0D595,0x0A12A,0x0B0A3,0x08238,0x093B1,
0x06B46,0x07ACF,0x04854,0x059DD,0x02D62,0x03CEB,0x00E70,0x01FF9,
0x0F78F,0x0E606,0x0D49D,0x0C514,0x0B1AB,0x0A022,0x092B9,0x08330,
0x07BC7,0x06A4E,0x058D5,0x0495C,0x03DE3,0x02C6A,0x01EF1,0x00F78};
```
**register word newCrc;**

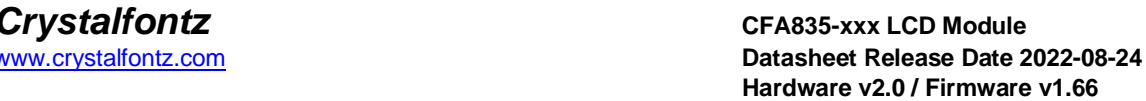

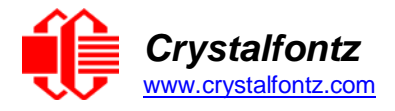

```
newCrc=0xFFFF;
//This algorithm is based on the IrDA LAP example. while(len--)
newCrc = (newCrc >> 8) ^ crcLookupTable[(newCrc ^ *bufptr++) & 0xff];
//Make this crc match the one's complement that is sent in the packet.
return(~newCrc);
}
```
## **Algorithm 2: "C" Bit Shift Implementation**

This algorithm was mainly written to avoid any possible legal issues about the source of the routine (at the request of the LCDproc group). This routine was "clean" coded from the definition of the CRC. It is ostensibly smaller than the table-driven approach but will take longer to execute. This routine is offered under the GPL.

```
typedef unsigned char ubyte;
     typedef unsigned short word;
     word get_crc(ubyte *bufptr,word len)
     {
     register unsigned int newCRC;
     //Put the current byte in here.
    ubyte data;
    int bit_count;
     //This seed makes the output of this shift based algorithm match
     //the table based algorithm. The center 16 bits of the 32-bit
     //"newCRC" are used for the CRC. The MSb of the lower byte is used
     //to see what bit was shifted out of the center 16 bit CRC
     //accumulator ("carry flag analog");
    newCRC=0x00F32100;
    while(len--)
     {
     //Get the next byte in the stream
     data=*bufptr++;
     //Push this byte's bits through a software
     //implementation of a hardware shift & xor.
     for(bit_count=0;bit_count<=7;bit_count++)
     {
     //Shift the CRC accumulator
    newCRC>>=1;
     //The new MSB of the CRC accumulator comes
     //from the LSB of the current data byte.
     if(data&0x01)
    newCRC|=0x00800000;
//If the low bit of the current CRC accumulator was set
     //before the shift, then we need to XOR the accumulator
     //with the polynomial (center 16 bits of 0x00840800)
     if(newCRC&0x00000080)
    newCRC^=0x00840800;
     //Shift the data byte to put the next bit of the stream into position 0.
     data>>=1;
     }
     }
     //All the data has been done. Do 16 more bits of 0 data.
     for(bit_count=0;bit_count<=15;bit_count++)
     {
     //Shift the CRC accumulator
    newCRC>>=1;
     //If the low bit of the current CRC accumulator was set
```
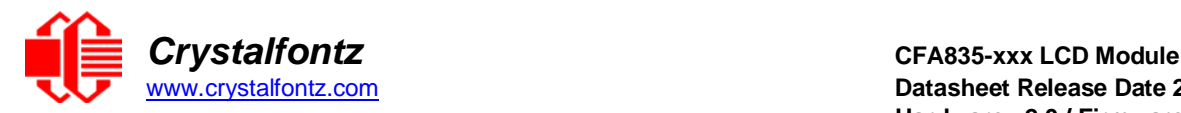

```
//before the shift we need to XOR the accumulator with
//0x00840800.
if(newCRC&0x00000080) newCRC^=0x00840800;
}
//Return the center 16 bits, making this CRC match the one's
//complement that is sent in the packet.
return((~newCRC)>>8);
}
```
#### **Algorithm 2B: "C" Improved Bit Shift Implementation**

This is a simplified algorithm that implements the CRC.

```
unsigned short get_crc(unsigned char count,unsigned char *ptr)
{
unsigned short crc; //Calculated CRC
unsigned char i; //Loop count bits in byte
unsigned char data; //Current byte being shifted
crc = 0xFFFF; // Preset to all 1's, prevent loss of leading zeros
while(count--)
{
  data = *ptr++; i = 8;
  do
  {
     if((crc ^ data) & 0x01)
     {
       crc >>= 1; crc ^= 0x8408;
     }
     else
       crc >>= 1;
    data >>= 1;
  } while(--i != 0);
  }
return (~crc);
  }
```
## **Algorithm 3: "PIC Assembly" Bit Shift Implementation**

This routine was graciously donated by one of our customers.

```
;====================================================================
; Crystalfontz CFA835 PIC CRC Calculation Example
;
; This example calculates the CRC for the hard coded example provided in 
the documentation.
;
; It uses "This is a test. " as input and calculates the proper CRC of 
0x93FA.
;====================================================================
#include "p16f877.inc"
;====================================================================
; CRC16 equates and storage
;--------------------------------------------------------------------
accuml equ 40h ; BYTE - CRC result register high byte
accumh equ 41h ; BYTE - CRC result register high low byte
datareg equ 42h ; BYTE - data register for shift
j equ 43h ; BYTE - bit counter for CRC 16 routine
Zero equ 44h ; BYTE - storage for string memory read
index equ 45h ;BYTE - index for string memory read
Eero equ 44h ; BYTE - storage for string memory read<br>
index equ 45h ; BYTE - index for string memory read<br>
savchr equ 46h ; BYTE - temp storage for CRC routine
;
seedlo equ 021h ;initial seed for CRC reg lo byte
seedhi equ 0F3h ;initial seed for CRC reg hi byte
```
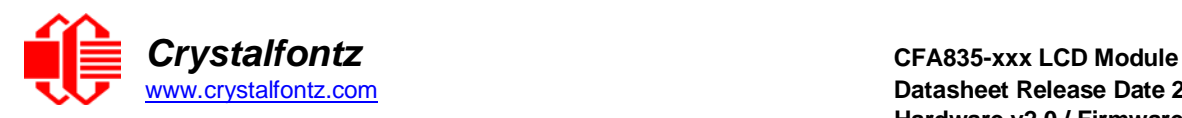

**;**

```
polyL equ 008h ;polynomial low byte
polyH equ 084h ;polynomial high byte
;====================================================================
; CRC Test Program
;--------------------------------------------------------------------
    org 0 ; reset vector = 0000H
;
    clrf PCLATH ; ensure upper bits of PC are cleared 
    clrf STATUS ; ensure page bits are cleared
    goto main ; jump to start of program
;
; ISR Vector
; 
    org 4 ; start of ISR
    goto $ ; jump to ISR when coded
;
    org 20 ; start of main program
main
    movlw seedhi ; setup intial CRC seed value. 
                           movwf accumh ; This must be done prior to 
                            movlw seedlo ; sending string to CRC routine. 
    movwf accuml ;
    clrf index ; clear string read variables
;
main1
    movlw HIGH InputStr ; point to LCD test string 
    movwf PCLATH ; latch into PCL
    movfw index ; get index 
    call InputStr ; get character
    movwf Zero ; setup for terminator test 
    movf Zero,f ; see if terminator
    btfsc STATUS,Z ; skip if not terminator
    goto main2 ; else terminator reached, jump out of loop
    call CRC16 ; calculate new crc
    call SENDUART ; send data to LCD 
    incf index,f ; bump index
    goto main1 ; loop
;
main2
    movlw 00h ; shift accumulator 16 more bits. 
    call CRC16 ; This must be done after sending 
    movlw 00h ; string to CRC routine.
    call CRC16 ;
;
    comf accumh,f ; invert result
    comf accuml,f ;
;
    movfw accuml ; get CRC low byte 
    call SENDUART ; send to LCD 
    movfw accumh ; get CRC hi byte 
    call SENDUART ; send to LCD
;
stop goto stop ; word result of 0x93FA is in accumh/accuml
;====================================================================
; calculate CRC of input byte
;--------------------------------------------------------------------
CRC16
    movwf savchr ; save the input character 
    movwf datareg ; load data register
    movlw . 8 ; setup number of bits to test 
    movwf j ; save to incrementor
_loop
```
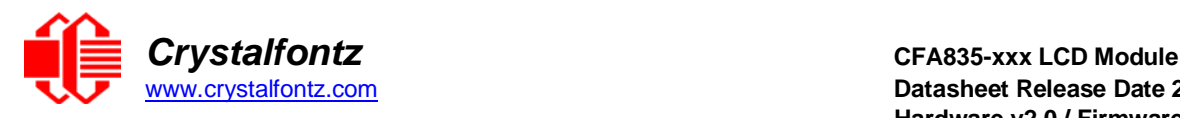

```
clrc ; clear carry for CRC register shift
    rrf datareg,f ; perform shift of data into CRC register 
          rrf accumh,f ;
    rrf accuml,f ;
                        btfss STATUS,C ; skip jump if if carry 
    goto _notset ; otherwise goto next bit
    movlw polyL ; XOR poly mask with CRC register 
    xorwf accuml,F ;
    movlw polyH ;
            xorwf accumh,F ;
_notset
    decfsz j,F ; decrement bit counter 
    goto _loop ; loop if not complete
    movfw savchr ; restore the input character 
    return ; return to calling routine
;====================================================================
; USER SUPPLIED Serial port transmit routine
;--------------------------------------------------------------------
SENDUART
                 ; put serial xmit routine here
;====================================================================
; test string storage
;--------------------------------------------------------------------
    org 0100h
;
InputStr
    addwf PCL,f
    dt 7h,10h,"This is a test. ",0
;
;====================================================================
    End
```
#### **Algorithm 4: "Visual Basic" Table Implementation**

**End Sub**

Visual BASIC has its own challenges as a language (such as initializing static arrays), and it is also challenging to use Visual BASIC to work with "binary" (arbitrary length character data possibly containing nulls such as the "data" portion of the CFA835 packet) data. This routine was adapted from the C table implementation. The complete project can be found in our forums.

```
'Written by Crystalfontz America, Inc. 2004 http://www.crystalfontz.com
'Free code, not copyright copyleft or anything else.
'Some visual basic concepts taken from:
'http://www.planet-source 
code.com/vb/scripts/ShowCode.asp?txtCodeId=21434&lngWId=1
'most of the algorithm is from functions in 735_WinTest:
'http://www.crystalfontz.com/products/735/735_WinTest.zip
'Full zip of the project is available in our forum:
'https://www.crystalfontz.com/forum/showthread.php?postid=9921#post9921
Private Type WORD
Lo As Byte
Hi As Byte
End Type
Private Type PACKET_STRUCT command As Byte data_length As Byte data(22) As
Byte
crc As WORD End Type
Dim crcLookupTable(256) As WORD
Private Sub MSComm_OnComm() 'Leave this here
```
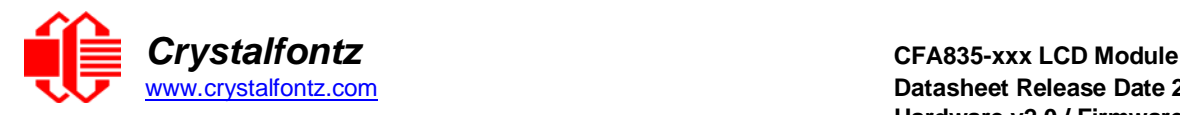

**'My understanding of visual basic is very limited--however it appears that there is no way 'to initialize an array of structures. Sub Initialize\_CRC\_Lookup\_Table() crcLookupTable(0).Lo = &H0 crcLookupTable(0).Hi = &H0 . . . 'For purposes of brevity in this Datasheet, I have removed 251 entries of this table, the 'full source is available in our forum: '[https://www.crystalfontz.com/forum/showthread.php?postid=9921#post9921](https://www.crystalfontz.com/forum/showthread.php?postid=9921&post9921) . . . crcLookupTable(255).Lo = &H78 crcLookupTable(255).Hi = &HF End Sub 'This function returns the CRC of the array at data for length positions Private Function Get\_Crc(ByRef data() As Byte, ByVal length As Integer) As WORD Dim Index As Integer Dim Table\_Index As Integer Dim newCrc As WORD newCrc.Lo = &HFF newCrc.Hi = &HFF For Index = 0 To length - 1 'exclusive-or the input byte with the low-order byte of the CRC register 'to get an index into crcLookupTable Table\_Index = newCrc.Lo Xor data(Index) 'shift the CRC register eight bits to the right newCrc.Lo = newCrc.Hi newCrc.Hi = 0 ' exclusive-or the CRC register with the contents of Table at Table\_Index newCrc.Lo = newCrc.Lo Xor crcLookupTable(Table\_Index).Lo newCrc.Hi = newCrc.Hi Xor crcLookupTable(Table\_Index).Hi Next Index 'Invert & return newCrc Get\_Crc.Lo = newCrc.Lo Xor &HFF Get\_Crc.Hi = newCrc.Hi Xor &HFF End Function Private Sub Send\_Packet(ByRef packet As PACKET\_STRUCT) Dim Index As Integer 'Need to put the whole packet into a linear array 'since you can't do type overrides. VB, gotta love it. Dim linear\_array(26) As Byte linear\_array(0) = packet.command linear\_array(1) = packet.data\_length For Index = 0 To packet.data\_length - 1 linear\_array(Index + 2) = packet.data(Index) Next Index packet.crc = Get\_Crc(linear\_array, packet.data\_length + 2) 'Might as well move the CRC into the linear array too linear\_array(packet.data\_length + 2) = packet.crc.Lo linear\_array(packet.data\_length + 3) = packet.crc.Hi 'Now a simple loop can dump it out the port. For Index = 0 To packet.data\_length + 3 MSComm.Output = Chr(linear\_array(Index)) Next Index End Sub**

#### **Algorithm 5: "Java" Table Implementation**

This code was posted in our [forum b](https://www.crystalfontz.com/forum/showthread.php?postid=6623&post6623)y user "norm" as a working example of a Java CRC calculation.

```
public class CRC16 extends Object
{
public static void main(String[] args)
{
byte[] data = new byte[2];// hw - fw data[0] = 0x01; data[1] = 0x00;
System.out.println("hw -fw req");
System.out.println(Integer.toHexString(compute(data)));
```
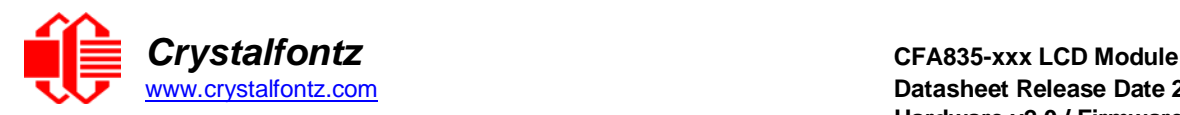

```
// ping
data[0] = 0x00; data[1] = 0x00;
System.out.println("ping");
System.out.println(Integer.toHexString(compute(data)));
// reboot data[0] = 0x05; data[1] = 0x00;
System.out.println("reboot");
System.out.println(Integer.toHexString(compute(data)));
// clear lcd data[0] = 0x06; data[1] = 0x00;
System.out.println("clear lcd");
System.out.println(Integer.toHexString(compute(data)));
// set line 1
data = new byte[18]; data[0] = 0x07; data[1] = 0x10;
String text = "Test Test Test "; byte[] textByte = text.getBytes();
for (int i=0; i < text.length(); i++) data[i+2] = textByte[i];System.out.println("text 1");
System.out.println(Integer.toHexString(compute(data)));
}
private CRC16()
{
}
private static final int[] crcLookupTable =
{
0x00000,0x01189,0x02312,0x0329B,0x04624,0x057AD,0x06536,0x074BF,
0x08C48,0x09DC1,0x0AF5A,0x0BED3,0x0CA6C,0x0DBE5,0x0E97E,0x0F8F7,
0x01081,0x00108,0x03393,0x0221A,0x056A5,0x0472C,0x075B7,0x0643E,
0x09CC9,0x08D40,0x0BFDB,0x0AE52,0x0DAED,0x0CB64,0x0F9FF,0x0E876,
0x02102,0x0308B,0x00210,0x01399,0x06726,0x076AF,0x04434,0x055BD,
0x0AD4A,0x0BCC3,0x08E58,0x09FD1,0x0EB6E,0x0FAE7,0x0C87C,0x0D9F5,
0x03183,0x0200A,0x01291,0x00318,0x077A7,0x0662E,0x054B5,0x0453C,
0x0BDCB,0x0AC42,0x09ED9,0x08F50,0x0FBEF,0x0EA66,0x0D8FD,0x0C974,
0x04204,0x0538D,0x06116,0x0709F,0x00420,0x015A9,0x02732,0x036BB,
0x0CE4C,0x0DFC5,0x0ED5E,0x0FCD7,0x08868,0x099E1,0x0AB7A,0x0BAF3,
0x05285,0x0430C,0x07197,0x0601E,0x014A1,0x00528,0x037B3,0x0263A,
0x0DECD,0x0CF44,0x0FDDF,0x0EC56,0x098E9,0x08960,0x0BBFB,0x0AA72,
0x06306,0x0728F,0x04014,0x0519D,0x02522,0x034AB,0x00630,0x017B9,
0x0EF4E,0x0FEC7,0x0CC5C,0x0DDD5,0x0A96A,0x0B8E3,0x08A78,0x09BF1,
0x07387,0x0620E,0x05095,0x0411C,0x035A3,0x0242A,0x016B1,0x00738,
0x0FFCF,0x0EE46,0x0DCDD,0x0CD54,0x0B9EB,0x0A862,0x09AF9,0x08B70,
0x08408,0x09581,0x0A71A,0x0B693,0x0C22C,0x0D3A5,0x0E13E,0x0F0B7,
0x00840,0x019C9,0x02B52,0x03ADB,0x04E64,0x05FED,0x06D76,0x07CFF,
0x09489,0x08500,0x0B79B,0x0A612,0x0D2AD,0x0C324,0x0F1BF,0x0E036,
0x018C1,0x00948,0x03BD3,0x02A5A,0x05EE5,0x04F6C,0x07DF7,0x06C7E,
0x0A50A,0x0B483,0x08618,0x09791,0x0E32E,0x0F2A7,0x0C03C,0x0D1B5,
0x02942,0x038CB,0x00A50,0x01BD9,0x06F66,0x07EEF,0x04C74,0x05DFD,
0x0B58B,0x0A402,0x09699,0x08710,0x0F3AF,0x0E226,0x0D0BD,0x0C134,
0x039C3,0x0284A,0x01AD1,0x00B58,0x07FE7,0x06E6E,0x05CF5,0x04D7C,
0x0C60C,0x0D785,0x0E51E,0x0F497,0x08028,0x091A1,0x0A33A,0x0B2B3,
0x04A44,0x05BCD,0x06956,0x078DF,0x00C60,0x01DE9,0x02F72,0x03EFB,
0x0D68D,0x0C704,0x0F59F,0x0E416,0x090A9,0x08120,0x0B3BB,0x0A232,
0x05AC5,0x04B4C,0x079D7,0x0685E,0x01CE1,0x00D68,0x03FF3,0x02E7A,
0x0E70E,0x0F687,0x0C41C,0x0D595,0x0A12A,0x0B0A3,0x08238,0x093B1,
0x06B46,0x07ACF,0x04854,0x059DD,0x02D62,0x03CEB,0x00E70,0x01FF9,
0x0F78F,0x0E606,0x0D49D,0x0C514,0x0B1AB,0x0A022,0x092B9,0x08330,
0x07BC7,0x06A4E,0x058D5,0x0495C,0x03DE3,0x02C6A,0x01EF1,0x00F78
};
public static int compute(byte[] data)
{
int newCrc = 0x0FFFF;
for (int i = 0; i < data.length; i++ )
{
```
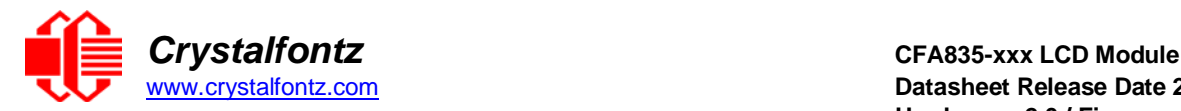

```
int lookup = crcLookupTable[(newCrc ^ data[i]) & 0xFF];
newCrc = (newCrc >> 8) ^ lookup;
}
return(~newCrc);
}
}
```
#### **Algorithm 6: "Perl" Table Implementation**

This code was translated from the C version by one of our customers.

```
#!/usr/bin/perl use strict;
my @CRC_LOOKUP =
(0x00000,0x01189,0x02312,0x0329B,0x04624,0x057AD,0x06536,0x074BF,
0x08C48,0x09DC1,0x0AF5A,0x0BED3,0x0CA6C,0x0DBE5,0x0E97E,0x0F8F7,
0x01081,0x00108,0x03393,0x0221A,0x056A5,0x0472C,0x075B7,0x0643E,
0x09CC9,0x08D40,0x0BFDB,0x0AE52,0x0DAED,0x0CB64,0x0F9FF,0x0E876,
0x02102,0x0308B,0x00210,0x01399,0x06726,0x076AF,0x04434,0x055BD,
0x0AD4A,0x0BCC3,0x08E58,0x09FD1,0x0EB6E,0x0FAE7,0x0C87C,0x0D9F5,
0x03183,0x0200A,0x01291,0x00318,0x077A7,0x0662E,0x054B5,0x0453C,
0x0BDCB,0x0AC42,0x09ED9,0x08F50,0x0FBEF,0x0EA66,0x0D8FD,0x0C974,
0x04204,0x0538D,0x06116,0x0709F,0x00420,0x015A9,0x02732,0x036BB,
0x0CE4C,0x0DFC5,0x0ED5E,0x0FCD7,0x08868,0x099E1,0x0AB7A,0x0BAF3,
0x05285,0x0430C,0x07197,0x0601E,0x014A1,0x00528,0x037B3,0x0263A,
0x0DECD,0x0CF44,0x0FDDF,0x0EC56,0x098E9,0x08960,0x0BBFB,0x0AA72,
0x06306,0x0728F,0x04014,0x0519D,0x02522,0x034AB,0x00630,0x017B9,
0x0EF4E,0x0FEC7,0x0CC5C,0x0DDD5,0x0A96A,0x0B8E3,0x08A78,0x09BF1,
0x07387,0x0620E,0x05095,0x0411C,0x035A3,0x0242A,0x016B1,0x00738,
0x0FFCF,0x0EE46,0x0DCDD,0x0CD54,0x0B9EB,0x0A862,0x09AF9,0x08B70,
0x08408,0x09581,0x0A71A,0x0B693,0x0C22C,0x0D3A5,0x0E13E,0x0F0B7,
0x00840,0x019C9,0x02B52,0x03ADB,0x04E64,0x05FED,0x06D76,0x07CFF,
0x09489,0x08500,0x0B79B,0x0A612,0x0D2AD,0x0C324,0x0F1BF,0x0E036,
0x018C1,0x00948,0x03BD3,0x02A5A,0x05EE5,0x04F6C,0x07DF7,0x06C7E,
0x0A50A,0x0B483,0x08618,0x09791,0x0E32E,0x0F2A7,0x0C03C,0x0D1B5,
0x02942,0x038CB,0x00A50,0x01BD9,0x06F66,0x07EEF,0x04C74,0x05DFD,
0x0B58B,0x0A402,0x09699,0x08710,0x0F3AF,0x0E226,0x0D0BD,0x0C134,
0x039C3,0x0284A,0x01AD1,0x00B58,0x07FE7,0x06E6E,0x05CF5,0x04D7C,
0x0C60C,0x0D785,0x0E51E,0x0F497,0x08028,0x091A1,0x0A33A,0x0B2B3,
0x04A44,0x05BCD,0x06956,0x078DF,0x00C60,0x01DE9,0x02F72,0x03EFB,
0x0D68D,0x0C704,0x0F59F,0x0E416,0x090A9,0x08120,0x0B3BB,0x0A232,
0x05AC5,0x04B4C,0x079D7,0x0685E,0x01CE1,0x00D68,0x03FF3,0x02E7A,
0x0E70E,0x0F687,0x0C41C,0x0D595,0x0A12A,0x0B0A3,0x08238,0x093B1,
0x06B46,0x07ACF,0x04854,0x059DD,0x02D62,0x03CEB,0x00E70,0x01FF9,
0x0F78F,0x0E606,0x0D49D,0x0C514,0x0B1AB,0x0A022,0x092B9,0x08330,
0x07BC7,0x06A4E,0x058D5,0x0495C,0x03DE3,0x02C6A,0x01EF1,0x00F78);
# our test packet read from an enter key press over the serial line:
             # type = 80 (key press)
# data_length = 1 (1 byte of data)
# data = 5
my $type = '80';
my $length = '01';
my $data = '05';
my $packet = chr(hex $type) .chr(hex $length) .chr(hex $data);
my $valid_crc = '5584';
print "A CRC of Packet ($packet) Should Equal($valid_crc)\n";
my $crc = 0xFFFF;
printf("%x\n", $crc);
foreach my $char (split //, $packet)
{
```
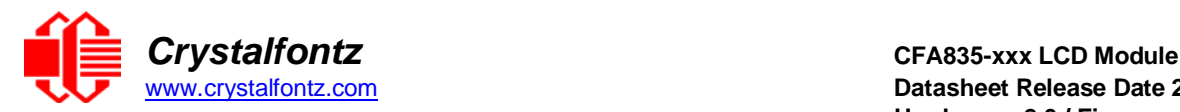

```
# newCrc = (newCrc >> 8) ^ crcLookupTable[(newCrc ^ *bufptr++) & 0xff];
# & is bitwise AND
# ^ is bitwise XOR
# >> bitwise shift right
$crc = ($crc >> 8) ^ $CRC_LOOKUP[($crc ^ ord($char) ) & 0xFF] ;
# print out the running crc at each byte printf("%x\n", $crc);
}
# get the complement
$crc = ~$crc ;
$crc = ($crc & 0xFFFF);
# print out the crc in hex printf("%x\n",$crc);
```
## **Algorithm 7: For PIC18F8722 or PIC18F2685**

This code was written by customer Virgil Stamps of ATOM Instrument Corporation for our CFA835 module.

```
; CRC Algorithm for CrystalFontz CFA835 display (DB535)
; This code written for PIC18F8722 or PIC18F2685
;
; Your main focus here should be the ComputeCRC2 and 
; CRC16_ routines
;
;===================================================================
ComputeCRC2:<br>movlb RAM8
  movlb RAM8
                             movwf dsplyLPCNT ;w has the byte count
nxt1_dsply:
  movf POSTINC1 ;w
         call CRC16
  decfsz dsplyLPCNT<br>goto nxt1_dsp
  goto nxt1_dsply<br>movlw 0 :sh
                  movlw .0 ;shift accumulator 16 more bits
  call CRC16
  movlw .0
  \texttt{call}\ \texttt{comf}comf dsplyCRC,F ;invert result
            comf dsplyCRC+1,F
  return
;===================================================================
CRC16 movwf:
                     dsplyCRCData ;w has the byte crc
  movlw .8<br>movwf dsplyCRCCount
   movwf dsplyCRCCount
_cloop:
                      bcf STATUS,C ; clear carry for CRC register shift 
  rrcf dsplyCRCData,f ; perform shift of data into CRC
               ; register
  rrcf dsplyCRC,F
  rrcf dsplyCRC+1,F
  btfss STATUS,C ; skip jump if carry 
   goto _ notset ; otherwise goto next bit 
   movlw 0x84 ; XOR poly mask with CRC register
  movlw 0x84<br>xorwf dsplyCRC,F
_notset:
  decfsz dsplyCRCCount,F ; decrement bit counter 
                bra cloop ; loop if not complete 
  return
;===================================================================
; example to clear screen
```
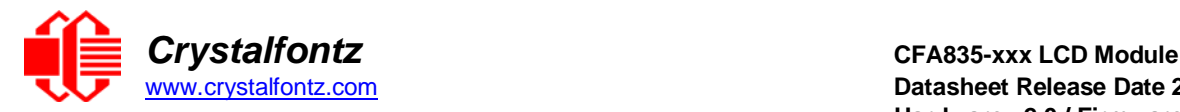

**dsplyFSR1\_TEMP equ 0x83A ; ; 16-bit save for FSR1 for display ; message handler dsplyCRC equ 0x83C ; 16-bit CRC (H/L) dsplyLPCNT equ 0x83E ; 8-bit save for display message ; length - CRC dsplyCRCData equ 0x83F ; 8-bit CRC data for display use dsplyCRCCount equ 0x840 ; 8-bit CRC count for display use SendCount equ 0x841 ; 8-bit byte count for sending to ; display RXBUF2 equ 0x8C0 ; 32-byte receive buffer for ; Display TXBUF2 equ 0x8E0 ; 32-byte transmit buffer for ; Display ;------------------------------------------------------------------- ClearScreen: m**<br>**RAM8 movlw .0 movwf SendCount**  $\begin{array}{c}\text{movlw} \ \text{movwf} \end{array}$ **movwf dsplyCRC ; seed ho for CRC calculation movlw 0x21 movwf dsplyCRC+1 ; seen lo for CRC calculation call ClaimFSR1 movlw 0x06 movwf TXBUF2 LFSR FSR1,TXBUF2 movf SendCount,w movwf TXBUF2+1 ; message data length call BMD1 goto SendMsg ;=================================================================== ; send message via interrupt routine. The code is made complex due ; to the limited FSR registers and extended memory space used ; ; example of sending a string to column 0, row 0 ;------------------------------------------------------------------- SignOnL1: call ClaimFSR1 lfsr FSR1,TXBUF2+4 ; set data string position SHOW C0R0,BusName ; move string to TXBUF2 movlw .2 ; addwf SendCount ; movff SendCount,TXBUF2+1 ; insert message data length call BuildMsgDSPLY call SendMsg return ;=================================================================== ; BuildMsgDSPLY used to send a string to LCD ;-------------------------------------------------------------------** BuildMsgDSPLY:<br>movlw 0xF3 **movlw 0xF3** dsplyCRC **;** seed hi for CRC calculation<br>0x21  $\begin{array}{c} \text{movlw} \ \text{movwf} \end{array}$ **movwf dsplyCRC+1 ; seed lo for CRC calculation LFSR FSR1,TXBUF2 ; point at transmit buffer movlw 0x1F ; command to send data to LCD movwf TXBUF2 ; insert command byte from us to ; CFA835 BMD1 movlw** .2<br>ddwf **SendCount**,w **ddwf SendCount,w ; + overhead call ComputeCRC2 ; compute CRC of transmit message movf dsplyCRC+1,w**

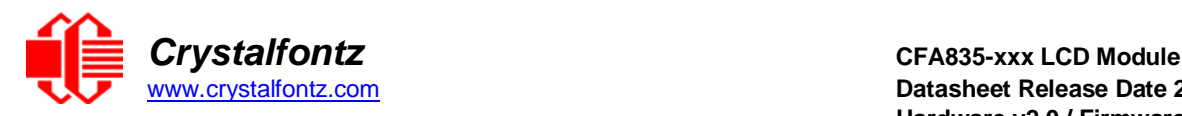

```
movwf POSTINC1 ; append CRC byte
  movf dsplyCRC,w
          movwf POSTINC1 ; append CRC byte
  return
;===================================================================
SendMsg:
  call ReleaseFSR1
  LFSR FSR0,TXBUF2
  movff FSR0H,irptFSR0 
          movff FSR0L,irptFSR0+1
             ; save interrupt use of FSR0
  movff SendCount,TXBUSY2
  bsf PIE2,TX2IE
             ; set transmit interrupt enable
             ; (bit 4)
  return
;===================================================================
; macro to move string to transmit buffer 
SHOW macro src, stringname
  call src
  MOVLF upper stringname, TBLPTRU 
  MOVLF high stringname, TBLPTRH 
  MOVLF low stringname, TBLPTRL 
  call MOVE_STR
  endm
;=================================================================== 
MOVE_STR:
  tblrd *+
  movf TABLAT,w
  bz ms1b
  movwf POSTINC1 
  incf SendCount
       goto MOVE_STR
ms1b:
  return
;===================================================================
```
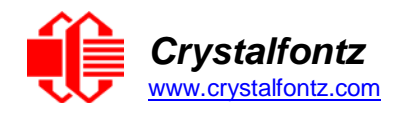

# **14. Appendix B: Firmware Update**

# **These instructions apply to:**

- **CFA10052 hardware version v1.0 and above, including CFA735 and CFA835 of hardware version v1.0 and above.**
- **CFA635 hardware version v1.4 and above.**

There are three methods for updating the firmware:

- 1 Using a USB or Serial connection to a Windows PC (keypad reset)
- 2 Using a USB or Serial connection to a Windows PC (software reset)
- 3 Using a microSD card

-----------------------------------------------------------------------

#### **Method 1 - Using a USB or Serial connection to a Windows PC (keypad reset)**

- 1. Make sure the appropriate Crystalfontz Windows USB drivers are installed (available from the Crystalfontz website).
- 2. While holding the UP & DOWN keys on the module, power-on the module by plugging it into a USB port, or supplying it power (if using serial connection). The module should display a firmware update screen. If not, try this step again. Note: if this step is difficult due to physical module installation, please see update Method 2.
- 3. On the PC, run "fw\_send.exe" (Crystalfontz Module Firmware Update Utility).
- 4. In the utility, select the new firmware file (BLF file extension). Firmware file version information should be shown in the "information" box.
- 5. In the communications box, select the module. It should be listed as "CFA10052-USB Bootloader" or "CFA635-USB Bootloader". If the module is listed as its normal type (i.e., "Crystalfontz CFA835-USB"), then it is not in bootloader mode. Repeat Step 2, or try one of the other update methods.
- 6. Click the "Update Firmware" button.
- 7. Both the status box on the PC, and the screen on the module will show updating progress.
- 8. When complete, the module will reset itself.

 $-$ 

#### **Method 2 - Using a USB or Serial connection to a Windows PC (software reset)**

- 1. Make sure the appropriate Crystalfontz Windows USB drivers are installed (available from the Crystalfontz website).
- 2. Make sure the module is plugged into the PC, powered on, and no other software is currently using the display.
- 3. On the PC, run "fw\_send.exe" (Crystalfontz Module Firmware Update Utility).

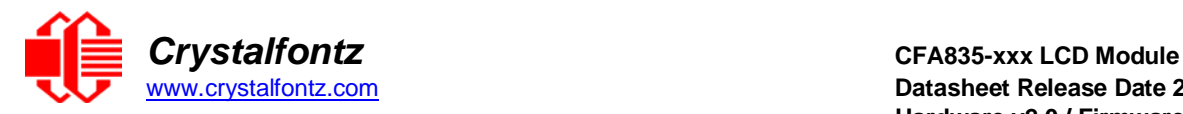

- 4. In the utility, select the new firmware file (BLF file extension). Firmware version information should be shown in the "information" box.
- 5. In the communications box, select the module to update.
- 6. Click the "Rest Module into Bootloader Mode". After a few seconds, the module should reboot itself and display the firmware update screen.
- 7. In the communications box, re-select the module. It should now be listed as "CFA10052-USB Bootloader" or "CFA635-USB Bootloader".
- 9. Click the "Update Firmware" button.
- 8. Both the status box on the PC, and the screen on the module will show updating progress.
- 9. When complete, the module will reset itself.

-----------------------------------------------------------------------

#### **Method 3 - Using a microSD card**

- 1. Prepare the microSD card by formatting the microSD card to the FAT32 filesystem on a Windows PC.
- 2. Copy the firmware file (BLF file extension) on to the microSD card.
- 3. Rename the BLF file to match the module type, i.e, "cfa735.blf", or "cfa835.blf".
- 4. With the module turned off (USB cable disconnected, or un-powered), insert the microSD card into the back of the module.
- 5. While holding the UP & DOWN keys on the module, power-on the module by plugging it into a USB port, or supplying it power (if using serial connection).
- 6. The firmware updater should now be displayed on the module, and ask if you wish to flash the new firmware. To confirm, press the TICK (center green) button.
- 7. The module will now update its firmware, and reboot itself when complete.

-----------------------------------------------------------------------